# Universidad de las Ciencias Informáticas

Facultad 7

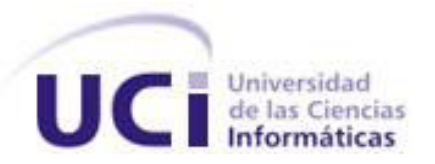

# **Componente de software para la gestión de la configuración de las aplicaciones de la solución alas PACS-RIS**

Trabajo de Diploma para optar por el Título de Ingeniero en Ciencias Informáticas

> **Autoras:** Yinay Quintero González Mayelin Pupo Santos

**Tutores:** Ing. Leodan Vega Izaguirre Ing. Liudmila Sánchez Cruz

**Ciudad de La Habana, 19 de Junio de 2013 "Año 55 de la Revolución"**

**Frase** 

Componente de software para la gestión de la configuración de las aplicaciones de la solución alas PACS-RIS

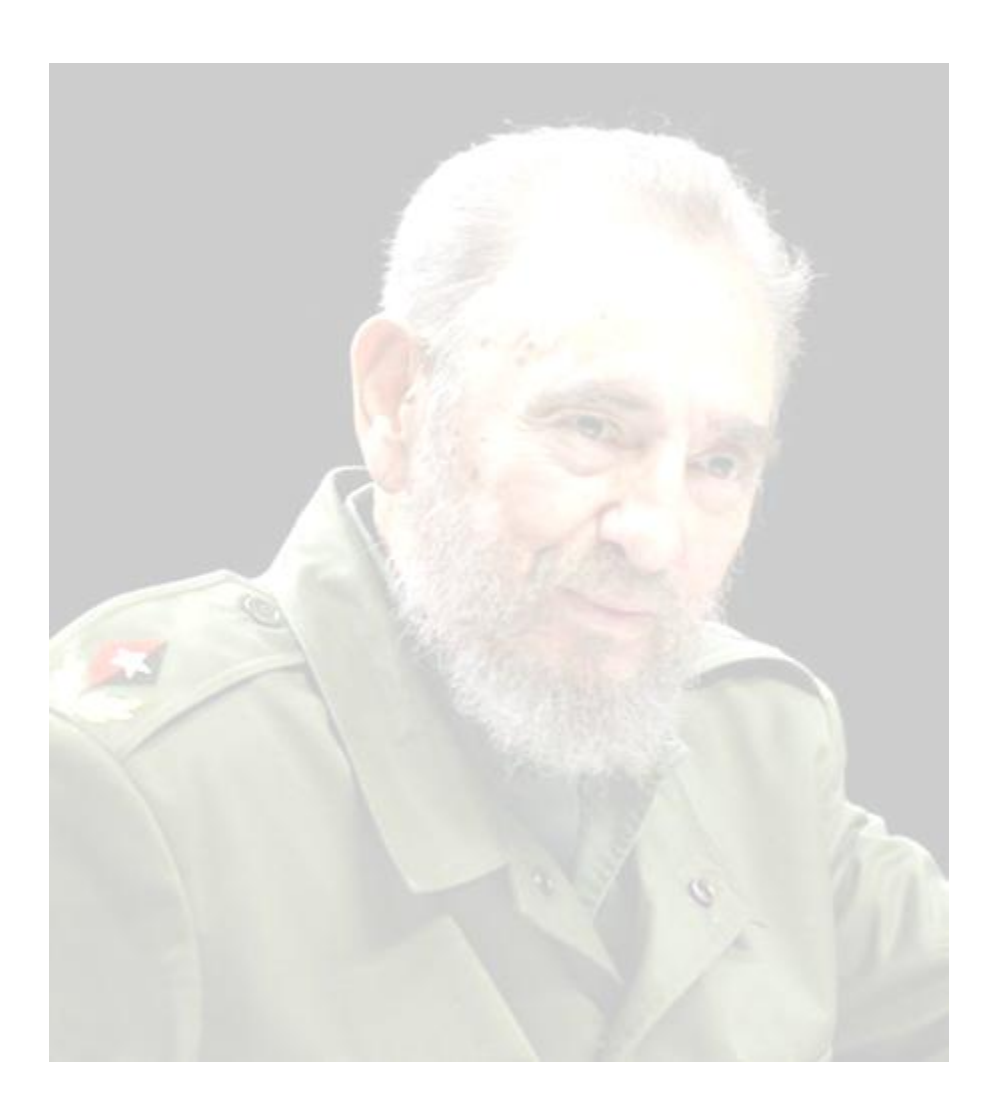

"Si los jóvenes fallan, todo fallará. Es mi más profunda convicción que la juventud cubana luchará por impedirlo. Creo en ustedes."

Fidel Castro Ruz

### **DATOS DE CONTACTO**

### **Ing. Leodan Vega Izaguirre (lizaguirre@uci.cu)**

Profesor Asistente. Graduado de Ingeniero en Ciencias Informáticas, egresado de la UCI en el año 2008. Ha impartido las asignaturas de Matemática 1, Álgebra Lineal, Práctica Profesional, Gestión de Software, Sistemas de Base de Datos, Historia de la Informática, Metodología de la Investigación Científica y Fundamentos de Administración y Gestión de Organizaciones. Es profesor de la facultad 7 y se desempeña actualmente como Jefe del Departamento de Software Médico Imagenológico del Centro de Informática Médica de la Universidad de las Ciencias Informáticas. Miembro de la Sociedad Cubana de Informática Médica.

DATOS DE

**Contacto** 

#### **Ing. Liudmila Sánchez Cruz (lscruz@uci.cu.)**

Profesor Asistente. Graduada de Ingeniero en Ciencias Informáticas, egresada de la UCI en el año 2008. Ha impartido las asignaturas de Práctica Profesional, Historia de la Informática y Fundamentos de Administración y Gestión de Organizaciones. Es profesora de la facultad 7 y pertenece al Departamento de Software Médico Imagenológico del Centro de Informática Médica. Se ha desempeñado como analista del proyecto alas PACS-RIS.

### *De Mayelin:*

*Dedico esta tesis a mis padres que lo han dado todo para que yo haya podido realizar mi sueño de graduarme como ingeniera. Quiero que sepan que todo lo que soy se lo debo a ustedes y por eso les estaré eternamente agradecida.*

*Dedico esta tesis a mi novio Arturo que ha estado a mi lado durante estos cinco años de mi carrera, apoyándome y ayudándome en todo. Te Amo.*

*Dedico esta tesis también a toda mi familia, a mi hermano, a mis tías, tíos, abuelos, primas y primos que de una forma u otra me han apoyado siempre y han creído en mí; en especial a mi abuelo Reidy que aunque no esté físicamente presente se que estaría muy orgulloso de mi. Dedico esta tesis a nuestro eterno Comandante en Jefe Fidel Castro Ruz por haber tenido la genial idea de crear esta universidad.* 

### *De Yinay:*

*Dedico esta tesis a mi mamá y a mi papá por ser las personas más importantes en mi vida, por apoyarme todos estos años, por confiar en mí. Por ustedes estoy aquí, cumpliendo mis sueños de graduarme como ingeniera. Los Amo*

*Dedico esta tesis a mi novio por estar todos estos años a mi lado dándome apoyo. Dedico esta tesis también a toda mi familia, a mi hermana, mis tías, mis primas, mis abuelos por confiar en mí y estar siempre a mi lado.*

### *De Yinay:*

*A mi mamá y mi papá por ser siempre los que comprenden, los que apoyan, los que aconsejan, por estar siempre a mi lado en lo buenos y malos momentos.* 

*A mi hermana, abuelos, tías y primas por su amor, y su confianza.*

*A los tutores por su apoyo desde el primer momento, al igual que a los profesores del departamento SWMI.*

*A mi compañera de tesis.*

*A mi novio por su apoyo y su paciencia todos estos años.*

*A mis suegros por la confianza que me han brindado.*

*A todos los amigos, que me han ayudado a lo largo de la carrera.*

*A la dirección de la revolución por darme la oportunidad de estudiar en una universidad como esta.*

### *De Mayelin:*

*A mi mamá y a mi papá por su apoyo incondicional y por ser los mejores padres que la vida me pudo dar.*

*A mi hermano Raúl por estar presente en mi vida y apoyarme en cada momento. A toda mi familia por ser la mejor familia que una persona puede soñar. A mis vecinos del barrio por su apoyo y preocupación en mi realización como profesional. A mi novio Arturo por ser la persona más maravillosa que he conocido jamás y por estar conmigo en los buenos y malos momentos durante todo este tiempo.*

*A mis suegros por la confianza que han depositado en mí y por haberme dado la posibilidad de conocer el amor.*

*A Yuli por ser más que una amiga para mí, por ser la hermana que nunca tuve. Gracias por ser mi amiga, por aconsejarme, por ayudarme y por soportarme todo este tiempo. A mis compañeras de apartamento por ser las mejores compañeras que hubiera podido tener.*

*A todos los amigos que he encontrado aquí y que nunca olvidaré.*

*A Osvaldo por ser un gran amigo y por ayudarnos cuando lo necesitamos.* 

*A nuestros tutores, a los profesores del proyecto por guiar nuestros pasos y ayudarnos a llegar hasta aquí.*

*A mi compañera de tesis.*

*A todos los maestros y profesores que he tenido desde la primaria por haberme formado y preparado durante las etapas más importantes de mi vida.* 

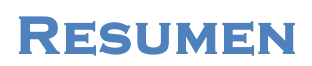

### **RESUMEN**

La solución alas PACS-RIS tiene como objetivo principal facilitar la eficiencia de las actividades que se realizan en los departamentos de diagnóstico por imágenes médicas. Sus parámetros de configuración se gestionan de forma local en cada una de las aplicaciones que lo requieran, haciendo engorroso este proceso.

El presente trabajo de diploma tiene como objetivo desarrollar un componente de software integrado al sistema alas RIS, que permita gestionar de forma centralizada los principales parámetros de configuración de los diferentes módulos, subsistemas y sistemas que forman parte de la solución. Para el desarrollo de la aplicación se analizaron las tendencias actuales en Cuba y el mundo relacionadas con el tema.

Para la implementación se utilizó como IDE de desarrollo Visual Studio 2012 con tecnología ASP.NET MVC 4 y C-Sharp como lenguaje de programación. Para el modelado del sistema se empleó la herramienta CASE Enterprise Architect 7.5, BPMN 1.1 como notación para el modelado de los procesos del negocio y el Lenguaje Unificado de Modelado para la creación de los diagramas correspondientes a las demás fases del desarrollo del software.

El desarrollo del componente de software permitirá reducir la posibilidad de errores en el registro de los datos de configuración durante el despliegue, soporte y mantenimiento de la solución alas PACS-RIS que se realiza actualmente en las instituciones hospitalarias. Además se agilizará la ejecución de estos procesos logrando mayor eficiencia en los mismos.

#### **Palabras claves:**

Configuración, despliegue, PACS, RIS.

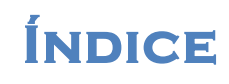

### ÍNDICE

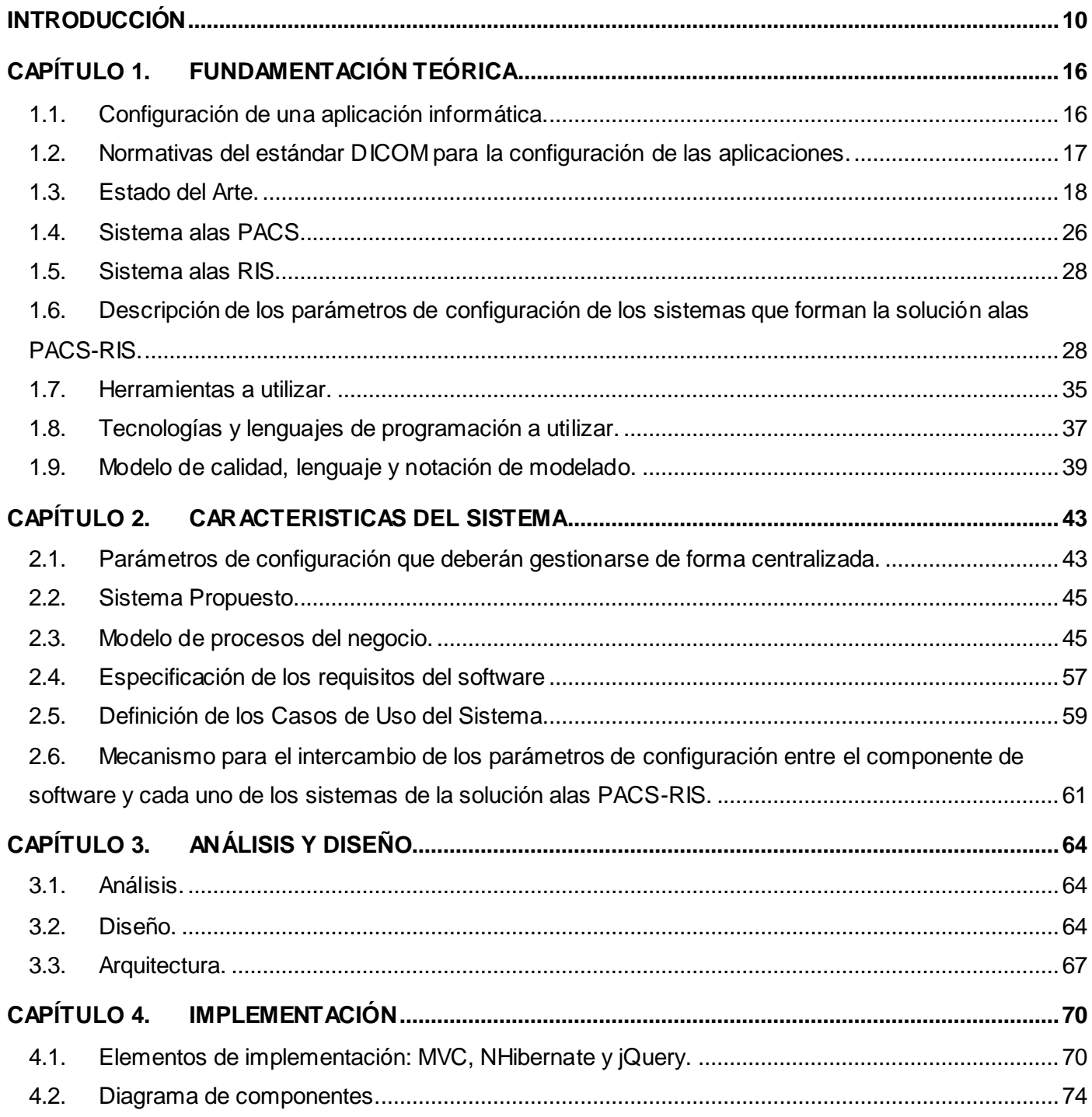

# **Índice**

# Componente de software para la gestión de la configuración de las aplicaciones de la solución alas PACS-RIS

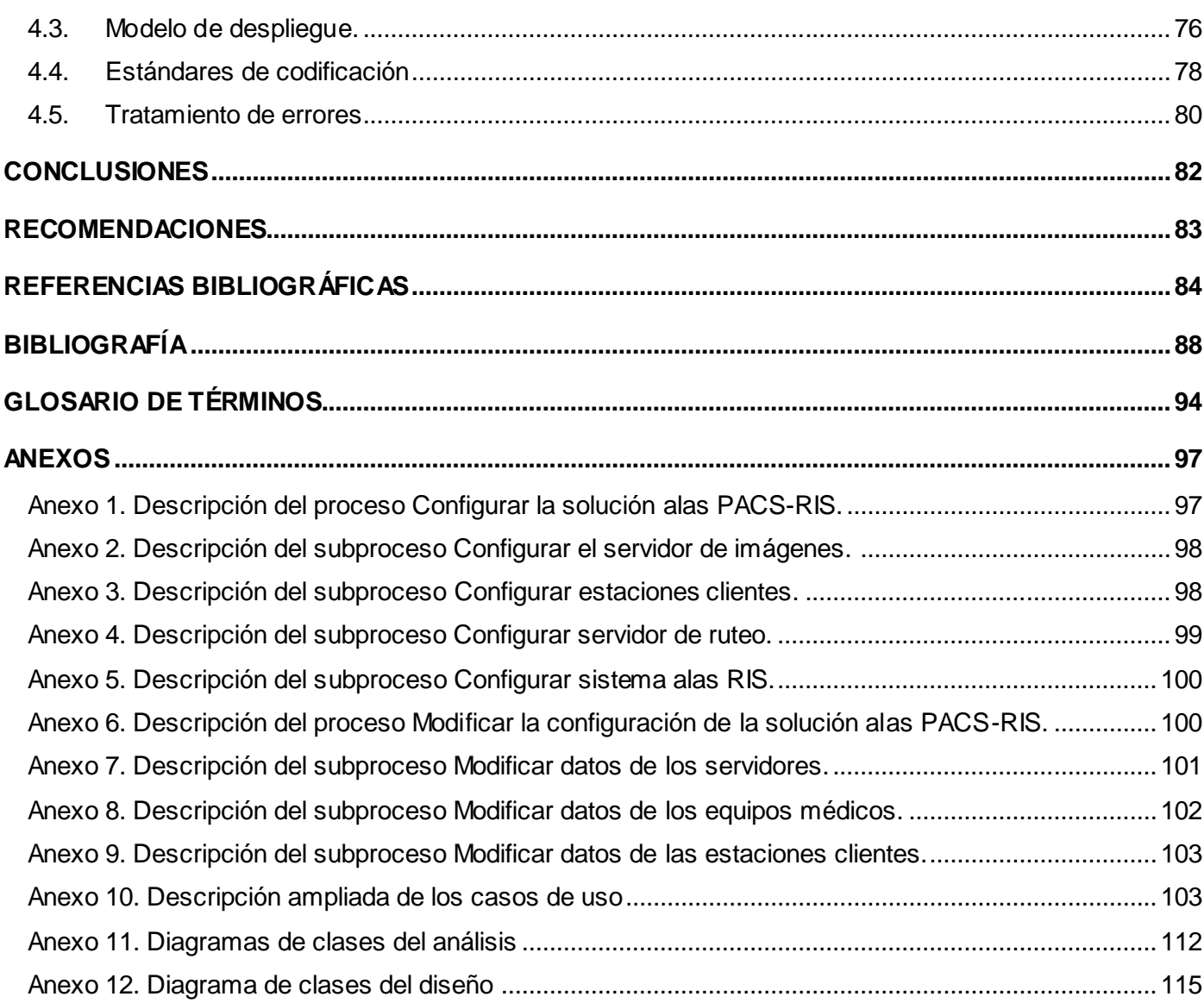

### <span id="page-9-0"></span>**INTRODUCCIÓN**

Con el surgimiento de la primera computadora, nace en la década del 60 una nueva ciencia, la informática. Esta rama tiene como principal objetivo el procesamiento automático de la información por medio de ordenadores.

Con la unión de las ciencias informáticas, las ciencias de la computación y la salud nace la informática médica, que según Shahar, es una disciplina que aplica las metodologías desarrolladas en diferentes áreas del conocimiento científico a las múltiples tareas orientadas al manejo de la información involucrada en el cuidado de la salud, recopilando datos en el momento que se generan y ofreciéndolos para la toma de decisiones administrativas, de investigación, diagnósticas y terapéuticas. (1)

La informática médica tiene como objetivo prestar servicios a los profesionales de la salud para mejorar la calidad de la atención médica en la sociedad. Ha sido aplicada en casi todas las áreas de la salud; algunas de las aplicaciones más conocidas son en los sistemas de gestión hospitalaria, en la telemedicina y en la gestión de imágenes médicas.

Las tecnologías de imágenes médicas han evolucionado en los últimos años de manera vertiginosa, incrementando la capacidad de diagnóstico y el conocimiento profundo de las más diversas e insospechadas patologías. En este contexto ha tenido una gran influencia el surgimiento y desarrollo de la radiología digital, que finalmente ha dado lugar a la imagenología como especialidad médica. (2)

Con el surgimiento de la radiología digital unido al desarrollo de modalidades diagnósticas como la Resonancia Magnética (RM), el Ultrasonido (US), la Tomografía Axial Computarizada (TAC), la Medicina Nuclear (MN), entre otras; se inicia una revolución en el perfeccionamiento de los equipos de adquisición de imágenes médicas, posibilitando la captura y almacenamiento de las mismas en formato digital.

El considerable aumento de las modalidades diagnósticas, junto a la gran diversidad de equipos de adquisición de imágenes incorporados, trajo consigo el surgimiento de los Sistemas para el Almacenamiento, Transmisión y Visualización de Imágenes Médicas (PACS, por sus siglas en inglés).

Los sistemas PACS son los encargados de la adquisición, almacenamiento, visualización y transmisión de imágenes médicas. Su objetivo principal es permitir el funcionamiento de un servicio de imágenes sin la

necesidad de la impresión de placas radiológicas ni de papeles para la información clínica asociada a las imágenes. (3)

Para que exista la comunicación y compatibilidad entre los equipos de adquisición de imágenes médicas y los sistemas PACS, se utiliza el Estándar para la Comunicación y la Imagenología Digital en la Medicina (DICOM, por sus siglas en inglés). Este estándar industrial para la transferencia y visualización de imágenes médicas digitales y la información asociada entre equipos y computadoras, a su vez incluye la definición de un formato de fichero y de un protocolo de comunicación de red. Además permite y facilita la interoperabilidad en un entorno de múltiples estaciones y modalidades, que es como comúnmente se le llama a los equipos de adquisición de imágenes médicas. (4)

Insertada en la informatización de los servicios de la salud en Cuba, en la Universidad de Ciencias Informáticas (UCI) los estudiantes y profesores del Grupo de Gestión y Procesamiento de Imágenes Médicas (GPI) de la Facultad 7, se dedican a la creación de software para los departamentos de diagnóstico por imágenes médicas de las instituciones hospitalarias. Entre los sistemas más importantes desarrollados por este grupo se encuentran el Sistema de Información Radiológica (alas RIS) y el Sistema de Almacenamiento, Visualización y Transmisión de imágenes médicas (alas PACS).

El sistema alas PACS está diseñado para ofrecer al personal médico que labora en los departamentos de diagnóstico por imágenes un conjunto de herramientas de propósito general, para la visualización y procesamiento de imágenes médicas y posterior edición de los informes que son emitidos, facilitando además el acceso a las mismas desde cualquier punto de la institución hospitalaria que cuente con estaciones para el diagnóstico. (5) Está formado por sistemas altamente integrados tales como: el servidor de imágenes médicas (alas PACSServer) (6), la estación de diagnóstico general (alas PACSViewer) (7), la herramienta para la edición de informes diagnósticos (alas PACSReporter) (8), el servidor de listas de trabajo (alas PACSWorklist) (9) y el servidor de adquisición y ruteo de imágenes médicas (alas PACSGateway) (10) .

Por otra parte, el sistema alas RIS es un sistema informático diseñado para soportar el flujo operacional y el análisis del negocio dentro del departamento imagenológico, tiene la responsabilidad de gestionar la actividad clínica y administrativa del área de imagenología. Este sistema cuenta con varios módulos, los que en su conjunto brindan todas las funcionalidades que se necesitan para garantizar la gestión de la

11

información radiológica, en cuanto a la administración de la información de los pacientes, la gestión de las citas para la realización de estudios imagenológicos y la creación de una Historia Clínica Imagenológica (HCI) de los pacientes. También posee un servidor de listas de trabajo DICOM compatible, que se comunica con los equipos médicos para que estos actualicen sus listas de trabajo. (11)

Estos dos sistemas constituyen una solución integral única, denominada Plataforma de Gestión y Procesamiento de Imágenes Médicas (alas PACS-RIS). En su conjunto brindan una solución escalable capaz de adecuarse a los requerimientos de los distintos centros hospitalarios. Además facilitan la eficiencia de las actividades que se realizan en los departamentos de diagnóstico por imágenes y ofrecen una interfaz gráfica común que facilita su comprensión y uso.

El despliegue de la solución alas PACS-RIS actualmente es un proceso lento, ya que está formada generalmente por un grupo de módulos, subsistemas y sistemas de mediana o alta complejidad, provocando que la cantidad de información y parámetros de configuración de los mismos se complejice en dependencia de la dimensión de la solución que finalmente se deja. En el estándar DICOM, se especifica que las aplicaciones para intercambiar información, deben establecer una comunicación segura, especificando el Nombre de Aplicación, la dirección IP y el Puerto de comunicación, entre otros elementos.

Estos parámetros de configuración actualmente son incorporados manualmente y se gestionan de forma local en cada uno de los componentes de software que lo requieran, haciendo engorroso el proceso de configuración de las aplicaciones y provocando duplicidad de la información, aumentando la posibilidad de errores en el registro de los datos y haciendo del mantenimiento y soporte una tarea compleja.

Existen datos de la configuración que son empleados por la mayoría de las aplicaciones, como la dirección IP y el AE\_Title del servidor de imágenes, y cada vez que se realiza una modificación en esta información, es necesario registrar en cada una de las aplicaciones de la institución el cambio realizado. Así mismo, cuando es incorporada a la red de imágenes una nueva estación, para que esta tenga autorización para la comunicación con las otras ya instaladas y con los servidores, es necesario que sus datos sean registrados en cada aplicación de la red.

En algunas instituciones hospitalarias existen un elevado número de estaciones clientes, pudiendo sobrepasar hasta las 60 estaciones y en cada una de ellas pudieran coexistir varias aplicaciones, por lo

12

que al configurar cada una de manera independiente provoca demora en el tiempo de ejecución de los procesos de despliegue, soporte y mantenimiento de todas las aplicaciones de la solución. También pueden ocurrir errores humanos durante la configuración de los diferentes módulos, subsistemas y sistemas. Además en algunos casos la persona encargada de realizar estas tareas no tiene la experiencia ni las habilidades necesarias.

Luego de analizar la situación antes expuesta se define como **problema científico**:

¿Cómo eliminar redundancia en el proceso de despliegue de las aplicaciones informáticas que forman una red imagenológica?

Este problema se enmarca en el **objeto de estudio**: el proceso de despliegue de las aplicaciones informáticas que forman una red imagenológica, delimitando como **campo de acción**: la gestión de los parámetros de configuración de las aplicaciones informáticas que forman la red imagenológica.

Para dar solución al problema antes planteado se define como **objetivo general**: desarrollar un componente de software integrado a la solución alas PACS-RIS que permita gestionar de forma centralizada los principales parámetros de configuración de los diferentes módulos, subsistemas y sistemas que lo conforman.

Para dar cumplimiento al objetivo general, se plantean las siguientes **tareas de la investigación**:

- 1. Realizar un análisis crítico y valorativo de los sistemas que gestionan las configuraciones de forma centralizada, tanto a nivel nacional como internacional.
- 2. Realizar un análisis crítico y valorativo de las tecnologías, metodologías y herramientas definidas por el departamento de Software Médico Imagenológico para el desarrollo de las aplicaciones web.
- 3. Describir los parámetros de la configuración de los sistemas que forman la solución alas PACS-RIS que deben gestionarse de forma centralizada.
- 4. Describir los procesos de negocios asociados a la configuración de la solución alas PACS-RIS en las instituciones hospitalarias.
- 5. Proponer un mecanismo de intercambio para lograr la comunicación entre el servidor y los componentes de la solución alas PACS-RIS.

- 6. Obtener los artefactos correspondientes a las fases de Requisitos, Análisis y diseño e Implementación.
- 7. Implementar en la primera iteración los casos de uso arquitectónicamente significativos.

El diseño metodológico se realizó utilizando los métodos teóricos y empíricos que se describen a continuación.

### **Métodos teóricos**

**Analítico-sintético:** Se analizaron los parámetros de configuración de los módulos, subsistemas y sistemas que forman la solución alas PACS-RIS, y mediante la utilización del método analítico-sintético se entendieron los distintos elementos que componen el objetivo de la investigación.

**Histórico-lógico:** Se efectuaron búsquedas de información en diferentes trabajos de diploma de cursos anteriores, en tesis de maestría y sitios web. Con la utilización del método histórico-lógico se investigó sobre la historia y antecedentes relacionados con el tema de investigación propuesto, logrando llegar a razonamientos lógicos.

### **Métodos empíricos**

**Observación:** Se analizó cómo los profesores del departamento ejecutan la configuración de estos sistemas en los centros hospitalarios, y mediante el método de observación se adquirió un mejor entendimiento de las dificultades que presenta el departamento en el proceso de despliegue de la solución alas PACS-RIS.

**Entrevista:** Se realizaron entrevistas y encuestas a profesores del departamento encargados del despliegue de la solución alas PACS-RIS en los centros hospitalarios; dichas entrevistas posibilitaron tener un mejor enfoque y entendimiento del objeto de estudio en cuestión, obteniendo elementos valiosos en la fundamentación teórica del problema.

### **Estructuración por capítulos**

El presente trabajo está compuesto por cuatro capítulos que se estructuran de la forma que se describe a continuación:

### **Capítulo 1: Fundamentación teórica**

En este capítulo se aborda sobre el estado del arte del tema a tratar tanto a nivel internacional como nacional. Se presentan los conceptos fundamentales para una correcta comprensión del tema y se describen las herramientas y tecnologías propuestas para el desarrollo del componente de software.

### **Capítulo 2: Características del sistema**

En este capítulo se define la visión general del proyecto y su alcance. Se muestran los procesos del negocio utilizando el estándar BPMN, las características y funcionalidades que tendrá el sistema a partir de los requerimientos funcionales y no funcionales del componente de software a desarrollar. Se presenta el diagrama de casos de uso del sistema con las correspondientes especificaciones de los casos de uso asociados al componente.

### **Capítulo 3: Análisis y diseño**

En este capítulo se presentan los diagramas de clases del análisis y del diseño de los casos de uso definidos en el capítulo anterior. Además se representan los diagramas de secuencia de dichos casos de uso y se realiza una descripción de la arquitectura del sistema.

#### **Capítulo 4: Implementación**

En este capítulo se representan los modelos de componentes y de despliegue asociados al sistema. Además se especifica cómo se realizó el tratamiento de los errores en la implementación y los estándares de codificación utilizados para un mejor entendimiento del código.

### <span id="page-15-0"></span>CAPÍTULO 1. **FUNDAMENTACIÓN TEÓRICA**

En este capítulo se aborda sobre el proceso de configuración de una aplicación informática, así como el estado del arte del tema en cuestión tanto a nivel internacional como nacional. Se exponen los conceptos fundamentales para una correcta comprensión del tema y se describen las herramientas y tecnologías propuestas para la implementación del sistema.

### **1.1. Configuración de una aplicación informática**

<span id="page-15-1"></span>La configuración de un programa o elemento de la computadora es preexistente a la instalación del mismo, se basa en un conjunto de datos e información que caracteriza a diferentes elementos de una computadora, como pueden ser programas, aplicaciones o elementos de hardware y software; es lo que hace que cada parte de la computadora cumpla una función específica porque es lo que eventualmente la define. Esta configuración será lo que determine cómo, a través de qué medios y con qué recursos funcionará el elemento, sin embargo, este conjunto de informaciones puede ser alterado si así se considera necesario, tanto para corregir un error como para dar nuevas funciones o redefinir el elemento en diferentes modos. (12)

Una vez instalada una aplicación informática, tal vez haya que ajustar determinados aspectos de su configuración, a veces bajo denominación de opciones o preferencias; incluye aspectos como la configuración visual, la disposición de los elementos, los valores por defecto o predeterminados, los directorios o carpetas donde habrán de almacenarse los ficheros del programa, los aspectos de seguridad y la autorrecuperación de los documentos. (12)

Existen dos tipos principales de configuración las predeterminadas y las personalizadas. Estos nombres dan una idea de las diferencias entre una y otra posibilidad, mientras la predeterminada es la que está dada y que puede existir automáticamente, la personalizada es aquella realizada por el usuario con un objetivo específico; salvo algunos casos, nunca es recomendado mantener una configuración predeterminada porque puede ser fácilmente alterada por agentes externos como virus y hackers. En cambio, la personalizada transformará al elemento en cuestión en algo mucho más útil y a la vez más seguro. (13)

### <span id="page-16-0"></span>**1.2. Normativas del estándar DICOM para la configuración de las aplicaciones**

Este estándar posee un conjunto de protocolos interconectados, que facilita el intercambio de la información digital entre los dispositivos médicos. Se utiliza de forma general en dispositivos de imágenes.

Este protocolo nace como un acuerdo entre las empresas American College of Radiology (ACR) y la National Electrical Manufacturers Association (NEMA) ante la necesidad de interconectar los distintos aparatos de adquisición de imagen radiológica. Hasta ese momento, cada fabricante utilizaba un protocolo diferente, por lo general propietario. (14)

En el año 1983 estás dos empresas forman el comité ACR-NEMA. Después de varias versiones del estándar ACR-NEMA publicado en 1985, se evolucionó a definir DICOM, a la cual se añadieron numerosas mejoras para las comunicaciones estandarizadas.

El estándar DICOM facilita la interoperabilidad de los equipos de imágenes médicas especificando:

- $\triangleright$  Para las comunicaciones de red, un conjunto de protocolos que deben ser seguidos por los dispositivos conformes al estándar.
- Sintaxis y semántica de los comandos y la información asociada que puede ser intercambiada usando estos protocolos.
- Para la comunicación de datos, un conjunto de servicios para el almacenamiento de datos que deben ser seguidos por los dispositivos conformes al estándar, así como un formato de fichero y una estructura de directorio médico para facilitar el acceso a las imágenes y a la información relacionada almacenada en medios de intercambio.
- La información debe suministrarse con una implementación conforme al estándar.

El que los equipos dispongan del protocolo DICOM no implica que estos puedan comunicarse directamente. Para establecer la comunicación entre los equipos de adquisición de imágenes médicas y los sistemas que necesiten consumir algún servicio DICOM es necesario definir un conjunto de parámetros de configuración que especifiquen las particularidades de la transmisión de información entre ellos. Los parámetros mínimos requeridos son: el AE\_Title (nombre de la aplicación), la dirección IP y el puerto de comunicación.

#### <span id="page-17-0"></span>**1.3. Estado del Arte**

Los sistemas de configuración centralizada están estratégicamente diseñados para brindar soporte a un conjunto de aplicaciones con un objetivo específico, el caso de la solución alas PACS-RIS no es distinto a otros procesos, por lo que la aplicación de un sistema que gestione la configuración de manera centralizada es crítica. Algunos de los elementos analizados a la hora de hablar de configuración son inherentes al negocio o al ámbito en que se desarrolla el sistema, estos conforman la línea base o los principios que definen qué es configuración, incorporando posteriormente los elementos característicos y definiendo la configuración real que se desea manejar.

En la actualidad, es innegable que existen multitud de entidades, empresas y organizaciones que por las ventajas y la facilidad de uso, se dedican a centralizar la configuración de diversas aplicaciones informáticas con las que trabajan, pues ganarían en tiempo y recursos. A continuación se relacionan algunos sistemas de este tipo.

#### **• Kanteron Patho PACS RIS**

Kanteron Patho PACS RIS es un sistema de información capaz de gestionar las áreas de radiología y patología de un hospital o una red de hospitales, asignando recursos y disponibilidades a cada una de ellas. De esta forma, se permite la interrelación de todos los datos de un modo eficiente, facilitando así la gestión eficaz de un centro hospitalario o de una red, con independencia de su tamaño, por ser un software libre sin licencias restrictivas.

En cuanto a las características del sistema se destacan las siguientes:

- $\triangleright$  Posee una arquitectura cliente servidor multicapa.
- Está diseñado para el acceso mediante el uso de un navegador estándar, permitiendo la conexión remota sin necesidad de un software específico y pudiendo correr en cualquier sistema operativo y navegador que soporte el estándar HTML5.
- $\triangleright$  Diseño web flexible basado en HTML5.
- > Basado en componentes de código abierto.
- > Basado en estándares (HTML5, DICOM, HL7, WADO, XML-RPC, LDAP).
- El sistema es combinable en uno o múltiples servidores dependiendo del tamaño de la instalación.
- 1. Módulo Visor Web: permite acceder al Visor Web DICOM.
	- $\triangleright$  Buscar estudios.
	- Previsualización de series: imagen en miniatura de la serie, mosaico de cortes de la serie.
	- $\triangleright$  Visor.
- 2. Módulo PACS: permite acceder a la consola de administración del PACS.
	- $\triangleright$  Administración de estudios.
	- > Administración de nodos DICOM conectados al PACS.
	- $\triangleright$  Almacenamiento offline.
	- $\triangleright$  Listas de trabajo: modalidades.
	- Administración de usuarios y roles. (15)

Este sistema posee dos módulos importantes que se comunican con el sistema PACS que brinda la empresa Kanteron System, desarrolladora de este mismo producto, basándose en una comunicación que utiliza como arquitectura el modelo cliente-servidor. Estos módulo no tienen en cuenta la centralización de la configuración de otros sistemas que puedan existir en la institución hospitalaria y solamente centraliza la configuración de los nodos DICOM conectados al PACS incluyéndose las modalidades que son los equipos de adquisición de imágenes médicas. A pesar de ser un sistema de código abierto tienen un alto precio en el mercado internacional por lo que Cuba no puede obtenerlo.

A nivel internacional existen otros sistemas PACS que no poseen un componente de software que gestione de forma centralizada los parámetros de configuración, pero todos estos sistemas siguen las normativas que define el estándar DICOM para la gestión de la configuración.

### **Sistema de Gestión WI-FI**

Las redes Wi-Fi pasaron de ser una solución puntual para solventar problemas concretos, y siempre de tamaño reducido, a grandes instalaciones que soportan gran parte de las comunicaciones de una empresa, o incluso en algunos casos son en sí mismo la fuente de ingresos. Es por esto que se vio la necesidad de disponer de un sistema de gestión de configuración centralizada. (16)

La primera aparición de estos sistemas vino dado por el alto precio de los puntos de acceso en sus primeros tiempos. Para abaratar las grandes instalaciones, se tomó la decisión de hacer puntos de accesos menos inteligentes, y se transfirió esa inteligencia a un sistema centralizado. Es cierto que este sistema de control suele tener un precio elevado, pero si la instalación es grande, la reducción en el precio de cada punto de acceso lo compensa y el precio global es más reducido que en el caso de una instalación realizada con puntos de acceso autónomos. (16)

Con el tiempo, las redes Wi-Fi fueron soportando más servicios y se demandó cada vez más de ellas, teniendo que aportar más opciones de configuración y funcionalidades que las hicieran aptas para las aplicaciones y servicios que de ellas hicieran uso. Cuando se iban a instalar en una institución con un elevado número de puntos de acceso, la configuración manual de cada uno de ellos y su mantenimiento, así como la detección y corrección de errores se tornó un proceso muy complejo, además de que el coste en tiempo y personal era demasiado elevado. Es por eso que se crea un sistema para la gestión centralizada de su configuración, el cual tienen como principal objetivo atenuar estos problemas y ofrecer funcionalidades añadidas. (16)

Actualmente el controlador se vende como un sistema independiente cerrado, pero internamente es siempre un ordenador con un software asociado y preinstalado, al cual el usuario no tiene acceso más que por la consola de configuración. En cualquier caso, los controladores se conectarán en la red Ethernet del cliente, desde la que detectarán a los puntos de acceso con los que sea compatible. Una vez detectados, realizará una configuración previa de estos y permitirá su gestión centralizada desde un solo punto, el controlador. (16)

Algunas funcionalidades ofrecidas por el sistema son:

- Gestión centralizada.
- $\triangleright$  Centralización de eventos.
- $\triangleright$  Seguridad avanzada y centralizada.
- Servicios de localización de clientes Wi-Fi.

La desventaja fundamental de las redes Wi-Fi viene dado en el campo de la seguridad. Existen algunos programas capaces de capturar paquetes, trabajando con su tarjeta Wi-Fi en modo promiscuo, de forma que puedan calcular la contraseña de la red y de esta forma acceder a ella. También se pueden presentar

### interferencias con otras tecnologías que operen en la misma frecuencia que la red Wi-Fi provocando que se bloquee la red y evitando el funcionamiento de la misma; además debido al cambio tan repentino de la tecnología en estos tiempos, esta plataforma podría ser reemplazada por otra con un mejor ancho de banda y por ende una mayor velocidad, por lo tanto se tiene un riesgo al aplicar esta solución inalámbrica.

### **Sistema Windows Server 2012**

Es un sistema dentro de todo el paquete de Windows que tiene la opción de administrar de manera centralizada los servidores, para promover un nuevo controlador de dominio. (17)

La administración de Windows Server tiene muchas características nuevas, así como mejoras sustanciales a otras ya existentes en versiones anteriores. El nuevo administrador del servidor (Server Manager) ha pasado de ser una herramienta útil prácticamente para la configuración inicial del servidor, a ser un punto centralizado de administración y seguimiento de todos los servidores de cualquier empresa u organización.

El administrador del servidor de Windows Server 2012, usa por defecto un enfoque por rol, mostrando para cada tipo de rol el estado de cada uno de los servidores en el que se encuentre instalado. La ventaja de este nuevo diseño es que, en función de las necesidades en cada momento, se pueden usar una u otra forma de trabajar. (18)

Hasta ahora, si se querían administrar otros servidores, o se conectaban directamente a la consola del servidor, o establecían una conexión de Protocolo de Escritorio Remoto (RDP, por sus siglas en inglés) al mismo, y trabajaban en la sesión remota. Ahora con Windows Server 2012, esto ya no es necesario. En cualquier momento se pueden añadir al administrador del servidor otros servidores de la empresa, y automáticamente pasan a estar administrados desde la consola, sin necesidad de establecer conexiones remotas.

Por otro lado, una vez añadidos los distintos equipos al administrador del servidor, este da la posibilidad de definir grupos de servidores, de tal forma que además de las distintas vistas por roles instalados, se pueden ver así mismo los equipos organizados según la estructura de la empresa, ubicación física, sistema operativo o cualquier otro criterio que se ajuste a las necesidades de la empresa. (18)

Otra novedad que ofrece es el nuevo asistente de instalación de roles y características, que ahora ya no se instalan por separado, sino que el mismo asistente permite configurar roles y características en un solo paso. Además, se puede realizar esta instalación no sólo en un servidor de los que estén conectados, sino también en un disco virtual sin necesidad de poner la máquina virtual online. El asistente tiene una apariencia muy similar a la que ya se han visto en sistemas operativos anteriores, pero las modificaciones en este caso van por dentro. Por otro lado, desde el administrador del servidor se tiene acceso a todo tipo de herramientas administrativas necesarias para administrar los servidores. Bien de forma contextual o desde el menú superior se pueden lanzar las mismas para administrar cualquiera de los servidores conectados con el rol correspondiente. (18)

La gestión del servidor, que viene integrada dentro de Windows Server 2012, ofrece capacidades de gestión centralizada y remota con las cuales los administradores pueden controlar y monitorizar la actividad de los servidores sin tener que iniciar sesión en consolas independientes.

La consola centralizada de administración permite además a los administradores simplificar notablemente las tareas de gestión y unificar las labores de administración del servidor y el sistema de almacenamiento dentro de una misma interfaz. El personal de tecnología de la información puede aprovisionar servidores, almacenamiento, escritorios virtuales, discos duros y aplicaciones remotas desde una estación de trabajo sin necesidad de acceder físicamente a cada uno de los servidores o establecer conexiones remotas con ellos. (19)

Una de las mayores desventajas que presenta este sistema consiste en la imposibilidad de administrar el equipo desde una consola local, solo una lista reducida de roles pueden ejecutarse en el servidor y en caso de necesitar cambiar a una instalación completa, la única manera posible de hacerlo es reinstalando el sistema operativo. Aparte de esto la instalación y configuración de este sistema conlleva a altos costos operacionales en la institución donde se ubique.

#### **Kaspersky Administration Kit 8.0**

Kaspersky Administration Kit permite a las aplicaciones Kaspersky Lab administrarse como una única entidad a través de la red. Con la ayuda de Kaspersky Administration Kit, el administrador puede:

 Crear grupos administrativos, que permiten gestionar de forma adecuada y como una única entidad equipos similares.

- $\triangleright$  Instalar y desinstalar las aplicaciones antivirus Kaspersky Lab.
- Administrar de manera centralizada todas las aplicaciones antivirus a través de la red desde un sólo equipo.
- Administrar de forma centralizada la descarga de actualizaciones para bases de datos y módulos de aplicaciones y distribuirlas a todos los equipos de red.
- $\triangleright$  Recibir notificaciones sobre eventos críticos en la operación de aplicaciones antivirus.
- $\triangleright$  Recibir estadísticas e informes sobre la operación de aplicaciones antivirus.
- $\triangleright$  Administrar licencias para todas las aplicaciones antivirus.
- Administrar de forma centralizada objetos en cuarentena y copia de seguridad por aplicaciones antivirus, y también objetos con la desinfección aplazada.
- $\triangleright$  Administrar de forma centralizada cualquier aplicación existente en la red.

Kaspersky Administration Kit incluye tres componentes principales:

- 1. El servidor de administración realiza las funciones de almacenamiento centralizado de la información sobre las aplicaciones Kaspersky Lab instaladas en la red corporativa y de la administración de estas aplicaciones.
- 2. El agente de red coordina la interacción entre el servidor de administración y las aplicaciones de Kaspersky Lab instaladas en un nodo de red específico (una estación de trabajo o un servidor). Este componente soporta todas las aplicaciones Windows de la familia de productos Kaspersky Open Space Security. Existen versiones independientes del agente de red para aplicaciones Unix y Novell de Kaspersky Lab.
- 3. La consola de administración actúa como una interfaz de usuario para el servidor de administración y el agente de red. El módulo de administración está implementado como una extensión de Microsoft Management Console (MMC). (20)

La ausencia de un sistema de detección integrada es una gran desventaja para la consola de administración y es uno de los principales inconvenientes para los administradores del sistema.

### **Desktop Central: Gestión completa de PCs en remoto**

Desktop Central ofrece amplias funcionalidades para la administración remota de sus servidores, desktops y dispositivos móviles. Permite centralizar las tareas de administración, ahorrando costes y optimizando sus recursos.

A través de una interfaz intuitiva, los administradores pueden realizar prácticamente cualquier tarea de administración, configuración o soporte técnico. El producto también incluye una potente funcionalidad de inventario automático, que otorga visibilidad completa sobre todo el paquete informático.

A nivel de servidores y puestos de trabajo, Desktop Central permite configurar aspectos de Windows, la distribución del software, la gestión de parches, control de dispositivos USB, políticas de ahorro energético y configuración de opciones de Internet Explorer, Outlook y Office.

Las tareas de administración permiten actuar en remoto sobre un ordenador concreto, o establecer políticas que afectan diferentes colectivos de ordenadores, lo cual automatiza la gestión, estandariza las políticas de configuración y reduce drásticamente los costes asociados con la gestión de las tecnologías de la información.

A nivel de dispositivos móviles, se puede controlar la información de dispositivos a nivel de inventario, la distribución de aplicaciones y gestionar aspectos de seguridad del dispositivo como permitir utilizar determinados componentes, bloqueo del dispositivo o borrado de información corporativa. Desktop Central también ofrece una versión distribuida y multi-cliente. (21)

Este sistema soporta el modo seguro de comunicación (SSL/HTTPS) con el servidor y puede ser accedido desde cualquier computadora de la red lo que se convierte en un gran problema pues personal no autorizado puede acceder al sistema sin autorización y obtener datos del mismo o provocar algún fallo del sistema como un ataque de denegación de servicios.

### **Device Expert: Gestión centralizada de dispositivos de red**

Device Expert es una novedosa solución que permite centralizar la gestión de todos los elementos de una red (switches, routers, puntos de acceso wifi), a través de una intuitiva consola web.

Este sistema evita el problema de las contraseñas compartidas que habitualmente los técnicos publican en hojas de excel o "post-its". Ofrece visibilidad y control sobre los accesos a los diferentes recursos de la red, así como trazabilidad de las operaciones. Además permite configurar y administrar aspectos importantes como la configuración del dispositivo, la actualización de firmware y mucho más.

Device Expert permite realizar las siguientes tareas, en remoto a través de una consola centralizada:

- Configurar dispositivos a través de una consola central web, evitando la necesidad de conectar con cada dispositivo de uno a uno a través de http, ssh o telnet.
- Controlar el acceso a los dispositivos, lo que facilita el trabajo de los técnicos y aumenta la seguridad.
- $\triangleright$  Automatizar tareas de administración, ahorrando tiempo y evitando errores.
- Estandarizar la configuración a través de plantillas y asegurando que todos los dispositivos del mismo tipo se configuran de la misma manera.
- Hacer copias de seguridad de las configuraciones, facilitando la recuperación ante un problema grave.
- Reduce el riesgo de errores manuales que puedan ocurrir en el proceso de modificación de algunos datos en la configuración.
- Obtener visibilidad completa sobre todos los dispositivos de red, así como los detalles de su configuración. (22)

### **Módulo de Configuración del Sistema de Información Hospitalaria**

El Sistema de Información Hospitalaria (alas HIS) fue desarrollado en la UCI por el departamento de Gestión Hospitalaria del Centro de Informática Médica (CESIM) de la Facultad 7.

El objetivo principal del Módulo Configuración es gestionar la información general necesaria para trabajar con el Sistema de Información Hospitalaria (alas HIS). Entre sus funcionalidades se encuentra la gestión de la información relacionada con la administración de usuarios. Esta administración implica la creación de las cuentas de usuarios que utilizará el sistema, claves de acceso y privilegios sobre las opciones y operaciones del sistema. Otras de sus funcionalidades son la actualización de la información referente a los servicios y departamentos con que cuenta el hospital, las posibles referencias a otras instituciones por servicios no disponibles y el control de las camas y ubicaciones; permitiendo así una mayor flexibilidad ante cambios funcionales en el sistema y ofreciendo una visión general de la entidad.

#### **Beneficios brindados por el módulo al sistema en general**

- Configuración centralizada del sistema alas HIS en todo su conjunto, agilizando así el proceso de puesta en ejecución del mismo.
- Administración de roles, usuarios, entidades, seguridad, entre otros recursos disponibles en las entidades, así como la configuración de reglas del negocio y el flujo de la información para cada uno de los módulos.
- Adaptabilidad a heterogéneos entornos de despliegue, así como a los procesos existentes en las estaciones hospitalarias mediante la utilización de jBPM y Drools.
- Flexibilidad para la configuración personal de cada usuario por roles de trabajo. (23)

Los sistemas analizados anteriormente proporcionaron información relevante sobre las herramientas y tecnologías utilizadas para el desarrollo de aplicaciones de este tipo, así como otros conceptos, metodologías y perspectivas desde las cuáles se investigará al objeto de estudio en cuestión. De la misma forma permitió obtener información sobre la gestión de la configuración centralizada de los sistemas en la actualidad, y algunos de estos cubren ciertas funcionalidades previstas para el futuro componente de software.

Estos sistemas no son factibles para solucionar el problema propuesto, pues la mayoría de estas aplicaciones no están enfocadas al ámbito de la salud, excepto el sistema Kanteron Patho PACS RIS y el módulo de configuración del sistema alas HIS. Además no constituyen referentes válidos, pues el objetivo para el que fueron diseñados no contempla la interacción entre aplicaciones con diferentes arquitecturas, tecnologías y distribuidas lógica y físicamente en diferentes estaciones de trabajo.

#### <span id="page-25-0"></span>**1.4. Sistema alas PACS**

El sistema **alas PACS** está diseñado para ofrecer al personal médico que labora en los departamentos de diagnóstico por imágenes un conjunto de herramientas de propósito general, para la visualización, procesamiento de imágenes médicas y edición de los informes que son emitidos; facilitando además el acceso a estas imágenes desde cualquier punto de la institución de salud, el intercambio de imágenes entre unidades médicas y la creación de las listas de trabajo para los equipos de adquisición de imágenes DICOM compatibles. Está formado por cinco sistemas altamente integrados y compatibles con el estándar internacional DICOM, que pueden ser instalados por separados.

- **Servidor de imágenes médicas (PACSServer),** posibilita la gestión de la información de los estudios que se generan en las diferentes modalidades diagnósticas; soporta asociaciones simultáneas y garantiza el almacenamiento de cada uno de estos estudios de forma ordenada. Este módulo posibilita además la búsqueda y recuperación de los estudios desde cualquier estación de trabajo o equipo de generación de imágenes. Adicionalmente el servidor cuenta con un grupo de herramientas para la administración de los recursos del mismo, así como la sincronización de la información que hay en la base datos, el archivo físico y la ejecución de tareas programadas ante situaciones críticas.
- **Estación de diagnóstico general (PACSViewer),** posee potencialidades para el procesamiento, análisis y visualización de las imágenes médicas con herramientas básicas o de postprocesamiento 3D. Este componente del sistema permite la conexión remota desde las estaciones de trabajo hasta el servidor de imágenes del hospital, la generación de informes imagenológicos, la exportación a formatos comunes de imágenes, videos digitales y la impresión DICOM.
- **La herramienta para la edición de informes diagnósticos (PACSReporter),** permite construir un informe del estudio médico imagenológico realizado a un paciente, este es almacenado en el servidor de informes del sistema alas RIS. Este módulo del sistema funciona en los diferentes servicios de imágenes de la clínica. Su modo de funcionamiento puede ser: integrado al visor para los especialistas que generan sus propios informes o como una herramienta independiente para las secretarias de transcripción que reescriben los informes generados por los especialistas.
- **Servidor de adquisición y ruteo de imágenes médicas (PACSGateway),** posibilita el ruteo de los distintos tipos de estudios imagenológicos en un hospital. Este se comunica con los equipos de adquisición de imágenes, de los cuales recibe estudios de varias modalidades y los distribuye a las estaciones de diagnóstico y visualización mediante un grupo de reglas previamente configuradas en el sistema. (24)
- **El servidor de listas de trabajo (PACSWorklist),** permite la recepción de la información de las citas de los pacientes del departamento de radiología creadas en un sistema RIS o HIS, almacena esta información y construye las listas de trabajo de los equipos de adquisición de imágenes médicas; se comunica con estos equipos y les envía las listas de trabajo para una petición

determinada. Mantiene informado al sistema alas RIS del trabajo realizado por los equipos y el estado de la realización de los estudios.

**Capítulo 1** 

### <span id="page-27-0"></span>**1.5. Sistema alas RIS**

**El Sistema de Información Radiológica (alas RIS),** permite el registro de la información del paciente y sus citas para estudios o consultas de imagenología, de los datos de los especialistas y los equipos médicos. Permite la personalización mediante perfiles de usuario; es altamente configurable y adaptable a las condiciones particulares de las instituciones hospitalarias. Ayuda a llevar el control de una HCI, así como las salidas de las estadísticas médicas y las hojas de cargo. Posee un servidor de listas de trabajo DICOM compatible que se comunica con los equipos para que estos actualicen sus listas de trabajo. También se pueden realizar búsquedas por pacientes, por estudios y por diagnósticos médicos.

### <span id="page-27-1"></span>**1.6. Descripción de los parámetros de configuración de los sistemas que forman la solución alas PACS-RIS**

Los sistemas que forman la solución alas PACS-RIS cuentan con diferentes parámetros de configuración, algunos propios de cada sistema y otros que son comunes. A continuación se describen los parámetros de configuración de cada uno de ellos.

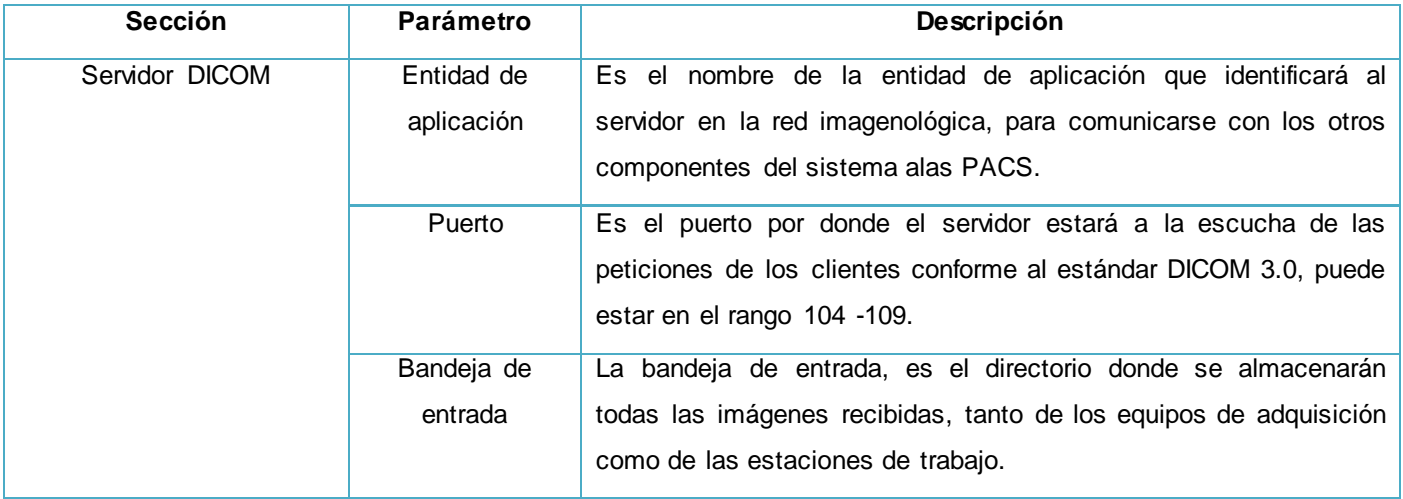

### *1.6.1. Servidor de imágenes PACSServer*

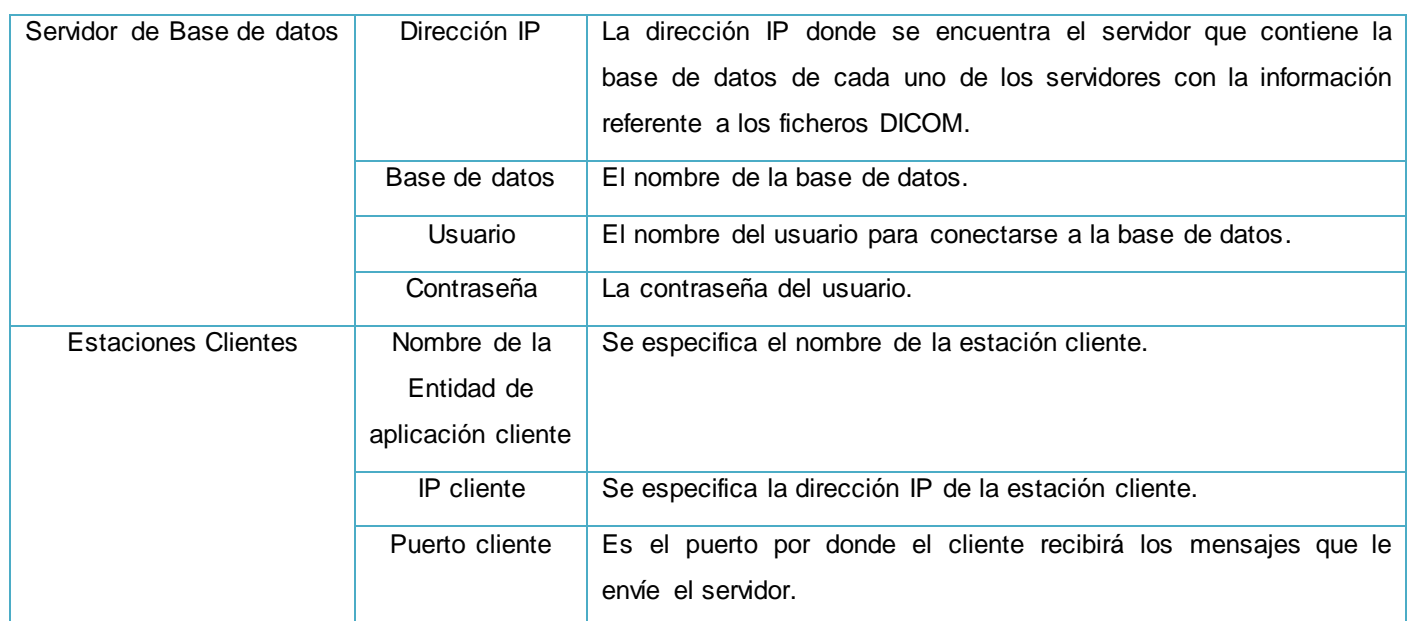

**Capítulo 1** 

#### *Tabla 1 Parámetros de configuración del sistema PACSServer*

### *1.6.2. Sistema PACSViewer*

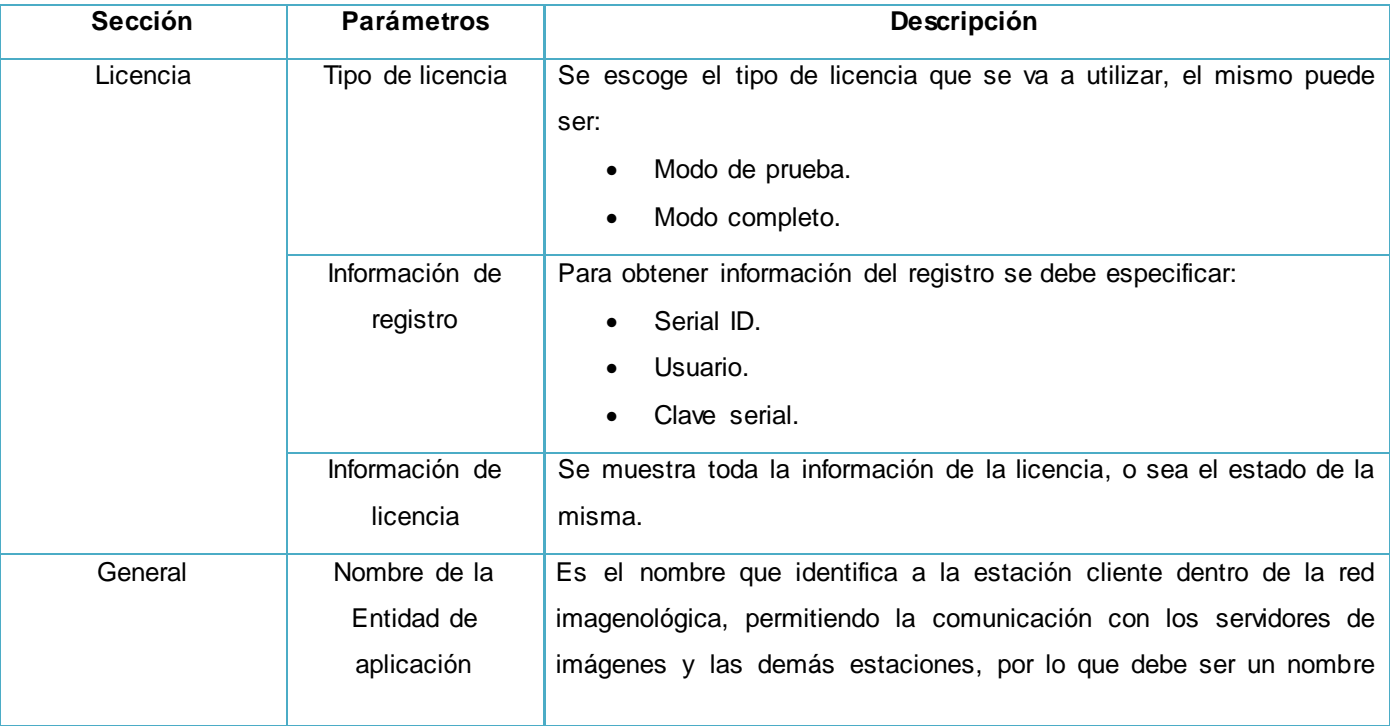

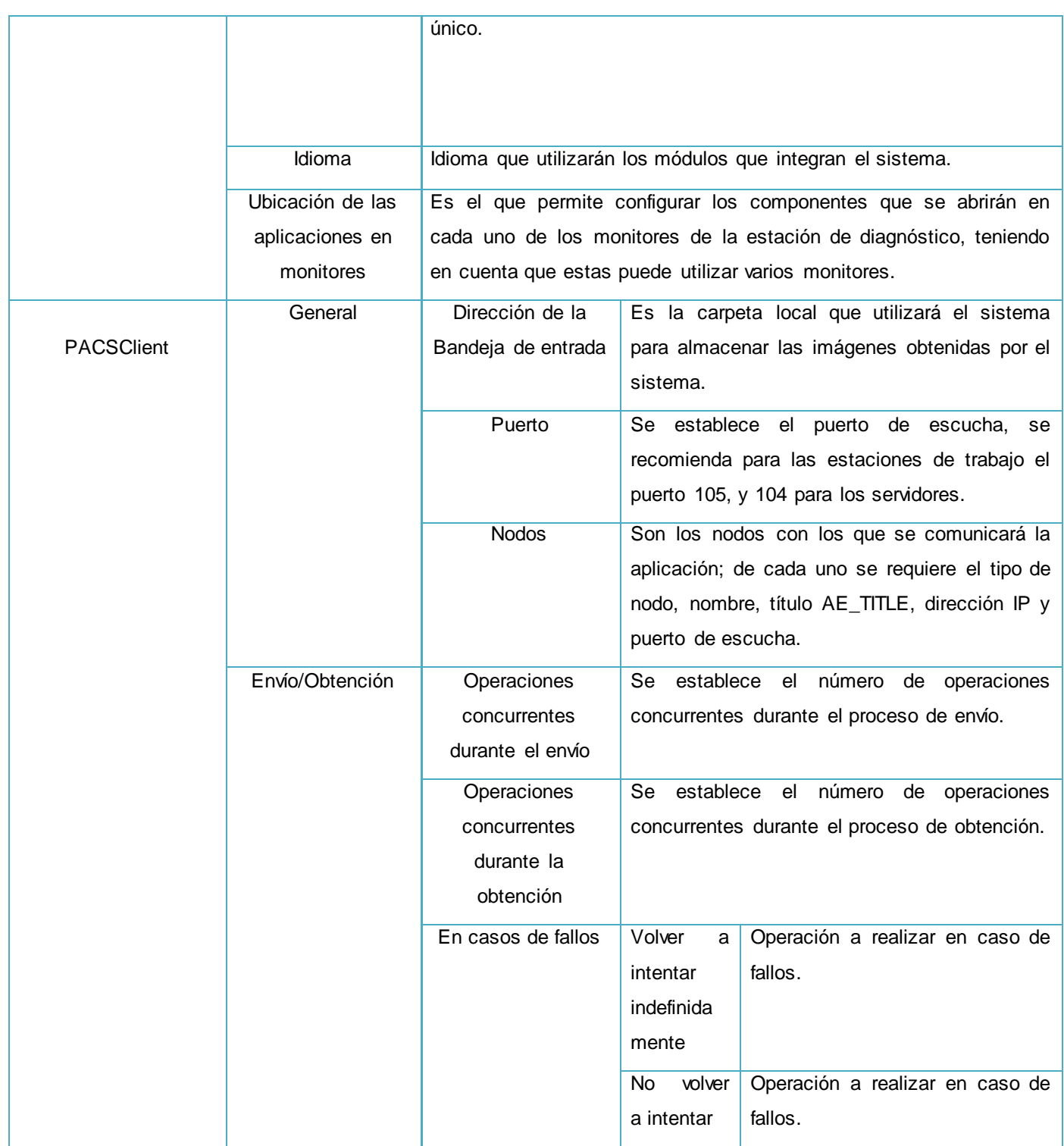

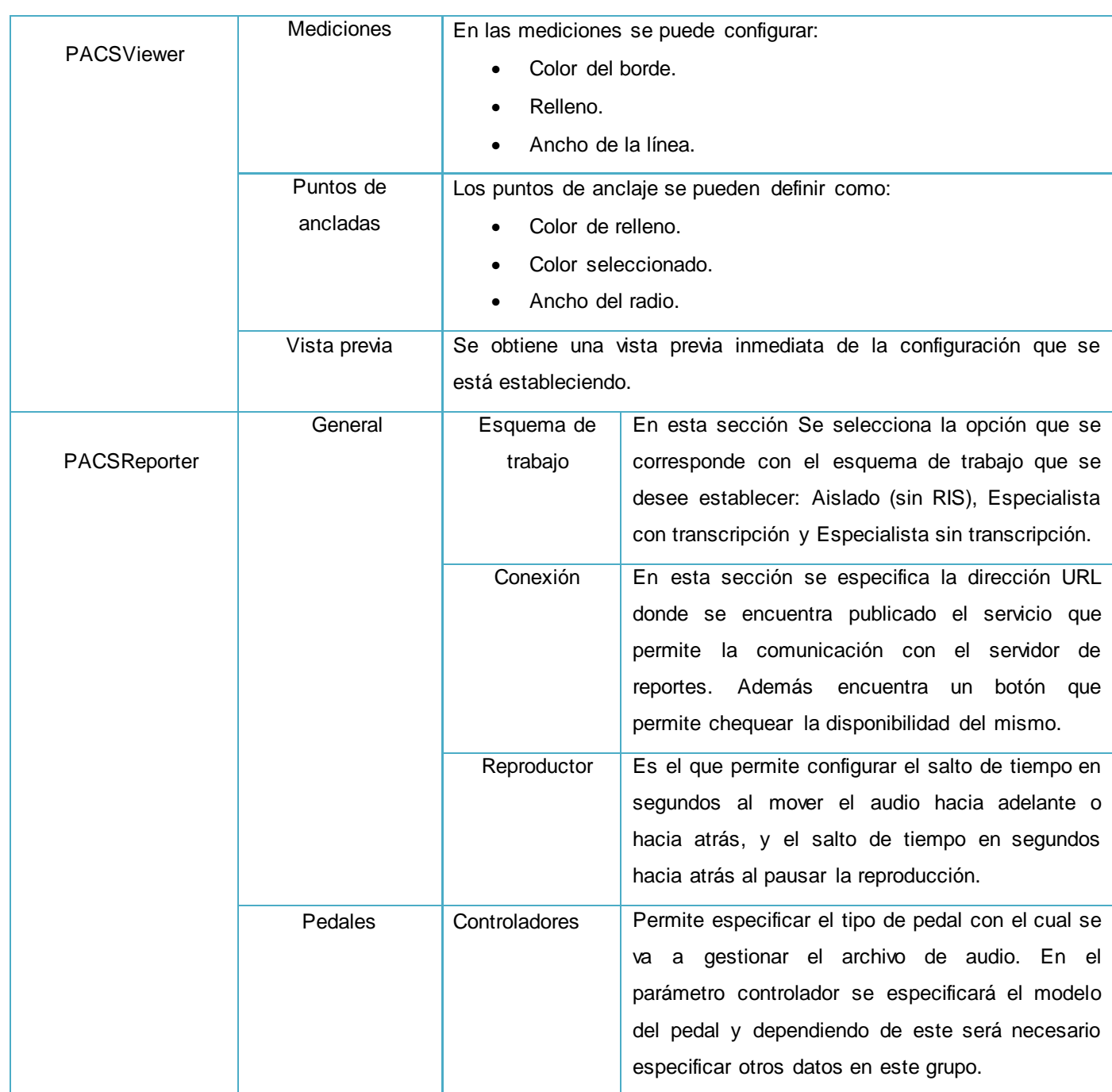

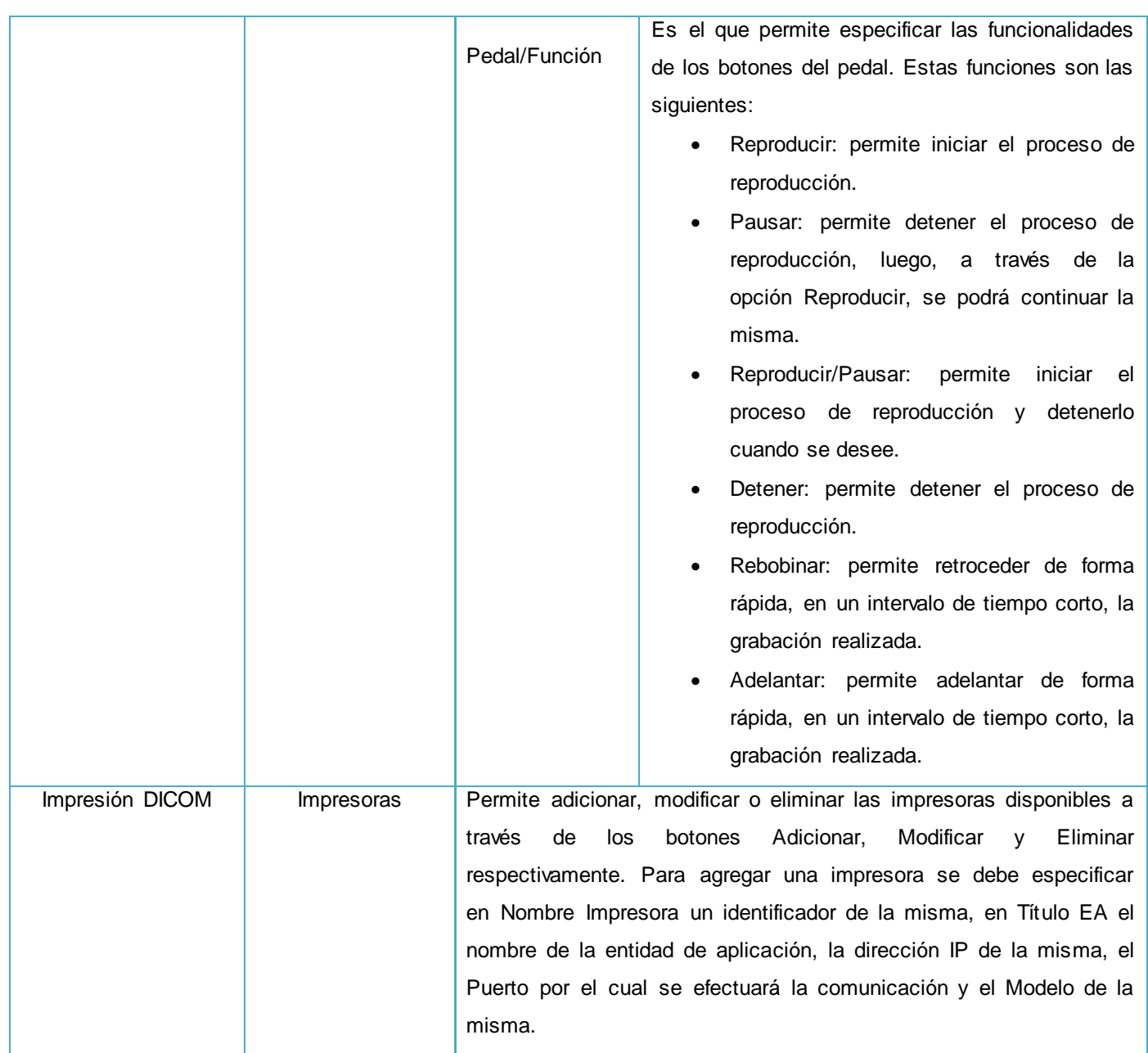

**Capítulo 1** 

*Tabla 2 Parámetros de configuración del sistema PACSViewer*

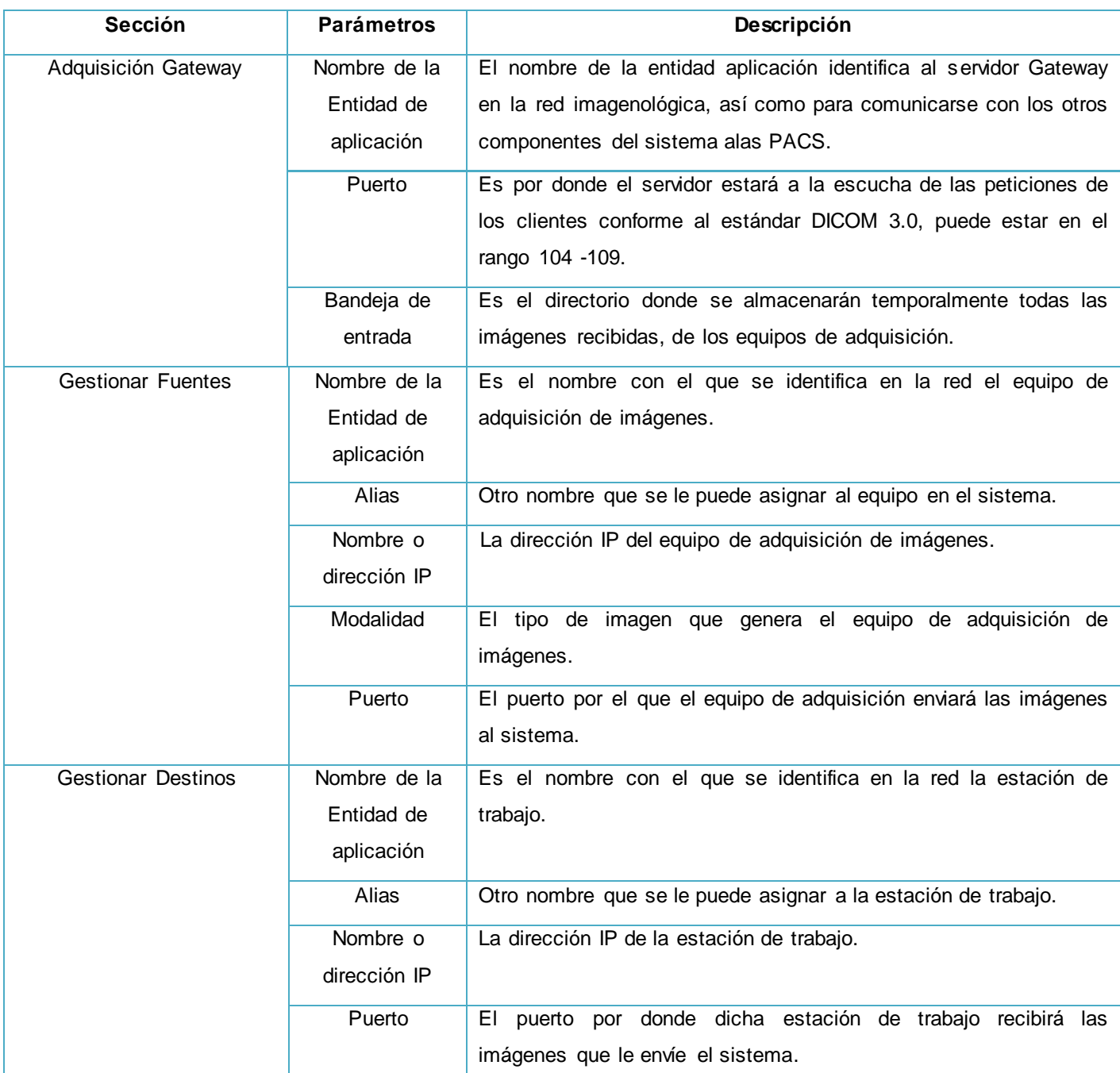

**Capítulo 1** 

### *1.6.3. Sistema PACSGateway*

*Tabla 3 Parámetros de configuración del sistema PACSGateway*

### *1.6.4. Sistema alas RIS*

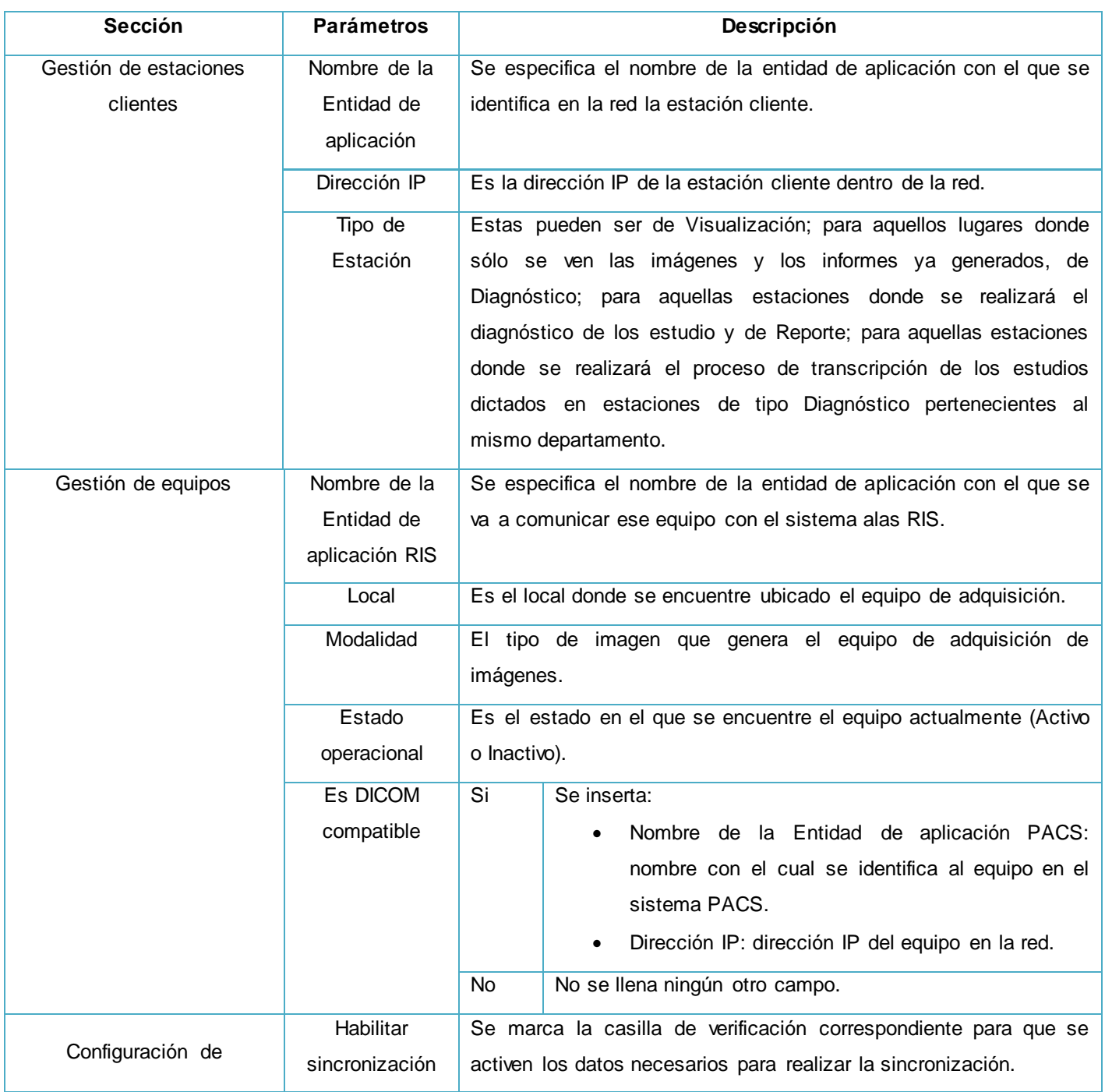

**Capítulo 1** 

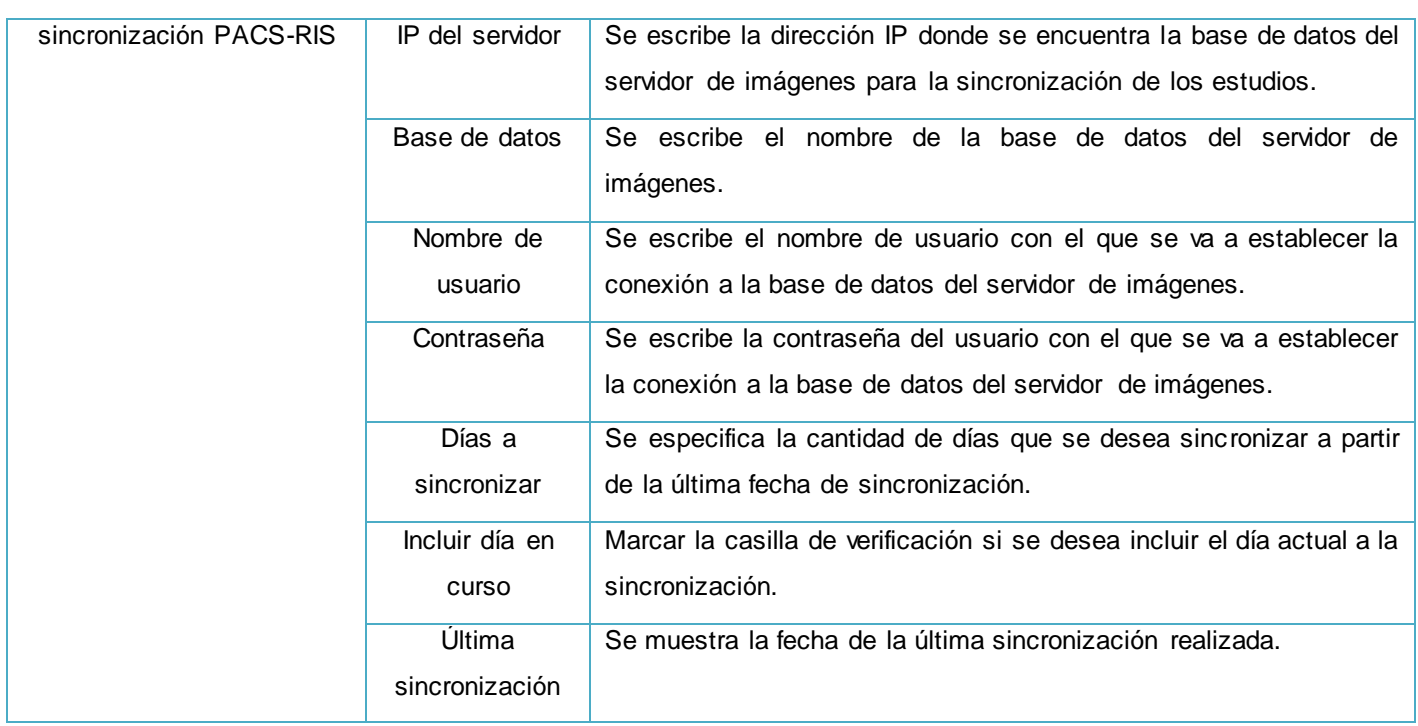

#### *Tabla 4 Parámetros de configuración del sistema alas RIS*

#### <span id="page-34-0"></span>**1.7. Herramientas a utilizar**

#### *1.7.1. PostgreSQL 9.1*

PostgreSQL es un Sistema de Gestión de Base de Datos (SGBD) relacional orientado a objetos y libre, publicado bajo la licencia BSD. Como muchos otros proyectos de código abierto, el desarrollo de PostgreSQL no es manejado por una empresa o persona, sino que es dirigido por una comunidad de desarrolladores que trabajan de forma desinteresada, altruista, libre y apoyada por organizaciones comerciales. (25)

Esta nueva versión del sistema ofrece potentes funcionalidades que le brindan al usuario mayor seguridad y destreza a la hora de trabajar con la herramienta. Las características que más se destacan en esta versión son:

- Replicación sincrónica: permite alta disponibilidad con consistencia sobre múltiples servidores.
- Regionalización por columna: soporta correctamente el ordenamiento por lenguaje en las base de datos, tablas o columnas.

La versión 9.1 también añade nuevas herramientas de extensibilidad, en las que se incluyen:

 Conectores de datos foráneos: permiten añadir y consultar fuentes de datos externas desde PostgreSQL.

**Capítulo 1** 

 Extensiones: crean, cargan y administran fácilmente nuevas características de la base de datos. (25)

Por las características presentadas anteriormente se propone que se utilice PostgreSQL 9.1 como Sistema Gestor de Base de Datos.

### *1.7.2. Microsoft Visual Studio 2012*

Microsoft Visual Studio 2012 es una solución de desarrollo de software que permite a los equipos de desarrollo diseñar y crear aplicaciones atractivas del gusto de los usuarios. Utiliza herramientas de planeación ágiles y flexibles, como planeación de la capacidad, paneles de tareas y administración de trabajos pendientes, permite usar técnicas de desarrollo incremental y metodologías ágiles a su propio ritmo. Utiliza herramientas avanzadas de modelado, detección y arquitectura para describir el sistema y asegura la conservación de la arquitectura en la implementación. (26)

Cuando se trata de desarrollo web, Visual Studio 2012 también ofrece nuevas plantillas, mejoras en las herramientas de publicación y soporte integral para estándares emergentes, como HTML5 y CSS3, así como para los últimos avances en ASP.NET. (27)

Considerada como la mejor versión de Visual Studio, permite a los programadores en C# programar directamente en contra de los servicios de datos y ofrece mejoras en las capacidades básicas del producto, como lo son en el rendimiento y realizando cambios significativos en áreas tales como: la caja de herramientas y el tiempo de carga de la solución.

Por las peculiaridades previamente descritas se propone como IDE de desarrollo Visual Studio 2012.
#### *1.7.3. Enterprise Architect 7.5*

Enterprise Architect (EA) es una herramienta comprensible de análisis y diseño con UML. Cubre el desarrollo del software desde la etapa de requerimiento, modelos de análisis, diseño, implementación, pruebas y mantenimiento. Está diseñada para ayudar a construir software robusto y fácil de mantener.

En la versión 7.5 soporta la generación e ingeniería inversa de código fuente para muchos lenguaje de programación, incluyendo el lenguaje C# que es el que se propone para la implementación del componente de software a desarrollar. Está integrado también con Visual Studio .NET, proporcionando acceso directo a los diseños y capacidades de modelado justo dentro del IDE. Además soporta el modelado de esquemas de base de datos y la generación automática de scripts DDL para PostgreSQL.

Algunas de las características más significativas que ofrece esta versión de EA de acuerdo a las demás herramientas y metodologías que se proponen utilizar son:

- $\triangleright$  Visualiza el proceso de negocio.
- > Valida los modelos BPMN.
- $\triangleright$  Introduce tecnología BPMN 1.1.
- $\triangleright$  Agrega manejo de las estructuras de código C# 4.0.
- Mejora la generación de informes de secuencia para la base de datos PostgreSQL.
- Ofrece soporte para definir elementos de la caja de herramientas para patrones UML. (28)

Por las particularidades antes expuestas se propone utilizar Enterprise Architect 7.5 como herramienta de Ingeniería de Software Asistida por Computadora (CASE, por sus siglas en inglés) de modelado.

#### **1.8. Tecnologías y lenguajes de programación a utilizar**

#### *1.8.1. Asp.NET MVC 4*

El ASP.NET MVC Framework es un código abierto con marco de aplicación web que implementa el patrón modelo-vista-controlador (MVC). El marco mantiene una separación entre: vistas para la interfaz de usuarios, controladores para el control de los datos especificados por el usuario y modelos para la lógica de dominio. Las aplicaciones ASP.NET MVC son particularmente idóneas para las pruebas unitarias y para usar técnicas de desarrollo basado en pruebas (TDD).

### Componente de software para la gestión de la configuración de las aplicaciones de la solución **Capítulo 1**  alas PACS-RIS

ASP.NET MVC 4 es una plataforma incluida en Visual Studio 2012, fue lanzada oficialmente por Microsoft en octubre de 2012 y añade nuevas e interesantes características a la colección de herramientas del programador Web. (29)

#### *1.8.2. C# 4.0*

Es un lenguaje de programación multi-paradigma, inflexible, imperativo, declarativo, funcional, genérico, orientado a objetos y a componentes ubicados en las disciplinas de programación. Fue desarrollado por Microsoft dentro de su plataforma .NET y posteriormente aprobado como un estándar por el ECMA (ECMA-334) y la ISO (ISO / IEC 23270:2006). Fue diseñado para la infraestructura del lenguaje común. (30)

C # tiene la intención de ser simple, moderno y de propósito general, por lo que se propone como lenguaje de programación a utilizar.

#### *1.8.3. NHibernate 3.1*

NHibernate, es la conversión de Hibernate del lenguaje Java a C# para su integración en la plataforma .NET. Al igual que muchas otras herramientas de esta plataforma, es compatible con el Framework .NET 4.5.

Como todas las herramientas de su tipo, busca solucionar el problema de la diferencia entre los dos modelos de datos coexistentes en una aplicación: el usado en la memoria de la computadora (orientación a objetos) y el usado en las bases de datos (modelo relacional). Para lograr esto permite al desarrollador detallar cómo es su modelo de datos, qué relaciones existen y qué forma tienen. Con esta información le permite a la aplicación manipular los datos de la base de datos operando sobre objetos, con todas las características de la Programación Orientada a Objetos (OOP).

Este framework soporta los más habituales motores de base de datos existentes en el mercado: MySQL, PostgreSQL, Oracle, MS SQL Server, entre otros. Una ventaja es la total independencia con el motor de base de datos como se tiene totalmente independiente la capa de datos con la capa de lógica de negocio. Por tanto, bastará con cambiar una línea de un fichero de conexión y se tendrá la aplicación rodando bajo otro motor de base de datos de los que soporta. Esta herramienta brinda facilidad de programación, ya que la orientación a objetos facilita el pasar de un diagrama a código fuente.

### Componente de software para la gestión de la configuración de las aplicaciones de la solución **Capítulo 1**  alas PACS-RIS

### Utiliza el lenguaje de consulta Hibernate (HQL, por sus siglas en inglés) como lenguaje de consultas orientado a objetos. No produce generación de código extra en el procedimiento de construcción. Se ocupa de los dos lados del problema; no solo cómo llegan los objetos a la base de datos, sino cómo extraerlos nuevamente. Permite especificar exactamente el SQL que NHibernate usará para persistir los objetos. (31)

#### **1.9. Modelo de calidad, lenguaje y notación de modelado**

#### *1.9.1. Modelo de Capacidad y Madurez*

El modelo CMMI es un marco de trabajo de los elementos principales del proceso para el desarrollo de sistemas. Brinda una vista integradora de mejoras de procesos a través de múltiples disciplinas, establece objetivos y prioridades al proceso de mejora, provee orientación para la calidad de procesos y brinda una norma para evaluar las prácticas actuales. Posee dos enfoques, siendo estos la representación continua y la escalonada.

La representación continua brinda un método flexible para la mejora de procesos. Con este, una empresa puede elegir mejorar el rendimiento de un problema único de un proceso, trabajar en varias áreas que están fuertemente alineadas con los objetivos del negocio de la organización y mejorar diferentes procesos hasta varios niveles. (32)

La representación escalonada brinda un método sistemático y estructurado para el proceso de mejoras. La obtención de cada nivel asegura que una mejora adecuada ha establecido una base para el próximo, estableciéndose de esta manera una mejora incremental.

De los cinco niveles que caracteriza la representación escalonada de CMMI, en la UCI se certificó el nivel 2, el cual comprende la administración básica del proyecto.

El nivel 2 posee siete áreas de procesos: Aseguramiento de la Calidad del Producto y el Proceso (PPQA), Planificación de Proyectos (PP), Seguimiento y Control del Proyecto (PMC), Gestión de Acuerdos con Proveedores (SAM), Gestión de la Configuración (CM), Medición y Análisis (MA) y Administración de Requisitos (REQM).

El desarrollo de la herramienta para la gestión centralizada de la configuración de la solución alas PACS-RIS estará enmarcado fundamentalmente en el área de proceso Administración de Requisitos, la cual tiene el objetivo de administrar los requerimientos de los productos del proyecto y los componentes del producto e identificar inconsistencias entre estos requerimientos, los planes y productos de trabajo del proyecto.

Esta área de proceso tiene 5 prácticas específicas:

- Obtener el entendimiento de los requisitos: el análisis de los requisitos se hace junto a los proveedores para comprobar que son compatibles y que se comparte el mismo entendimiento.
- $\triangleright$  Obtener el compromiso a los requisitos: el compromiso debe obtenerse tanto a nivel externo, con el cliente, como a nivel interno, con el equipo de trabajo.
- Gestionar los cambios a los requisitos: los requisitos cambian por diversas razones, para un análisis efectivo del impacto de los cambios a los requisitos es necesario que sea conocido el origen de cada requisito y este documentado el motivo del cambio.
- Mantener la trazabilidad bidireccional de los requisitos: establecer la trazabilidad desde la fuente de los requisitos hasta el nivel más bajo de descomposición del requisito y viceversa, permite establecer una evaluación de impacto por los cambios a los requisitos.
- > Identificar inconsistencias entre el trabajo del proyecto y los requisitos: identificar las inconsistencias de los requisitos e iniciar las acciones correctivas para solucionarlos.

Para lograr el cumplimiento de estas prácticas fue creado en la UCI el IPP-3510 Libro de Procesos para la Administración de Requisitos, que tiene como objetivo definir el proceso para el área de proceso REQM. Precisa el ciclo de vida del desarrollo de un proyecto con 9 fases:

 Estudio preliminar, Modelación del Negocio, Requisitos, Análisis y diseño, Implementación, Pruebas Internas, Pruebas de liberación, Despliegue y Soporte.

Este libro define además las actividades, roles y artefactos (productos típicos de trabajo) generados durante la vida del proyecto. Fue elaborado siguiendo como guía la metodología RUP. (33)

#### *1.9.2. Notación para el Modelado de Procesos de Negocio 1.1*

La notación para el Modelado de Procesos de Negocio (BPMN, por sus siglas en inglés) es una notación gráfica estandarizada que permite el modelado de procesos de negocio, en un formato de flujo de trabajo (workflow). Actualmente es mantenida por el Grupo de Gestión de Objetos (OMG, por sus siglas en inglés). BPMN proporciona a los negocios la capacidad de entender sus procedimientos internos en una notación gráfica, facilitando a las organizaciones la habilidad para comunicar esos procedimientos de una manera estándar. (34)

Sus principales objetivos son:

- $\triangleright$  Proveer una notación que sea fácilmente entendida por todos los usuarios.
- Comunicar una amplia variedad de información a una amplia variedad de audiencias.

Para modelar los procesos de negocio que se llevan a cabo durante el despliegue de la solución alas PACS-RIS se propone utilizar BPMN en la versión 1.1.

#### *1.9.3. Lenguaje Unificado de Modelado 2.1*

El Lenguaje Unificado de Modelado (UML, por sus siglas en inglés) es el lenguaje de modelado de sistemas de software más conocido y utilizado en la actualidad. Es un lenguaje gráfico para visualizar, especificar, construir y documentar un sistema de software. Ofrece un estándar para describir un plano del sistema (modelo), incluyendo aspectos conceptuales tales como: procesos de negocios, funciones del sistema, y aspectos concretos como expresiones de lenguajes de programación, esquemas de bases de datos y componentes de software reutilizables. (35)

Por lo antes expuesto se propone utilizar UML en la versión 2.1 para el modelado de los diagramas de las etapas de desarrollo del software.

Las tecnologías y herramientas a utilizar serán las mencionadas anteriormente, teniendo en cuenta que se encuentran especificadas en el documento de arquitectura del Departamento de Producción de Software Médico Imagenológico del Centro de Informática Médica. Además fueron utilizadas en el desarrollo del sistema alas RIS, con el cual se va a integrar el componente que se propone.

Después de efectuar un estudio de varias aplicaciones tanto a nivel nacional como internacional que poseen la gestión de su configuración de manera centralizada, se realizaron comparaciones entre dichos sistemas y se determinó que no constituían una solución viable para resolver el problema planteado. Por lo expuesto anteriormente y a partir de las experiencias obtenidas se decide implementar un componente

# Componente de software para la gestión de la configuración de las aplicaciones de la solución alas PACS-RIS

de software que centralice la configuración de las aplicaciones que forman la solución alas PACS-RIS. Además se realizó una descripción de los principales parámetros de configuración de estas aplicaciones. Finalmente se definieron las herramientas y tecnologías a utilizar en la implementación del componente.

**Capítulo 1** 

### CAPÍTULO 2. **CARACTERISTICAS DEL SISTEMA**

En este capítulo se define la visión general del componente y su alcance. Se describen los procesos del negocio utilizando el estándar BPMN, así como los requerimientos funcionales y no funcionales del componente de software a desarrollar. Se representa el diagrama de casos de uso del sistema con las correspondientes especificaciones de cada uno de ellos.

#### **2.1. Parámetros de configuración que deberán gestionarse de forma centralizada**

Se realizó un estudio sobre todos los parámetros de configuración de los sistemas que forman la solución alas PACS-RIS y se determinó que los parámetros que se deben centralizar por cada aplicación son los siguientes.

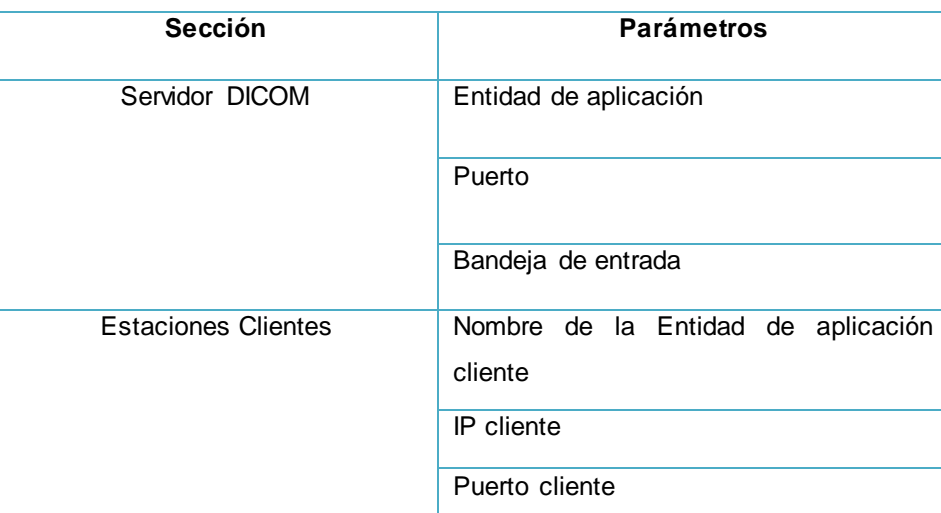

#### *2.1.1. Servidor de imágenes PACSServer*

#### *Tabla 5 Parámetros del sistema PACSServer*

#### *2.1.2. Sistema PACSViewer*

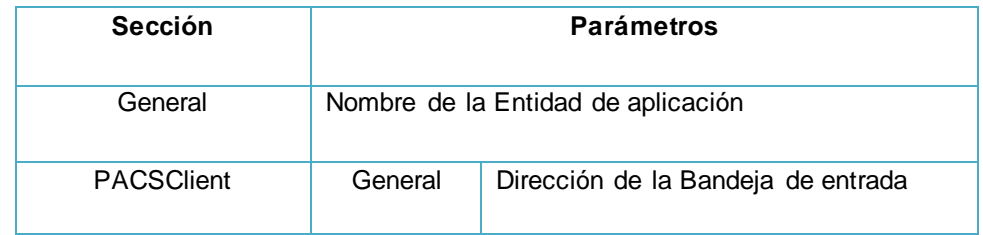

# Componente de software para la gestión de la configuración de las aplicaciones de la solución **Capítulo 2**  alas PACS-RIS

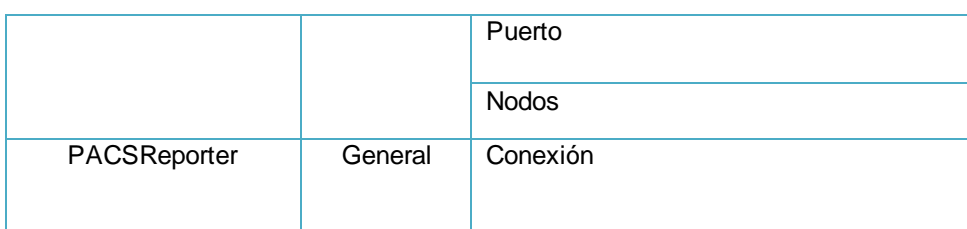

#### *Tabla 6 Parámetros del sistema PACSViewer*

#### *2.1.3. Sistema PACSGateway*

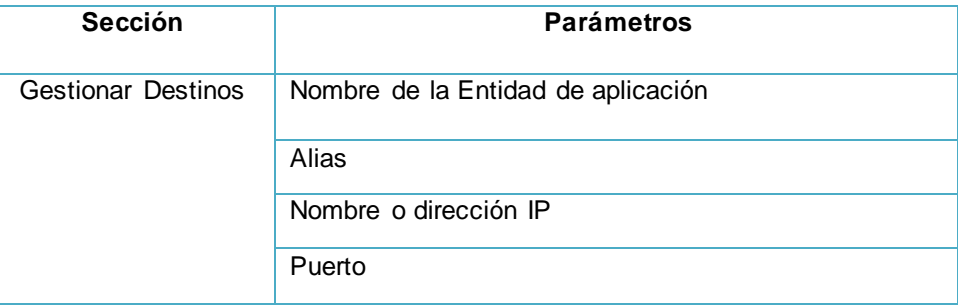

#### *Tabla 7 Parámetros del sistema PACSGateway*

### *2.1.4. Sistema alas RIS*

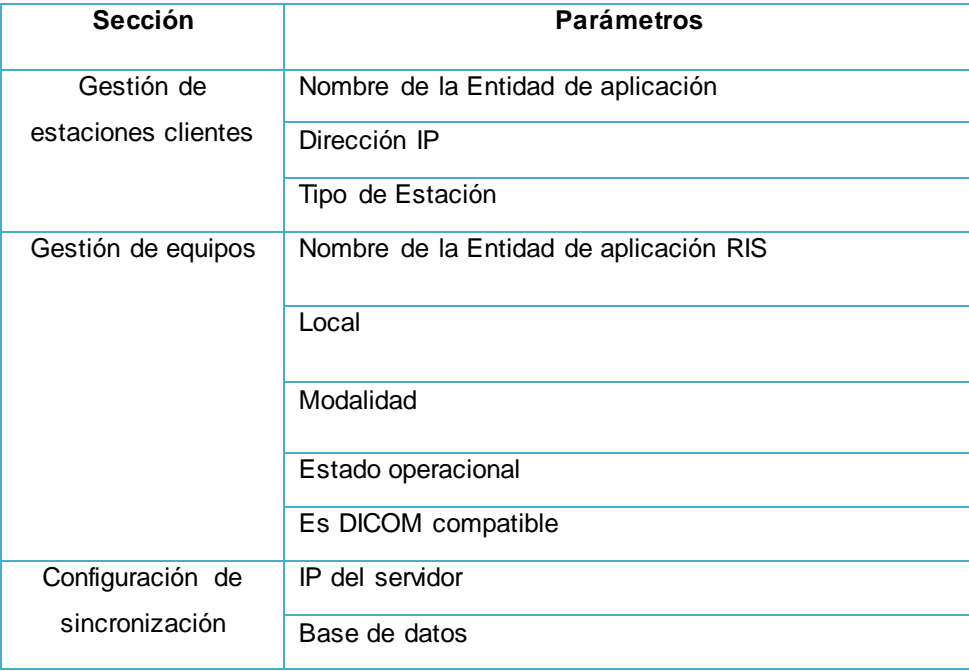

# Componente de software para la gestión de la configuración de las aplicaciones de la solución **Capítulo 2**  alas PACS-RIS

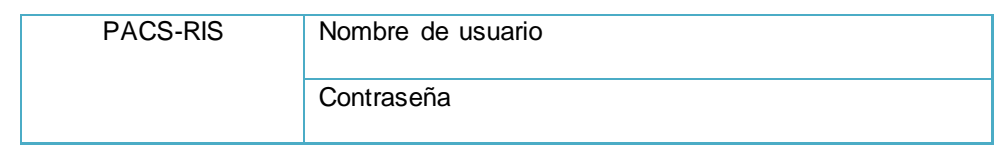

*Tabla 8 Parámetros del sistema alas RIS*

#### **2.2. Sistema Propuesto**

La aplicación que se propone tiene como principal objetivo lograr una gestión centralizada de los principales parámetros de configuración de los diferentes módulos, subsistemas y sistemas que forman la solución alas PACS-RIS según lo que establece el estándar internacional DICOM. Es un componente orientado a los departamentos de radiología de cualquier clínica hospitalaria que necesite instalar dicha solución. La aplicación web en cuestión permitirá a los informáticos de dichos centros una mejor interconexión entre el servidor de imágenes, el servidor de ruteo, el sistemas alas RIS y las estaciones clientes.

El componente de software a desarrollar se integrará al sistema alas RIS como parte de su módulo de configuración, el cual tendrá un conjunto de beneficios significativos:

- Permitirá la gestión centralizada de los principales parámetros de configuración de los diferentes módulos, subsistemas y sistemas de la solución alas PACS-RIS, agilizando así el proceso de despliegue y configuración.
- El Grupo de Gestión y Procesamiento de Imágenes Médicas obtendrá una herramienta que facilitará el trabajo de los especialistas de despliegue que laboran en los hospitales donde se instale el sistema alas PACS-RIS.
- La instalación del componente desarrollado debe disminuir significativamente el tiempo de despliegue del sistema alas PACS-RIS, al administrar los principales parámetros de configuración de la solución de forma centralizada en un sistema web.

#### **2.3. Modelo de procesos del negocio**

El modelo de negocio es esencial para alcanzar un mayor entendimiento de la situación planteada. Describe de forma clara y concisa lo que el negocio ofrece a sus clientes y sirve de referencia para el desarrollo de las ventajas competitivas de la organización.

# Componente de software para la gestión de la configuración de las aplicaciones de la solución alas PACS-RIS

La fase de modelado del negocio es donde se describen los procesos de negocio, identificando quiénes participan y las actividades que requieren automatización. Además se identifican los objetos que forman parte del negocio. Este modelo establece las competencias que se requieren de cada proceso: sus trabajadores, sus responsabilidades y las operaciones que llevan a cabo.

**Capítulo 2** 

Algunos de los procesos fundamentales que son ejecutados en la configuración del sistema alas PACS-RIS son: configurar la solución alas PACS-RIS y modificar la configuración de la solución alas PACS-RIS. A continuación se realiza una breve descripción de cada uno de ellos y de los subprocesos que lo conforman.

### *2.3.1. Proceso Configurar la solución alas PACS-RIS*

Este proceso describe el flujo de actividades que se realiza para la configuración de los sistemas que integran la solución alas PACS-RIS, durante el proceso de despliegue que se lleva a cabo en cualquier institución hospitalaria.

En el *[anexo 1](#page-96-0)* se encuentra la descripción detallada del proceso y la figura 2.1 muestra el flujo de actividades del mismo.

# Componente de software para la gestión de la configuración de las aplicaciones de la solución alas PACS-RIS

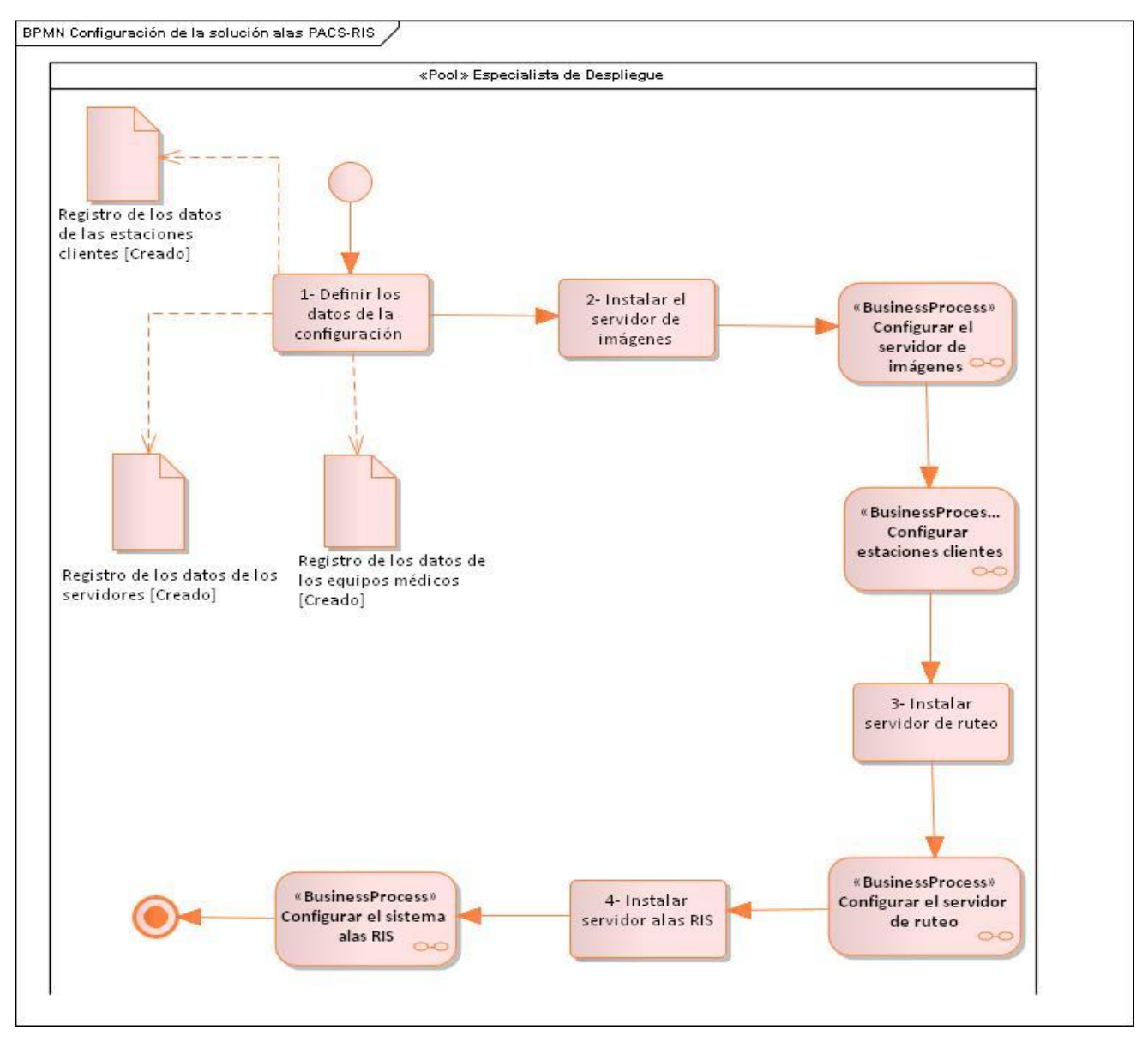

**Capítulo 2** 

*Figura 1 Configurar la solución alas PACS-RIS*

### *2.3.2. Subproceso Configurar el servidor de imágenes*

Dentro del proceso Configuración de la solución alas PACS-RIS, se encuentra el subproceso Configurar el servidor de imágenes, en el mismo se representan las principales actividades a tener en cuenta para la configuración del servidor de imágenes dentro de la red hospitalaria, del servidor de base de datos

# Componente de software para la gestión de la configuración de las aplicaciones de la solución **Capítulo 2**  alas PACS-RIS

asociado al mismo y los datos de las estaciones clientes que necesiten conectarse al servidor para solicitarle algún tipo de servicio DICOM como almacenamiento y recuperación de imágenes médicas.

En el *[anexo 2](#page-97-0)* se encuentra la descripción del subproceso y la figura 2.2 muestra el flujo de actividades del mismo.

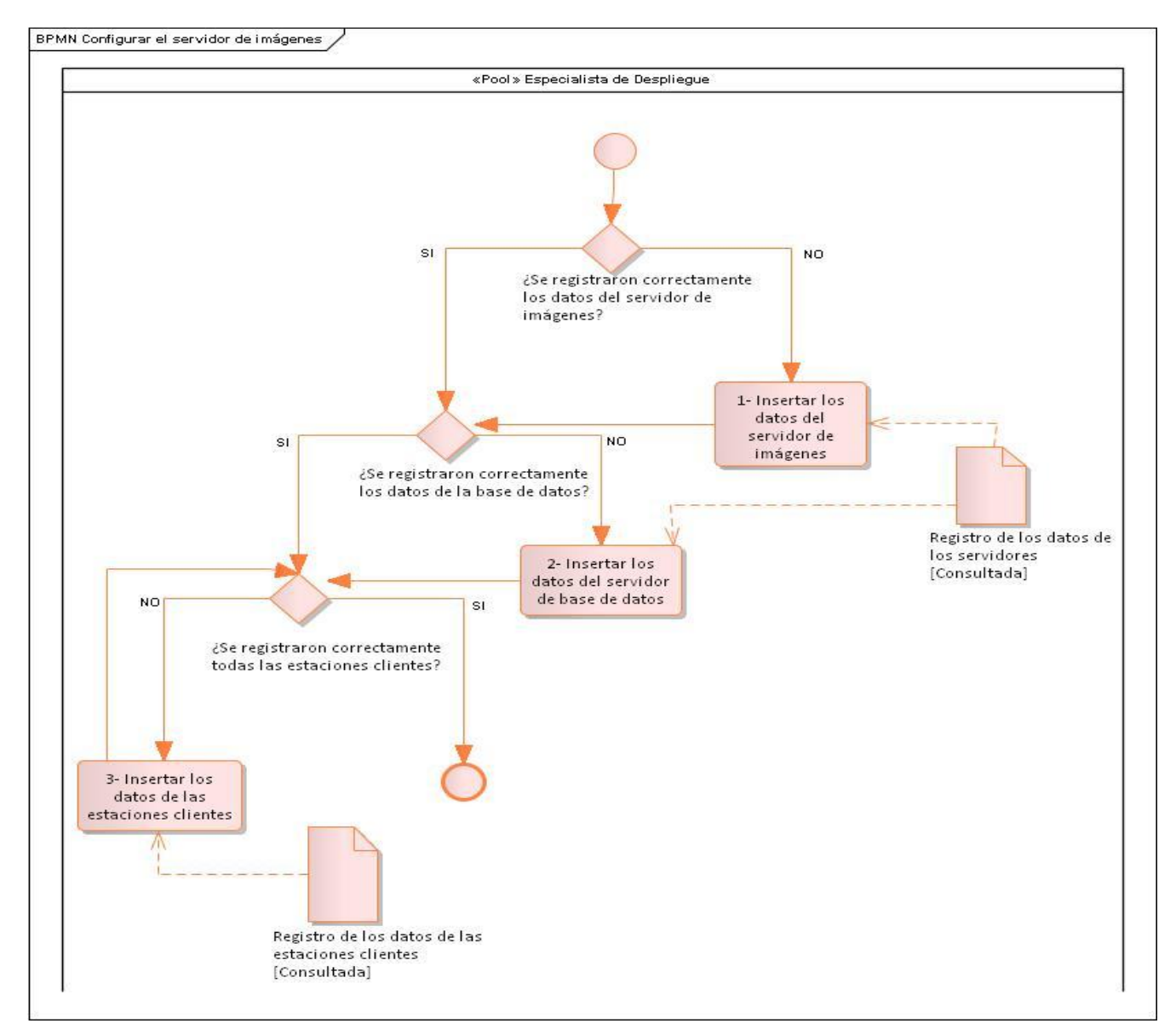

*Figura 2 Configurar el servidor de imágenes*

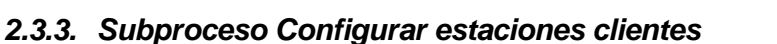

Dentro del proceso Configuración de la solución alas PACS-RIS, se encuentra el subproceso Configurar estaciones clientes, en el mismo se representan las principales actividades a tener en cuenta para la configuración de las estaciones clientes dentro de la institución hospitalaria. En este se realiza la gestión de los datos asociados al servidor de imágenes como del servidor de reporte, y a las estaciones clientes con las que se puede comunicar una estación. Finalmente se realizan pruebas de comunicación con el servidor de imágenes y en caso de existir algún fallo se inicia nuevamente el subproceso de configuración del servidor de imágenes para revisar que todos los datos estén correctos.

**Capítulo 2** 

En el *[anexo 3](#page-97-1)* se encuentra la descripción del subproceso y la figura 2.3 muestra el flujo de actividades del mismo.

# **Capítulo 2**

# Componente de software para la gestión de la configuración de las aplicaciones de la solución alas PACS-RIS

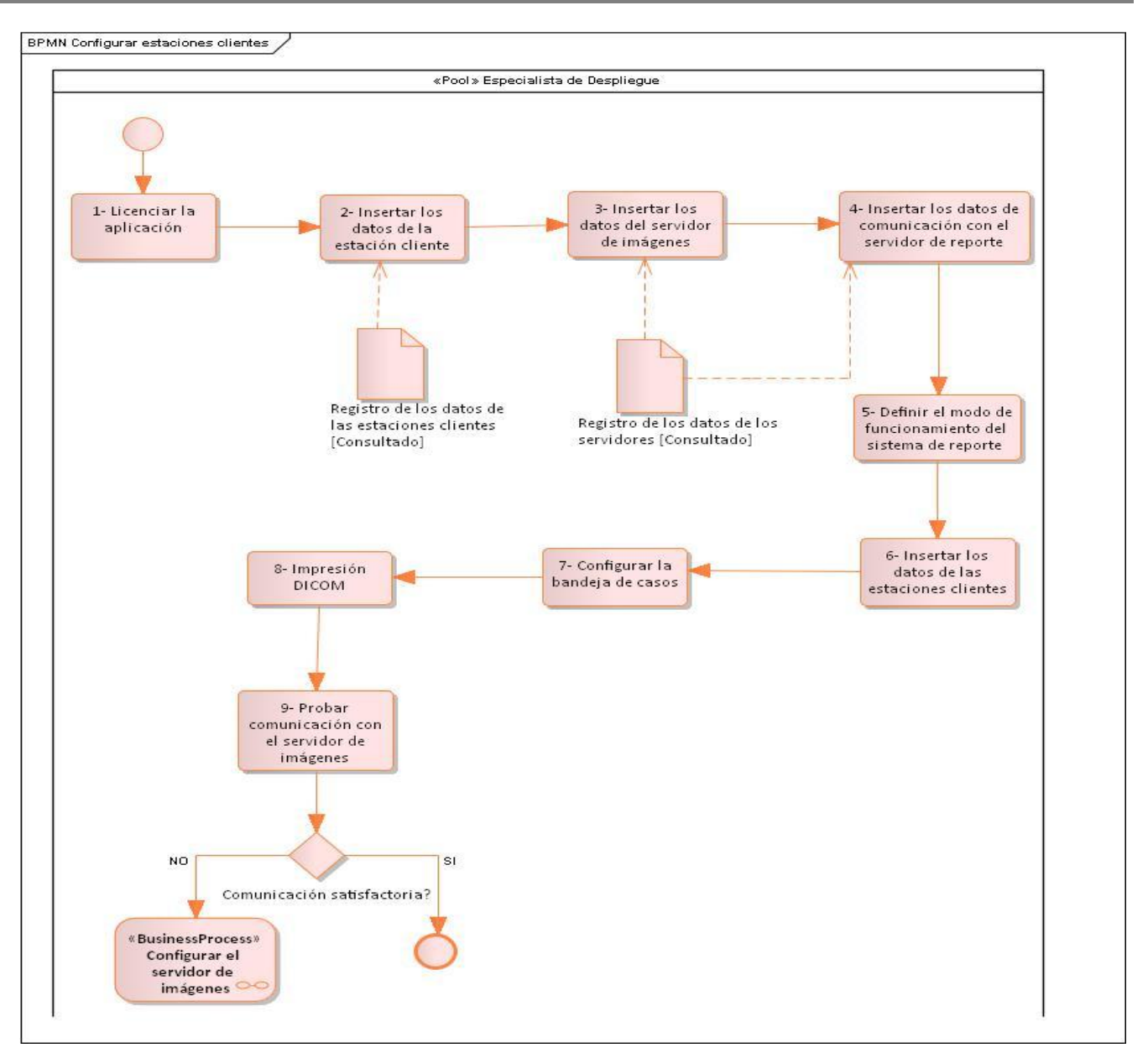

*Figura 3 Configurar estaciones clientes*

### *2.3.4. Subproceso Configurar el servidor de ruteo*

Dentro del proceso Configuración de la solución alas PACS-RIS, se encuentra el subproceso Configurar el servidor de ruteo, en el mismo se describen las principales actividades a tener en cuenta para la configuración del servidor de adquisición y ruteo de imágenes médicas. En este se realiza la gestión de

# Componente de software para la gestión de la configuración de las aplicaciones de la solución **Capítulo 2**  alas PACS-RIS

los datos correspondiente a los equipos médicos, de los cuales el servidor va a recibir los estudios imagenológicos, así como los datos de las estaciones clientes, a las cuales el servidor va a enviar dichos estudios. Finalmente se crean las reglas necesarias para el ruteo de las imágenes.

En el *[anexo 4](#page-98-0)* se encuentra la descripción del subproceso y la figura 2.4 muestra el flujo de actividades del mismo.

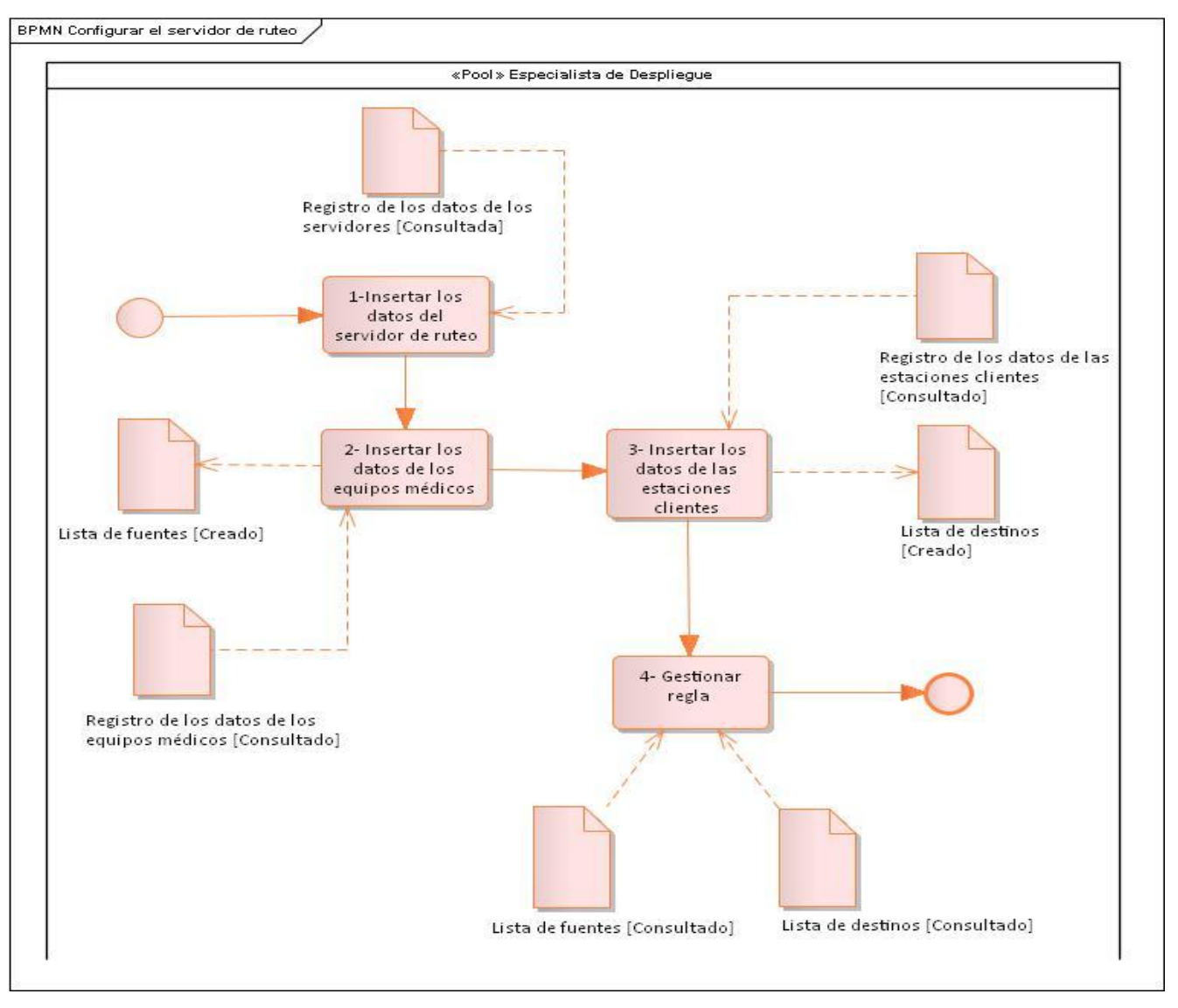

*Figura 4 Configurar el servidor de ruteo*

### *2.3.5. Subproceso Configurar el sistema alas RIS*

Dentro del proceso Configuración de la solución alas PACS-RIS, se encuentra el subproceso Configurar el sistema alas RIS, en el mismo se describen las principales actividades a tener en cuenta para la configuración del sistema alas RIS. En este se realiza la gestión de los datos propios del sistema que lo van a identificar dentro de la red imagenológica, los datos de las estaciones clientes y los equipos médicos que se van a comunicar con dicho sistema.

**Capítulo 2** 

En el *[anexo 5](#page-99-0)* se encuentra la descripción del subproceso y la figura 2.5 muestra el flujo de actividades del mismo.

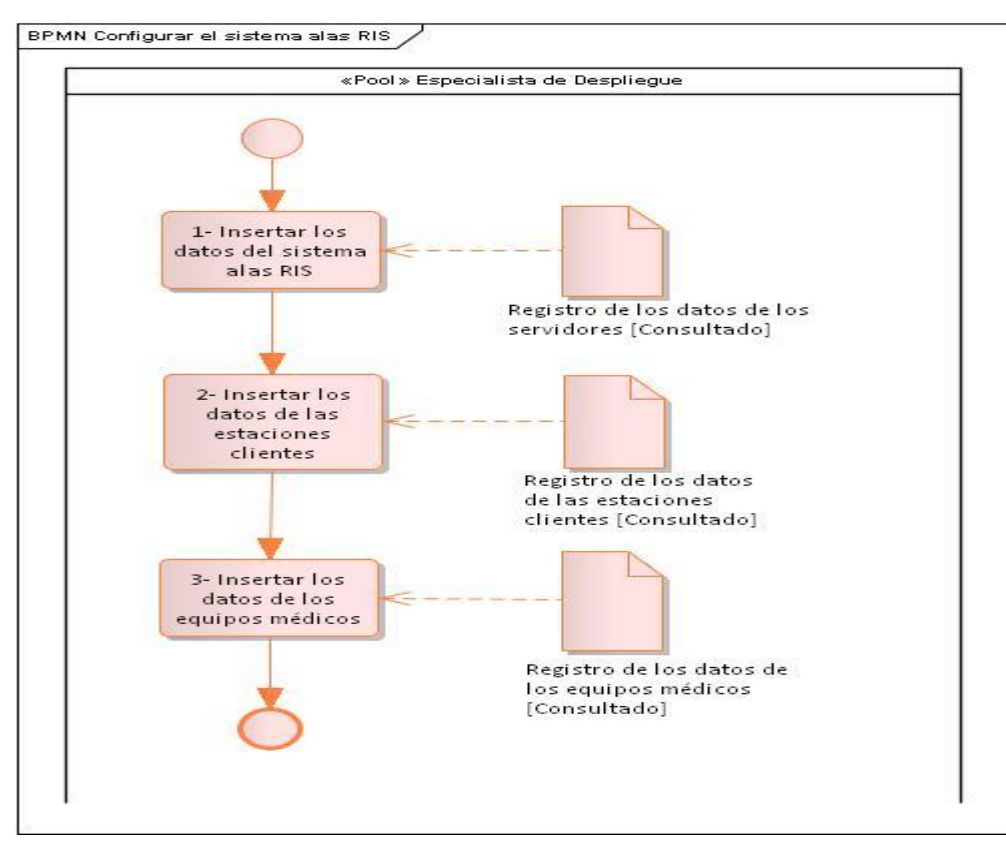

*Figura 5 Configurar el sistema alas RIS*

#### *2.3.6. Proceso Modificar la configuración de la solución alas PACS-RIS*

Describe el flujo de actividades que se realiza cuando ocurre alguna modificación de los parámetros de configuración de los sistemas que integran la solución alas PACS-RIS.

# Componente de software para la gestión de la configuración de las aplicaciones de la solución **Capítulo 2**  alas PACS-RIS

En el *[anexo 6](#page-99-1)* se encuentra la descripción del proceso y la figura 2.6 muestra el flujo de actividades del mismo.

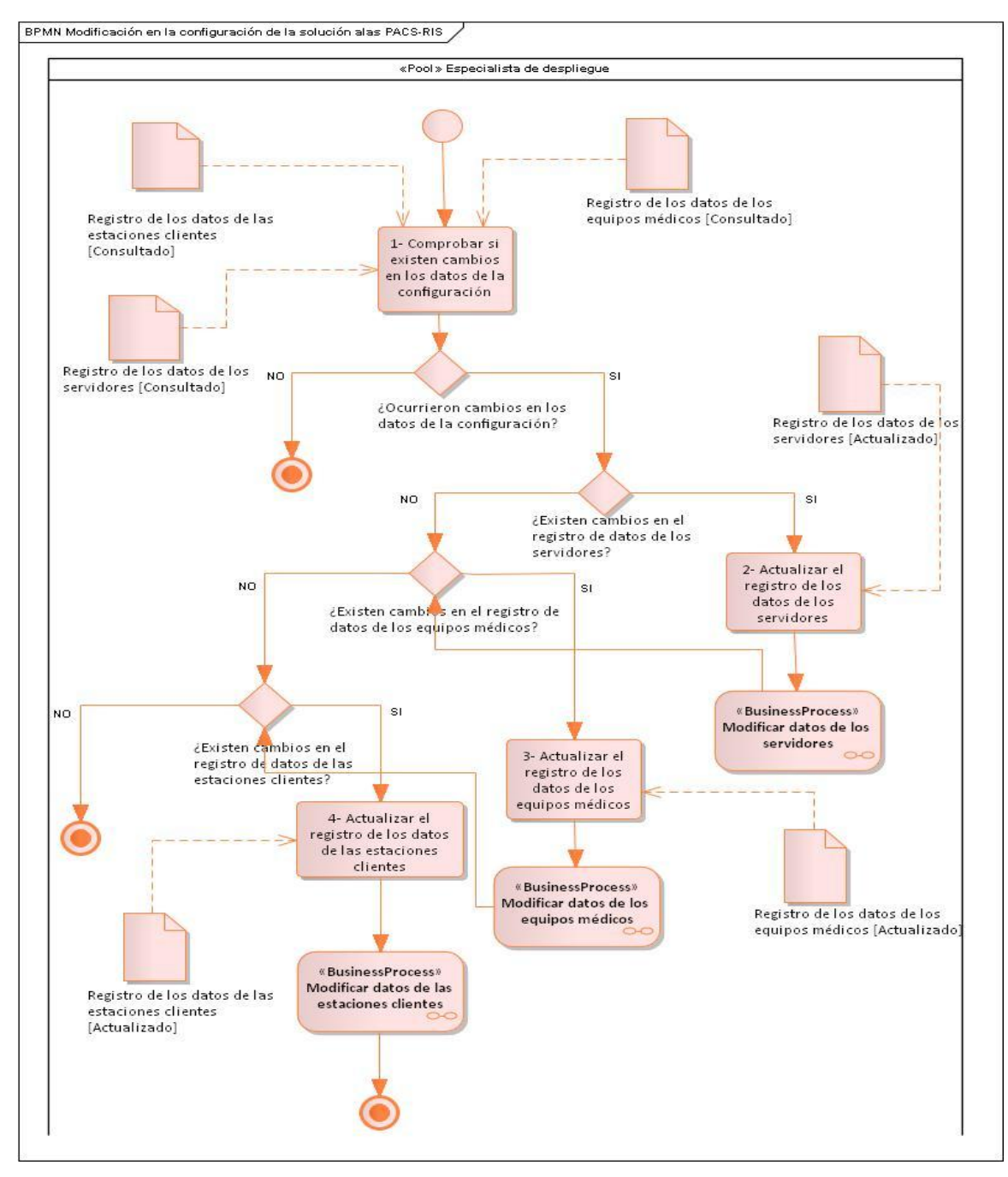

*Figura 6 Modificar la configuración de la solución alas PACS-RIS*

#### *2.3.7. Subproceso Modificar datos de los servidores*

Dentro del proceso Modificar la configuración de la solución alas PACS-RIS, se encuentra el subproceso Modificar datos de los servidores, en el mismo se describen las principales actividades a tener en cuenta cuando se realizan modificaciones en los datos de configuración de alguno de los servidores.

En el *[anexo 7](#page-100-0)* se encuentra la descripción del proceso y la figura 2.7 muestra el flujo de actividades del mismo.

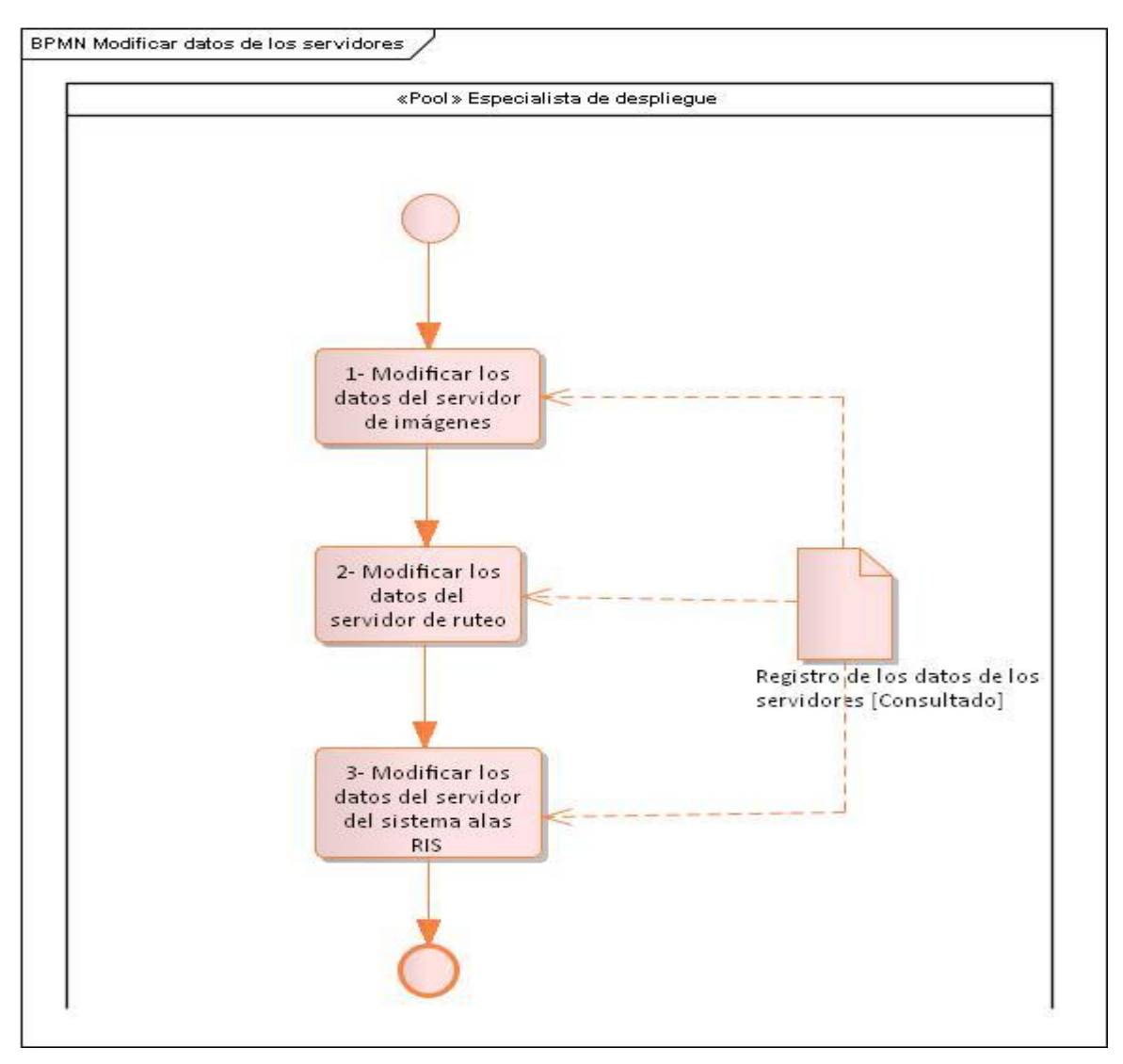

*Figura 7 Modificar datos de los servidores*

### *2.3.8. Subproceso Modificar datos de los equipos médicos*

Dentro del proceso Modificar la configuración de la solución alas PACS-RIS, se encuentra el subproceso Modificar datos de los equipos médicos, en el mismo se describen las principales actividades a tener en cuenta cuando se realizan modificaciones en los parámetros de configuración de alguno de los equipos médicos.

En el *[anexo 8](#page-101-0)* se encuentra la descripción del proceso y la figura 2.8 muestra el flujo de actividades del mismo.

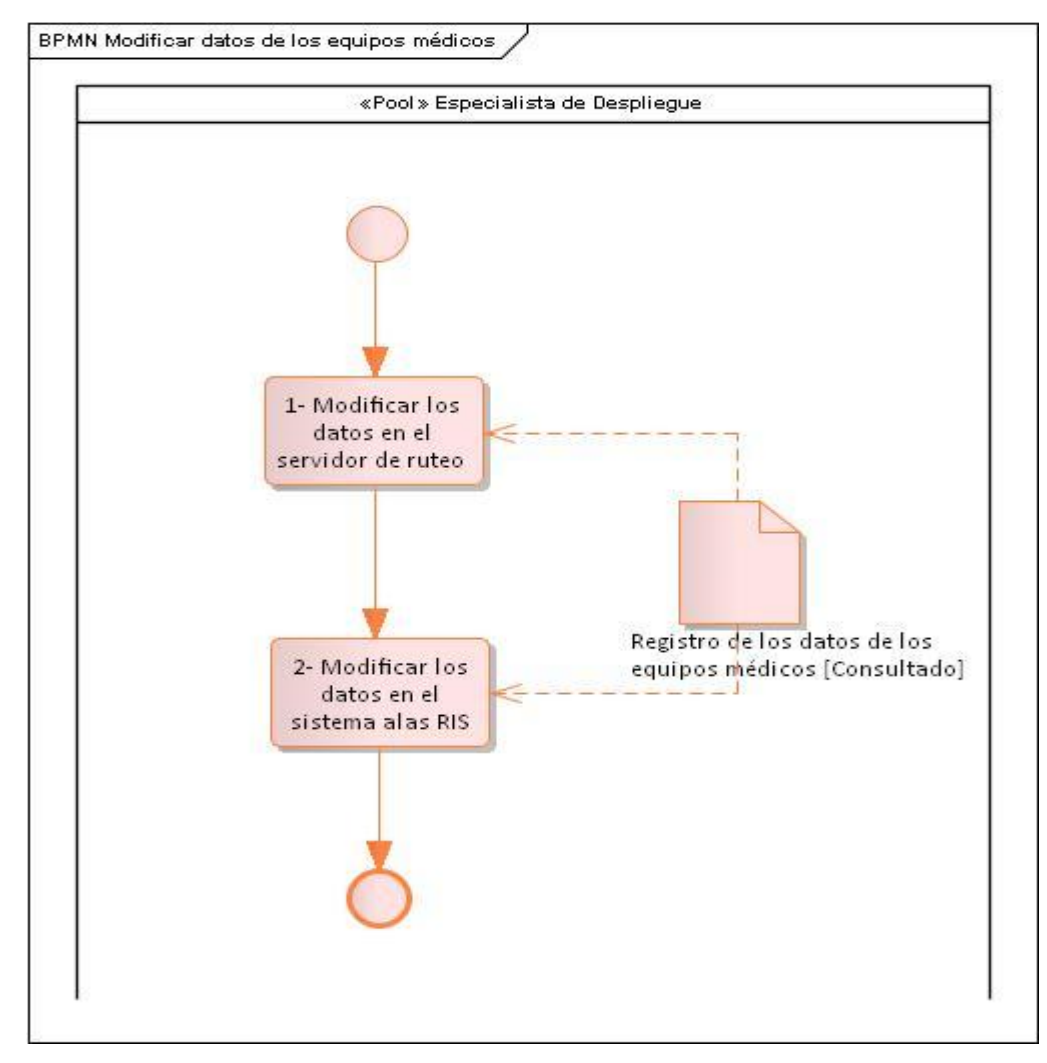

*Figura 8 Modificar datos de los equipos médicos*

### *2.3.9. Subproceso Modificar datos de las estaciones clientes*

Dentro del proceso Modificar la configuración de la solución alas PACS-RIS, se encuentra el subproceso Modificar datos de las estaciones clientes, en el mismo se describen las principales actividades a tener en cuenta cuando se realizan modificaciones en los parámetros de configuración de alguna de las estaciones clientes.

En el *[anexo 9](#page-102-0)* se encuentra la descripción del proceso y la figura 2.9 muestra el flujo de actividades del mismo.

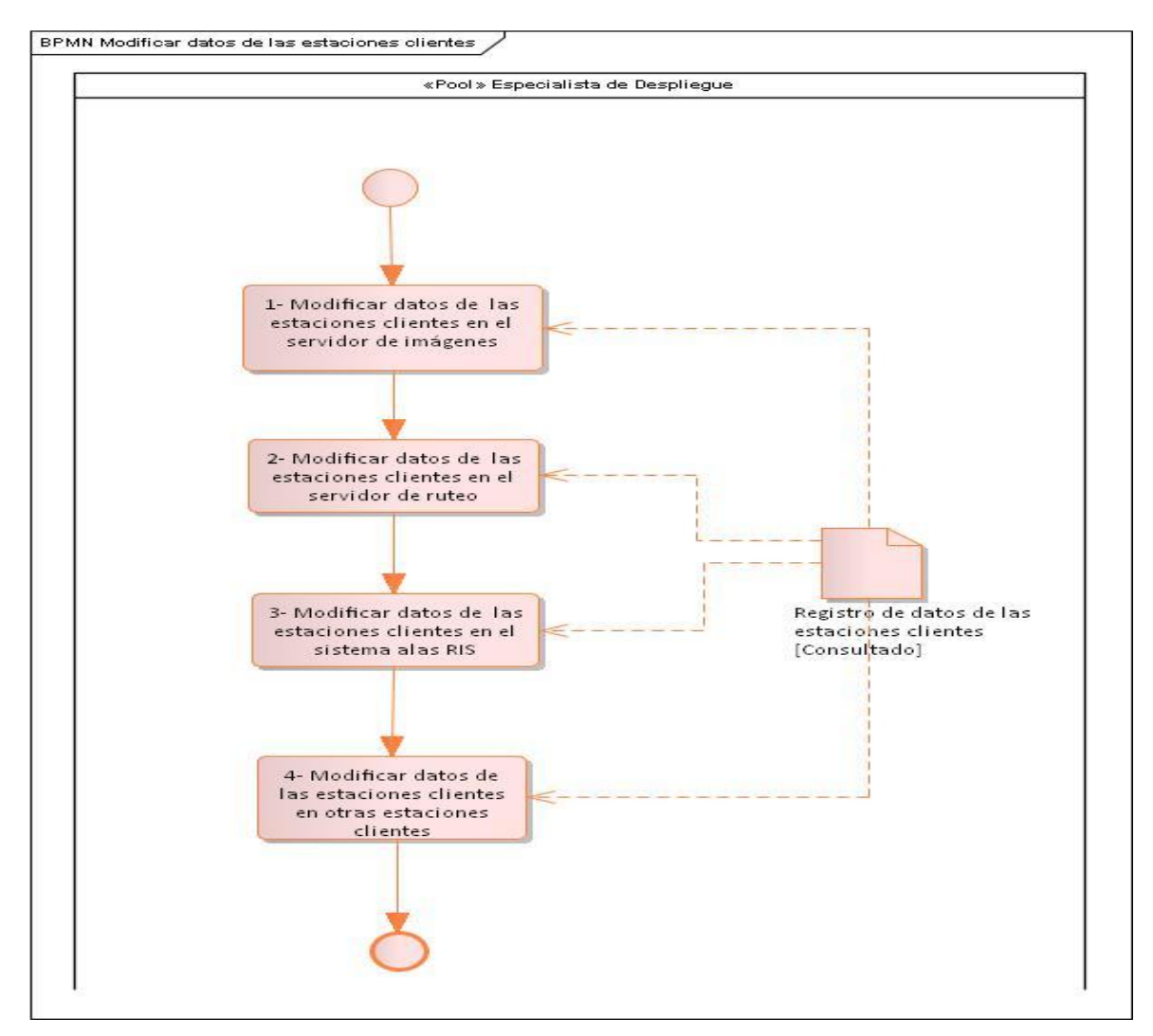

*Figura 9 Modificar datos de las estaciones clientes*

#### **2.4. Especificación de los requisitos del software**

Un requisito de software se define como una condición o capacidad que es necesitada por los clientes y debe encontrarse en un sistema o componente para satisfacer un contrato, norma, especificación u otro documento impuesto formalmente. Los requisitos del software tienen varias clasificaciones entre las que se encuentran:

**Capítulo 2** 

**Requisitos funcionales:** describen la funcionalidad o los servicios que se espera que el sistema proveerá, sus entradas, salidas y excepciones.

**Requisitos no funcionales:** se refieren a las propiedades emergentes del sistema como la fiabilidad, el tiempo de respuesta, la capacidad de almacenamiento, la capacidad de los dispositivos de entrada/salida, y la representación de datos que se utiliza en las interfaces del sistema. (23)

#### *2.4.1. Requisitos funcionales*

- RF 1 Gestionar datos del servidor de imágenes
	- RF 1.1 Adicionar datos del servidor de imágenes
	- RF 1.2 Eliminar datos del servidor de imágenes
	- RF 1.3 Modificar datos del servidor de imágenes
- RF 2 Gestionar datos del servidor de base de datos
	- RF 2.1 Adicionar datos del servidor de base de datos
	- RF 2.2 Eliminar datos del servidor de base de datos
	- RF 2.3 Modificar datos del servidor de base de datos
- RF 3 Gestionar datos del servidor de reportes
	- RF 3.1 Adicionar servidor de reportes
	- RF 3.2 Eliminar servidor de reportes
	- RF 3.3 Modificar servidor de reportes
- RF 4 Gestionar datos de las estaciones clientes

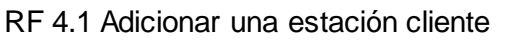

- RF 4.2 Eliminar una estación cliente
- RF 4.3 Modificar los datos de una estación cliente
- RF 4.4 Listar las estaciones clientes

#### RF 5 Gestionar datos de los equipos de adquisición de imágenes médicas

- RF 5.1 Adicionar un equipo de adquisición de imágenes médicas
- RF 5.2 Eliminar un equipo de adquisición de imágenes médicas
- RF 5.3 Modificar los datos de un equipo adquisición de imágenes médicas
- RF 5.4 Listar los equipos de adquisición de imágenes médicas

#### *2.4.2. Requisitos no funcionales*

#### **Usabilidad**

RNU 1. Permitir gestionar los parámetros de configuración desde los lugares que forman parte de la intranet del hospital.

**Capítulo 2** 

RNU 2. Emplear perfiles de usuarios.

RNU 3. Permitir un mejor empleo del componente para usuarios sin experiencias.

RNU 4. Utilizar menús laterales en el diseño del componente.

#### **Seguridad**

RNS 1. Protección de la base de datos.

RNS 2. Servicios web de consumo restringido.

#### **Diseño e Implementación**

RNDI 1. Uso de Enterprise Architect 7.5.

RNDI 2. Uso de Microsoft Framework.Net 4.5.

RNDI 3. Uso de Visual Studio 2012.

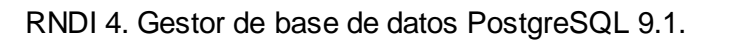

RNDI 5. C# y Java Script como lenguajes de programación.

RNDI 6. Compatibilidad con los diferentes navegadores.

#### **Soporte**

RNSO 1. Servidor Apache en los sistemas operativos Linux y Windows.

#### **Interfaz de usuario**

RNIU 1. Interfaz gráfica definida según las pautas de diseño del sistema alas RIS.

#### **Interconexión**

RNI 1. Comunicación a través de un servicio web con los diferentes sistemas que integran la solución alas PACS-RIS.

#### **2.5. Definición de los Casos de Uso del Sistema**

#### *2.5.1. Actor del Sistema*

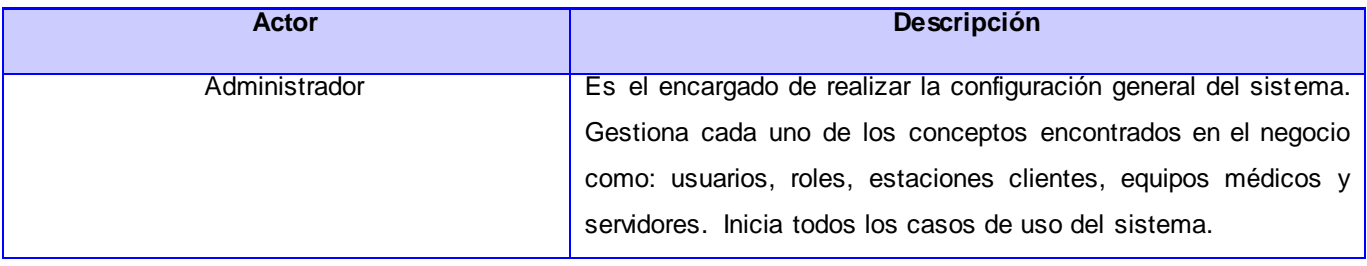

#### *Tabla 9 Actor del sistema*

#### *2.5.2. Casos de Uso del Sistema*

Las tablas que se muestran a continuación muestran un resumen de los casos de uso del sistema. En el [anexo 10](#page-102-1) se muestran las descripciones textuales ampliadas de los casos de uso arquitectónicamente significativos: gestionar datos de las estaciones clientes, gestionar datos del servidor de imágenes y gestionar datos del servidor de reportes.

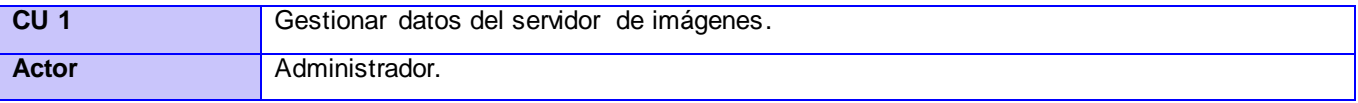

# Componente de software para la gestión de la configuración de las aplicaciones de la solución alas PACS-RIS

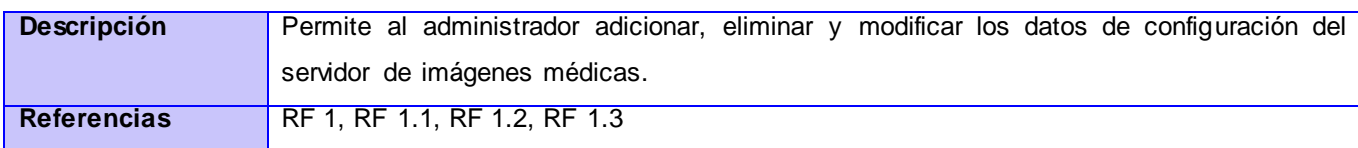

#### *Tabla 10 Resumen del CU Gestionar datos del servidor de imágenes.*

**Capítulo 2** 

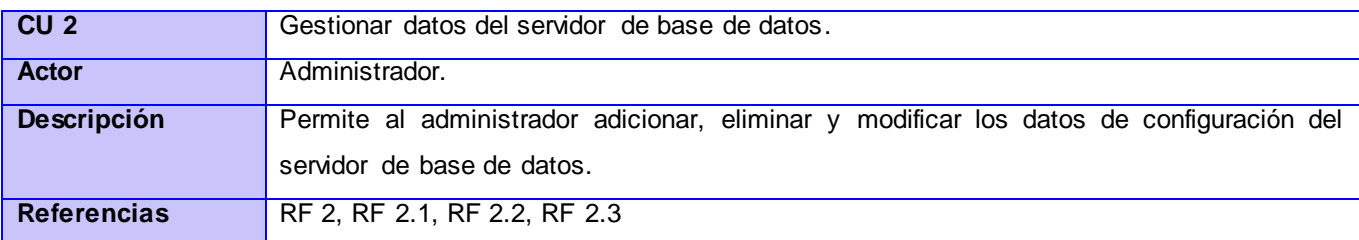

#### *Tabla 11 Resumen del CU Gestionar datos del servidor de base de datos*

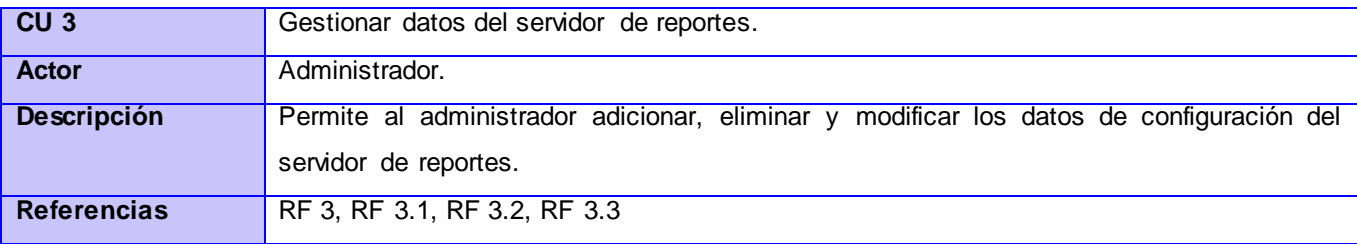

#### *Tabla 12 Resumen del CU Gestionar datos del servidor de reportes*

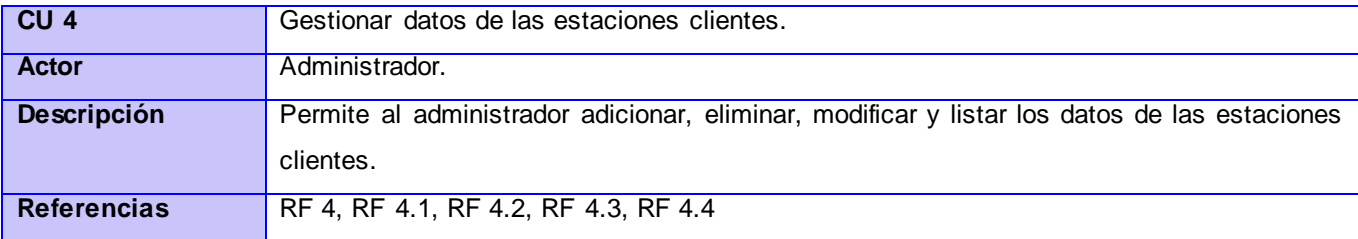

#### *Tabla 13 Resumen del CU Gestionar datos de las estaciones clientes*

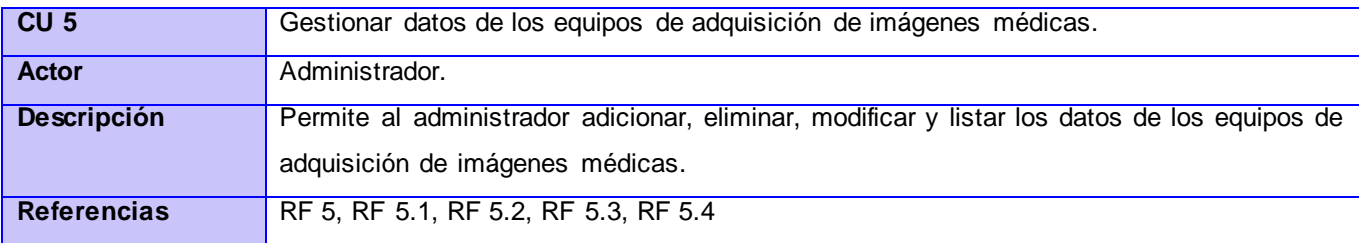

#### *Tabla 14 Resumen del CU Gestionar datos de los equipos de adquisición de imágenes médicas*

#### **uc Modelo de Casos de Uso del Siste...** Administrador *(from Actores del Sistema) (from Casos de Uso del Sistema)* Gestionar datos del servidor de imágenes *(from Casos de Uso del Sistema)* Gestionar datos del servidor de base de datos *(from Casos de Uso del Sistema)* Gestionar datos del servidor de reportes *(from Casos de Uso del Sistema)* Gestionar datos de las estaciones clientes *(from Casos de Uso del Sistema)* Gestionar datos de los equipos de adquisición de imágenes médicas

**Capítulo 2** 

#### *2.5.3. Diagrama de Casos de Uso del Sistema*

*Figura 10 Diagrama de casos de uso del sistema*

### **2.6. Mecanismo para el intercambio de los parámetros de configuración entre el componente de software y cada uno de los sistemas de la solución alas PACS-RIS**

El componente desarrollado se integrará al sistema alas RIS como parte de su módulo de configuración. Este componente permite la gestión de los parámetros fundamentales de la configuración: EA\_Title, dirección IP y puerto del servidor de imágenes, de las estaciones clientes y del servidor de reporte. En el caso del servidor de reportes como constituye un subsistema del sistema alas RIS y comparten la misma base de datos no necesita ningún mecanismo de intercambio para comunicarse con el componente desarrollado. Por otra parte para establecer la comunicación entre el servidor de imágenes y las estaciones clientes con el componente es necesaria la utilización de servicios web.

Un servicio web es un programa de software que se puede comunicar con otra aplicación a través de la red donde utilizarían para la comunicación un set de protocolos estándar: SOAP, UDDI y WSDL.

# Componente de software para la gestión de la configuración de las aplicaciones de la solución **Capítulo 2**  alas PACS-RIS

Protocolo de acceso simple a objetos (SOAP, por sus siglas en inglés) es un protocolo de mensajería XML extensible que forma la base de los servicios web, proporcionando un mecanismo simple y consistente que permite a una aplicación enviar mensajes XML a otra aplicación.

El lenguaje de descripción de servicios web (WSDL, por sus siglas en inglés), es un documento XML que describe un conjunto de mensajes SOAP y la forma en la que éstos se intercambian. La notación que utiliza un archivo WSDL para describir formatos de mensaje se basa en el estándar XML.

Descripción, descubrimiento e integración universales (UDDI por sus siglas en inglés) es uno de los estándares básicos de los servicios web, cuyo objetivo es ser accedido por los mensajes SOAP y dar paso a los documentos WSDL. (36)

Para la implementación del servicio web, en el caso del servidor de imágenes, hay que tener en cuenta dos escenarios importantes. En el primer escenario que en la institución hospitalaria primero se instale y configure el sistemas alas RIS y después se instale el servidor de imágenes. En este caso durante el proceso de configuración del sistema alas RIS se introducen los parámetros de configuración del servidor de imágenes y luego en el proceso de instalación del servidor se introduce la URL del servicio web y por petición del usuario se descargan los parámetros de configuración del servidor de imágenes. De esta manera queda sincronizada tanto en el RIS como en el servidor de imágenes la configuración del servidor.

En el otro escenario cuando se instale y configure primero el servidor de imágenes y luego se proceda a instalar el sistema alas RIS una vez iniciado el servicio web por petición del usuario son enviados los datos de configuración del servidor de imágenes al componente desarrollado. En el caso de instalación y configuración de las estaciones clientes ocurre el mismo proceso que en el servidor de imágenes.

Luego de que la configuración del servidor de imágenes quede sincronizada tanto en el sistema alas RIS como en el servidor y ocurra algún cambio en alguno de los parámetros de configuración estos son actualizados por petición del usuario, cuando el servicio se inicia o en caso de existir algún error en el servidor de imágenes y el sistema necesite ser reiniciado. Por otra parte en las estaciones clientes cada vez que se inicia el programa durante la carga se actualizan los datos de configuración.

# Componente de software para la gestión de la configuración de las aplicaciones de la solución alas PACS-RIS

### Se logró detallar las funcionalidades que abarca el módulo de configuración de la solución alas PACS-RIS, luego de realizar un estudio sobre los principales parámetros de configuración que se deben centralizar. Se establecen los requisitos funcionales y no funcionales con los que debe contar el sistema para lograr una configuración centralizada, se identificaron los actores que intervienen y se realizó una descripción de forma detallada de los casos de uso del sistema. Además se definió un mecanismo para el intercambio de estos parámetros entre el componente de software a desarrollar y cada uno de los sistemas que forman la solución alas PACS-RIS.

**Capítulo 2** 

### CAPÍTULO 3. **ANÁLISIS Y DISEÑO**

En este capítulo se describe el análisis y el diseño de la solución propuesta, con el objetivo de transformar los requisitos funcionales en diagramas de clases de diseño y diagrama de clases del análisis. Además se representa los distintos diagramas de secuencia de dichos casos de usos. También se realizará una descripción general de la arquitectura del componente con el objetivo de un mejor entendimiento del componente desde su núcleo.

#### **3.1. Análisis**

Durante la fase de análisis se examinan, refinan y estructuran los requisitos, con el fin de conseguir una comprensión más precisa que ayude a estructurar el sistema como un todo, así como su arquitectura. Además se obtienen las primeras propuestas de las clases que se encargan de garantizar los distintos servicios que el cliente necesita. (37)

El modelo de análisis debe cumplir tres objetivos principales: describir lo que requiere el cliente, establecer una base para la creación de un diseño de software y definir un conjunto de requisitos que puedan validarse una vez construido el software. (38)

Para el desarrollo de la aplicación es esencial la elaboración de los diagramas de clases del análisis, para mejorar la visión de los programadores en cuanto a la estructura del sistema. Estos diagramas pueden ser consultados en el [anexo 11.](#page-110-0)

#### **3.2. Diseño**

El diseño es un elemento importante a tener en cuenta cuando vamos a construir un sistema. En toda aplicación se debe representar y documentar el mismo, para esto se realiza una actividad fundamental en este flujo de trabajo que es el Modelo de diseño. Su principal objetivo es producir una representación técnica del software que se va a desarrollar. El mismo representa la entrada al flujo de trabajo de la implementación, por tanto es necesario guardar y mantener el modelo de diseño a través de todo el ciclo de vida del software. (39)

Para un mejor entendimiento de los requerimientos y de los procesos planteados para el desarrollo del sistema, se realizaron los diagramas de clases del diseño, que pueden ser encontrados en e[l anexo 12](#page-114-0) y los diagramas de secuencia que se encuentran el documento 0121\_Modelo de diseño del expediente del proyecto.

**Capítulo 3** 

### *3.2.1. Modelo de Datos*

Los modelos de datos aportan la base conceptual para crear aplicaciones que hacen un uso intensivo de datos. De igual modo proponen la base formal para las herramientas y técnicas utilizadas en el desarrollo y uso de sistemas de información. En general determina la estructura lógica de una base de datos y de manera fundamental determina el modo de almacenar, organizar y manipular los datos.

A continuación en la figura 3.1 se muestra el modelo de datos obtenido del diagrama de clases persistentes del sistema.

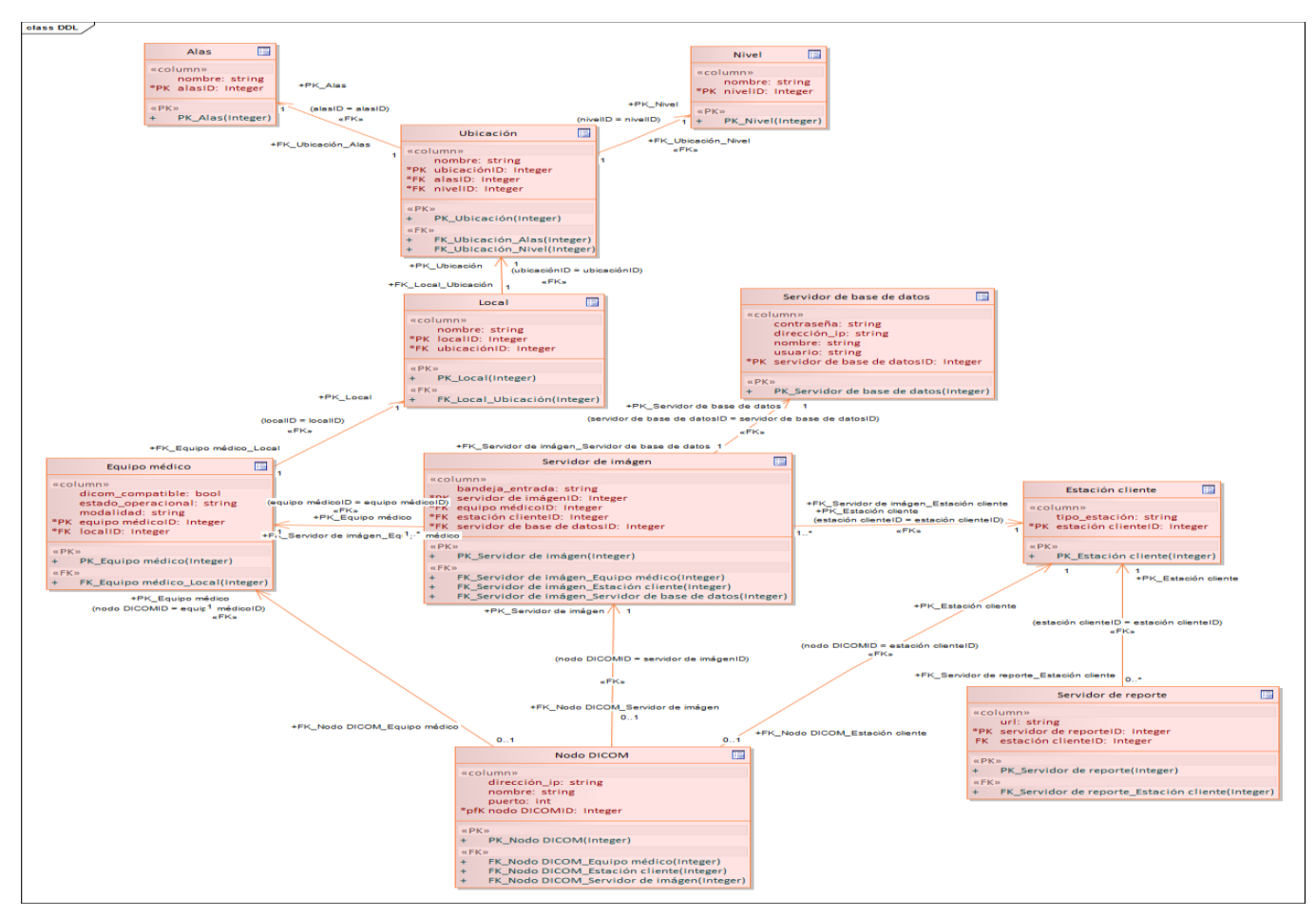

*Figura 11 Modelo de datos*

#### *3.2.2. Patrones de diseño*

El patrón es un esquema de solución que se aplica a un tipo de problema, esta aplicación del patrón no es mecánica, sino que requiere de adaptación y matices. Por ello, plantea Alexander Christopher que los numerosos usos de un patrón no se repiten dos veces de la misma forma. Con la aplicación de los patrones de diseños se logra ahorrar tiempo y mejorar el software haciéndolo más eficiente, dinámico y seguro.

En el proceso de implementación se hace necesario el uso de patrones que permitan aumentar la reutilización de código así como el correcto uso de sus instancias. Con el uso de NHibernate se logra una abstracción del gestor de bases de datos utilizados y la persistencia de las entidades del sistema obtenidas mediante el proceso de mapeo.

Abstract Factory es un patrón de diseño que se encuentra en NHibernate y es implementado por el componente EntityManagerFactory. Permite el acceso a la base de datos y es el encargado de crear objetos EntityManager cuando es inyectado en algún contexto de la aplicación. Los objetos EntityManager constituyen la interfaz principal utilizada para la persistencia de las aplicaciones. Cada instancia puede realizar operaciones como inserción, lectura, modificación y eliminación (CRUD, por sus siglas en inglés) sobre un conjunto de objetos persistentes.

NHibernate implementa también el patrón Active Record el cual da lugar a una clase a partir de una fila de la base de datos, creando una asociación entre filas únicas de la base de datos con objetos del lenguaje de programación del que se esté haciendo uso. También implementa los patrones Identity field, Foreign Key Mapping y Association Table Mapping. El primero se relaciona con la forma de cargar los distintos objetos en memoria, consiste básicamente en la generación de un único ID de forma tal que se defina un valor por el cual se identifique una entidad. El segundo es utilizado para el mapeo de relaciones uno a muchos y el tercero para mapear las relaciones muchos a muchos.

NHibernate implementa además los patrones de comportamiento Identity map y Lazy Load. El primero es utilizado para evitar tener en memoria dos representaciones distintas del mismo objeto en una transacción de negocio; funcionando como una caché de objetos de negocio mientas que el segundo resuelve problemas de carga desmesurada y dependencias circulares, es decir, mantiene en memoria solo los datos de los objetos que se invoquen en cada momento.

66

### Componente de software para la gestión de la configuración de las aplicaciones de la solución **Capítulo 3**  alas PACS-RIS

### Uno de los patrones más importantes que implementa NHibernate es el patrón Query object. Este está encargado de interpretar la estructura de objetos y traducirlos a consultas (querys) SQL. Haciendo uso del mismo se pueden crear consultas referenciando a las clases y sus campos, en lugar de tablas y columnas independientemente del esquema en que puedan estar.

También se hace uso de los patrones GRASP que describen los principios fundamentales de diseño de objetos para la asignación de responsabilidades. Constituyen un apoyo para la enseñanza que ayuda a entender el diseño de objeto esencial y aplica el razonamiento para el diseño de una forma sistemática, racional y explicable. Se le asignó una responsabilidad a cada clase que tiene la información necesaria para el completo cumplimiento de la asignación, así como la creación de objetos (instancias) de otras clases, atendiendo a la responsabilidad otorgada, dando lugar a los patrones Experto y Creador.

Otro de los patrones utilizados es el de Bajo acoplamiento y Alta cohesión. Su aplicación se pone de manifiesto donde la asignación de responsabilidades se realiza permitiendo la colaboración entre las clases, sin afectar el proceso de reutilización. También lo constituyen ejemplos de su uso la creación de clases controladoras, que posibilitó realizar las operaciones del sistema las cuales reflejan los procesos del negocio, factibles de manejar en otras capas, como la de interfaz o de presentación. (23)

#### **3.3. Arquitectura**

Las técnicas metodológicas desarrolladas con el fin de facilitar la programación se engloban dentro de la llamada Arquitectura de Software o Arquitectura lógica. Se refiere a un grupo de abstracciones y patrones que brindan un esquema de referencia útil para guiar el desarrollo de software dentro de un sistema informático. Dichos patrones serán capaces de aportar elementos idóneos para tomar buenas decisiones. Además, proporcionar conceptos y un lenguaje común que permitan la comunicación entre los equipos que participen en un proyecto. (23)

#### *3.3.1. Estilo arquitectónico*

El estilo arquitectónico o variante arquitectónica define a una familia de sistemas informáticos en términos de su organización estructural. Describe componentes y las relaciones entre ellos con las restricciones de su aplicación, la composición asociada y el diseño para su construcción.

67

### Componente de software para la gestión de la configuración de las aplicaciones de la solución **Capítulo 3**  alas PACS-RIS

Para el desarrollo del sistema se definió el estilo Cliente-Servidor o conocido también como arquitectura 2- Capas, pues tiene como objetivo fundamental elevar la escalabilidad de las aplicaciones web.

El esquema cliente-servidor es un modelo de computación. En él, el procesamiento requerido para ejecutar una aplicación o conjunto de aplicaciones relacionadas, se divide entre dos o más procesos que cooperan entre sí. Usualmente la mayoría del trabajo pesado se hace en el proceso llamado servidor y el (los) proceso(s) cliente(s) sólo se ocupa de la interacción con el usuario (aunque esto puede variar).

Los principales componentes son los clientes, los servidores y la infraestructura de comunicaciones.

Los clientes interactúan con el usuario, usualmente en forma gráfica. Frecuentemente se comunican con procesos auxiliares que se encargan de establecer conexión con el servidor, enviar el pedido, recibir la respuesta, manejar los fallos y realizar actividades de sincronización y de seguridad.

Los servidores proporcionan un servicio al cliente y devuelven los resultados. En algunos casos existen procesos auxiliares que se encargan de recibir las solicitudes del cliente, verificar la protección, activar un proceso servidor para satisfacer el pedido, recibir su respuesta y enviarla al cliente. Además, deben manejar los interbloqueos, la recuperación ante fallos, y otros aspectos afines.

En el entorno de las aplicaciones web el cliente puede ser visto como el navegador o browser, el cual es usado por el usuario para acceder o manipular una determinada aplicación web. La tarea del servidor es llevada a cabo por un servidor web, aplicación que soporta diferentes tipos de protocolos web como son el HTTP y el HTTPS con el objetivo de dar respuesta a los pedidos del cliente. (40)

#### *3.3.2. Patrón arquitectónico*

Para el desarrollo del sistema y teniendo en cuenta las herramientas, tecnologías y metodologías propuestas, se define como parte de la línea base de la arquitectura la implementación del patrón arquitectónico modelo-vista-controlador. Este es muy usado en el desarrollo de las aplicaciones web. Permite la separación de los datos de una aplicación, la interfaz de usuario y la lógica de control, en tres componentes distintos: el modelo, donde se encuentran los datos y las reglas del negocio; la vista, que muestra la información del modelo al usuario; y el controlador, que gestiona las entradas del usuario.

Con este patrón se logra realizar un diseño que desacople la vista del modelo y permita la reusabilidad de los componentes. De esta forma, las modificaciones en las vistas impactan en menor medida en la lógica

# Componente de software para la gestión de la configuración de las aplicaciones de la solución alas PACS-RIS

### de negocio o de datos. Esto posibilita que los componentes del módulo se agrupen en tres capas fundamentales: presentación, negocio y acceso a datos. Brinda mejor organización según la función que realizan, permitiendo que en un momento determinado un elemento de una capa pueda ser modificado o sustituido completamente causando el mínimo de alteraciones en otro elemento que lo utilice.

**Capítulo 3** 

La capa de presentación está conformada principalmente por páginas HTML. La capa de negocio está constituida por clases controladoras que se encargan de definir la lógica del negocio del módulo, así como del manejo y validación de los datos capturados en la capa de presentación. Finalmente, la capa de acceso a datos es la encargada de cargar, modificar, eliminar y persistir la información existente en la base de datos una vez validada. Todo este proceso tiene lugar gracias al uso de componentes NHibernate por los que se encuentra constituida la capa. Dichos componentes logran abstraer al desarrollador del gestor de base de datos utilizado a través del mapeo de tablas. Esto permite llevar las consultas a un lenguaje de objetos. (41)

Se mostraron los diagramas de clases del análisis y del diseño, así como los diagramas de secuencia de los casos de usos arquitectónicamente significativos y se presentó el modelo de datos. Además se analizaron los patrones de diseño a utilizar para el desarrollo del componente de software y se dieron a conocer detalles de la arquitectura empleada para la posterior implementación del componente de software. Estos aspectos son esenciales para iniciar la fase de implementación del sistema.

#### CAPÍTULO 4. **IMPLEMENTACIÓN**

El flujo de trabajo de implementación se inicia con el resultado del diseño y se implementa el sistema en términos de componentes. En este capítulo se presentan el modelo de componentes y el modelo de despliegue del componente desarrollado dando una visión de cómo quedará desarrollada y distribuida la aplicación.

#### **4.1. Elementos de implementación: MVC, NHibernate y jQuery**

Para la implementación del componente se utilizaron varias librerías que permitieron la simplificación y reutilización del código, así como una mejor organización del mismo. El patrón arquitectónico MVC permitió que el componente se dividiera en tres partes fundamentales: las clases modelos, las controladoras y las vistas.

A continuación se presenta una parte de la clase controladora "ImageServerController", la vista correspondiente notifica a la controladora de los eventos de los usuarios, la controladora actualiza y obtiene los datos de la clase modelo "ImageServer" y los muestra en la vista.

```
namespace ConfigurationModuleMVC.Controllers
€
    public class ImageServerController : Controller
    ſ
        ^{\prime\prime}// GET: /ImageServer/
        public ActionResult Index()
        €
            var imageserver = ImageServerQueries.GetImagesServer();
            return View(imageserver);
        }
```
Cada método contenido en la clase controladora representa una vista de la página web.

```
■ Views
    Account
 \triangleright \blacksquare Home
 ▲ ■ ImageServer
        [@] Create.cshtml
        [@] Delete.cshtml
        [@] Edit.cshtml
        [@] Index.cshtml
```
### Componente de software para la gestión de la configuración de las aplicaciones de la solución **Capítulo 4**  alas PACS-RIS

También se utilizó NHibernate para el mapeo objeto-relacional que ayuda a identificar en el código los atributos de una clase modelo con las columnas de las tablas de la base de datos, siendo posible manejar la base de datos a través de los objetos de .NET, con lo que se consigue una mayor abstracción y posibilidad de mantener el código.

Para establecer la comunicación con la base de datos se mapean los atributos de la clases modelos de cada entidad utilizando la librería "FluentNHibernate", para que cada atributo de la entidad se una con su elemento correspondiente en la base de datos.

NHibernate trae definido varios métodos que son las encargadas de conectarse con la base de datos y obtener, crear, modificar y eliminar los elementos necesarios en la misma, en dependencia de la petición enviada. En este ejemplo se muestra la clase "ImageServerQueries" la cual contiene todas las consultas que se pueden realizar a la entidad "ImageServer" en la base de datos.

```
using NHibernate.Linq;
using ConfigurationModule.DB.Entities;
namespace ConfigurationModule.DB.Queries
€
    /// <summary> ...<br>public static class ImageServerQueries
    ſ
        /// <summary> ...<br>public static int AddImageServer(ImageServer imageserver)
         €
             using (var session = DBFactory.GetSession())
             €
                  using (var transaction = session.BeginTransaction())
                  \{try
                      €
                          var newImageServerId = (int) session.Save(imageserver);
                           transaction.Commit();
                           return newImageServerId;
                      }
                      catch (Exception)
                      €
                           transaction.Rollback();
                           return -1;
                      \mathcal{F}}
             }
        \,
```
Este estilo de programación, permite abstraer al programador de la manipulación de cada una de las características o atributos que conforman el objeto de la clase "ImageServer" para hacerlos coincidir con cada uno de los campos de la tabla en la que finalmente será insertada la información.

### Componente de software para la gestión de la configuración de las aplicaciones de la solución **Capítulo 4**  alas PACS-RIS

Cuando se realiza una consulta a la base de datos con NHibernate, es necesario controlar la sesión. A través de la clase "DBFactory" utilizando métodos como: SessionFactory, Provider, InitilizeFactory, GetSession e InitializeDBManager se estable la conexión con la base de datos.

```
using NHibernate;
using NHibernate.Ling;
using NHibernate.Tool.hbm2ddl;
namespace ConfigurationModule.DB
ſ
   public class DBFactory
   ₹
        private static ISessionFactory _sessionFactory;
       private static ISessionFactory SessionFactory
        \{get
            €
                try
                €
                    if ( sessionFactory == null)
                        return sessionFactory;
                ł
                catch (Exception ex)
                €
                    throw new TypeInitializationException("_sessionFactory", ex);
                ł
                return sessionFactory;
            }
        }
```
Además se utilizaron algunos efectos, funciones de jQuery y controles de jQuery\_UI para manipular el contenido de las páginas web en las vistas, mejorar la navegabilidad y la interacción con el usuario. En el caso de la vista "Index" correspondiente a la clase controladora "ImageServerController" se utilizó la siguiente función, para el caso de que se quiera eliminar un servidor de imágenes de los contenidos en la vista, la cual permite lanzar una ventana de aviso indicando que se va a eliminar el servidor seleccionado y convirtiéndose el mensaje en el único foco de la página impidiendo que se puedan interactuar con otros elementos. Esta función es llamada en el evento "onclick" de la etiqueta <a> dentro de una tabla en la página "Index". Mediante jQuery esta función se comunica a través de Ajax con el método de la clase controladora que se le indica para que realice las acciones definidas en el negocio de la aplicación.
```
<script type="text/javascript">
    function EliminarServidor(sender) {
        //Dialogs
        var dialogOptsLink = {
            autoOpen: false,
            position: "center",
            modal: true,
            width: 300,
            resizable: false,
            buttons: {
                'Si': function (e) {
                    window.location = "/ImageServer/Delete/" + sender.name;
                    console.log(sender.name);
                    $(this).dialog('close');},
                'No': function () {
                    $(this).dialog('close');}
            },
            hide: true,
            title: "Eliminar servidor de imágenes"
        };
        $("#dialog-confirm").dialog(dialogOptsLink);
        $("#dialog-confirm").dialog('open');
    }
    $(document).ready(function () {
         //Dialogs
         var dialogOptsLink = {
             autoOpen: false,
             position: "center",
             modal: true,
             width: 300,
             resizable: false,
             buttons: {
                 'Si': function () {
                     $(this).dialog('close');},
                 'No': function () {
                     $(this).dialog('close');
                 }
             },
             hide: true,
             title: "Eliminar servidor de imágenes"
         \cdot$("#dialog-confirm").dialog(dialogOptsLink);
    \rbrace);
</script>
```
## Todo este código javascript es agregado automáticamente al emplear el componente de la librería jQuery\_UI, facilitándole al programador de la interfaz de usuario obtener elementos gráficos interactivos de un alto nivel sin necesidad de dominar toda la teoría del funcionamiento de los mismos. Así mismo, al crear todo estas funcionalidades en lenguaje javascript, se asegura que la página tenga un tiempo de respuesta mucho menor, ya que parte de las operaciones son delegadas al navegador que esté empleando el usuario.

### **4.2. Diagrama de componentes**

El diagrama de componentes describe la estructura de los componentes del sistema agrupados por paquetes lógicos. Se utiliza para estructurar el modelo de implementación en términos de subsistemas y modelar la vista estática de un sistema, describiendo sus elementos físicos y las relaciones entre estos. Representa cómo un sistema de software es dividido en componentes y muestra la organización y las dependencias lógicas entre estos.

En la figura 4.1 se muestra el diagrama de componentes asociado al componente desarrollado para la gestión de la configuración de las aplicaciones de la solución alas PACS-RIS.

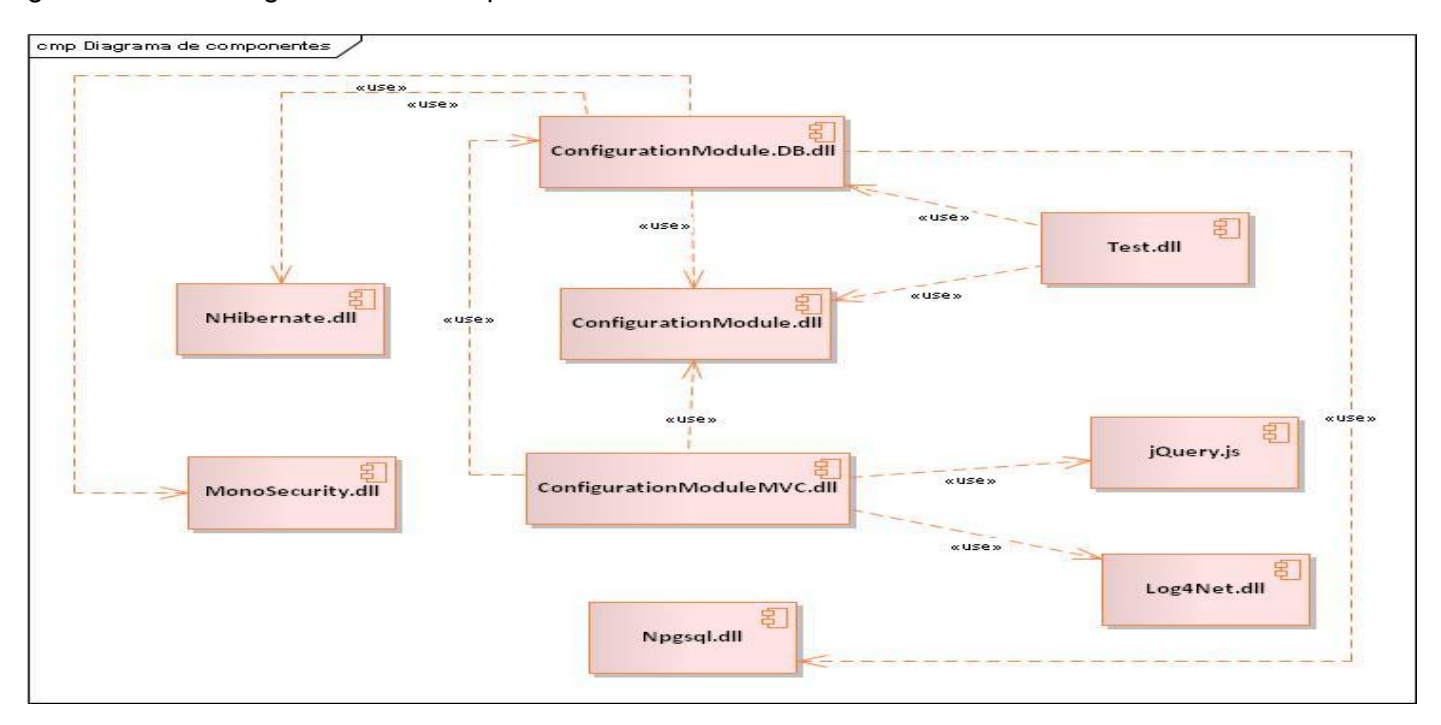

*Figura 12 Diagrama de componentes*

### *4.2.1. Descripción de los componentes*

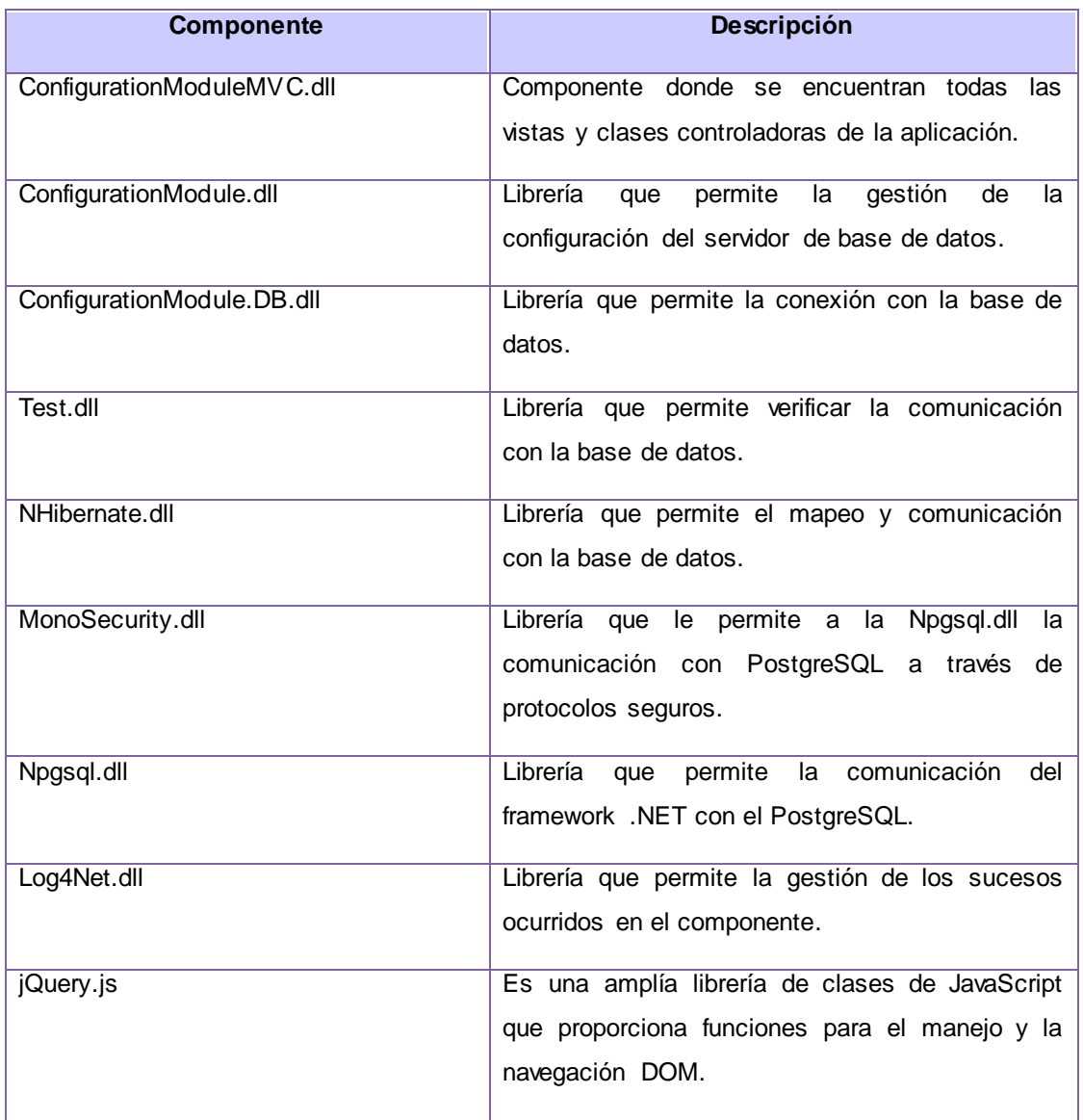

**Capítulo 4** 

*Tabla 15 Descripción del diagrama de componentes*

### **4.3. Modelo de despliegue**

Un diagrama de despliegue modela la arquitectura en tiempo de ejecución de un sistema. Esto muestra la configuración de los elementos de hardware (nodos) y muestra cómo los elementos y artefactos del software se trazan en esos nodos. (42)

**Capítulo 4** 

La figura 4.2 muestra el modelo de despliegue del componente de software para la gestión de la configuración de las aplicaciones de la solución alas PACS-RIS, el cual responde al despliegue de la solución en su conjunto.

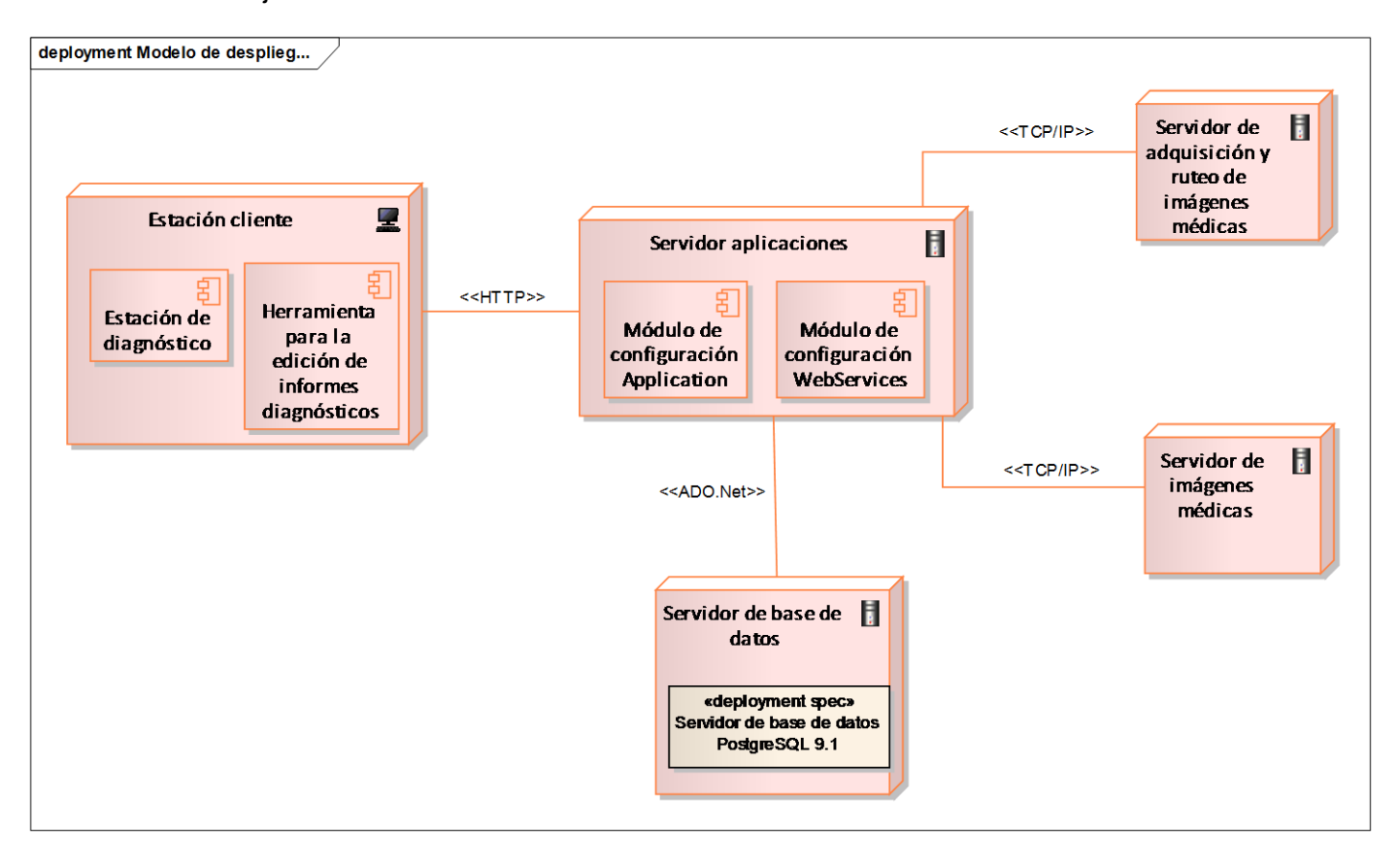

*Figura 13 Diagrama de despliegue*

### *4.3.1. Descripción de los nodos*

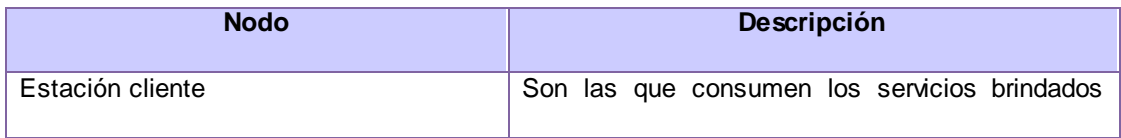

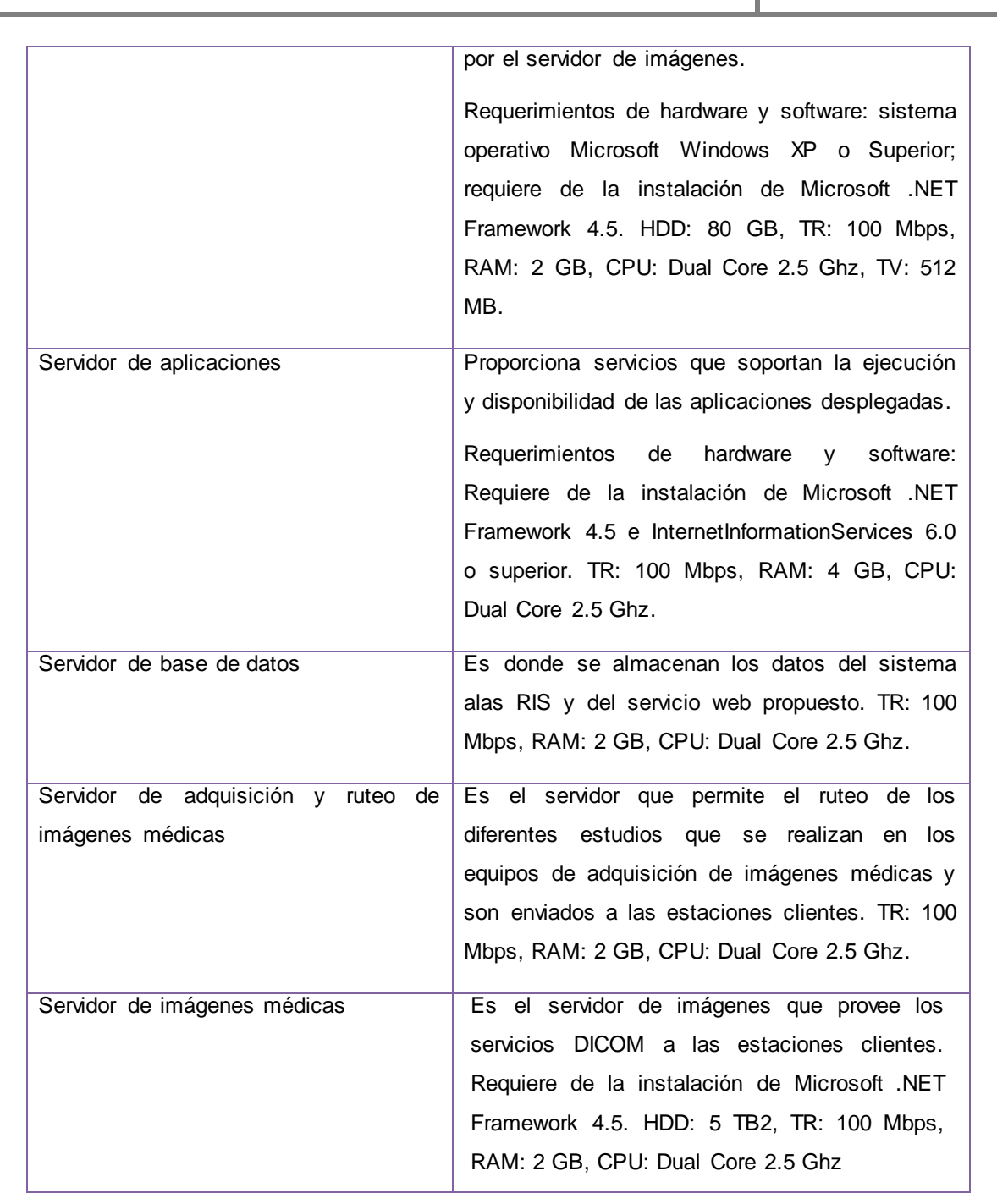

**Capítulo 4** 

*Tabla 16 Descripción del modelo de despliegue*

#### **4.4. Estándares de codificación**

Los estándares de codificación son modelos de programación a seguir, los cuales describen todos los aspectos de la generación de código que no están enfocadas a la lógica del programa, sino a su estructura y apariencia física para facilitar la lectura, comprensión y mantenimiento del código. Cada equipo de desarrolladores especifica cuáles de estos aspectos estandarizar y que estilo utilizar para cada aspecto.

Los aspectos para los que generalmente se establecen estándares son los siguientes:

- $\triangleright$  Identificadores.
- $\triangleright$  Indentación.
- $\triangleright$  Líneas y espacios en blanco.
- Comentarios.
- $\triangleright$  Declaraciones.
- $\triangleright$  Algoritmización.

#### *4.4.1. Identificadores*

Existen estilos de estándares de codificación para los identificadores definidos mundialmente como el lowerCamelCase y el UperCamelCase. En la implementación del componente se empleó este último estilo para las clases y las funciones, el cual define que cada palabra interna en los identificadores compuestos comiencen con mayúscula incluyendo la primera palabra del identificador. Los nombres de las variables se escribieron con la primera palabra en minúscula, en caso de que sea un nombre compuesto se utilizó la notación lowerCamelCase en la cual la primera palabra comienza con minúscula y las demás con mayúsculas. Para los identificadores de las tablas los nombres se escribieron en minúscula antecedido de tb\_, en caso de que el nombre sea compuesto se recurre a la notación lowerCamelCase.

En la clase controladora "ImageServer" en el método "Create" se definió la siguiente variable donde se evidencia la utilización del estilo aplicado:

var imageServers = ImageServerQueries.GetImagesServer().ToList();

Otro ejemplo lo constituye en la clase "ImageServerMap" donde se definió el nombre de los métodos como se muestra a continuación utilizando el estilo apropiado:

```
public class ImageServerMap : SubclassMap<ImageServer>
₹
    private const string TableName = "tb ImageServer";
```
### *4.4.2. Llaves*

Para el desarrollo del componente se definió que las llaves de apertura se colocarán solitarias en la línea siguiente e indentadas al nivel de la línea cabecera del bloque. Las llaves de cierre se colocarán solitarias en la línea que sigue a la última línea dentro del bloque. En el caso de cuerpos de bloque con una sola sentencia se podrá o no usar las llaves a gusto del programador. Este estilo agrega más líneas de código al programa al ubicar las llaves solitarias en una línea, pero a su vez se gana en legibilidad del código. A continuación se muestra un ejemplo de la utilización de este estilo en la implementación del componente:

**Capítulo 4** 

```
public static int AddReportServer(ReportServer reportserver)
€
   using (var session = DBFactory.GetSession())
   €
        using (var transaction = session.BeginTransaction())
        €
            try
            ₹
                var newReportServerId = (int)session.Save(reportserver);
                transaction.Commit();
                return newReportServerId;
            ł
            catch (Exception)
            €
                transaction.Rollback();
                return -1;ł
        }
   }
}
```
### *4.4.3. Líneas y espacios en blanco*

Para optimizar la legibilidad del código en ocasiones se utilizan líneas en blanco para separar segmentos de código que pueden corresponder a clases, funciones, declaraciones, implementaciones, comentarios y bloques. A veces se separan con espacios cada operador de su respectivo operando, paréntesis,

identificadores, símbolos y algunos lenguajes exigen que se separen las palabras propias del vocabulario de las adyacentes para ser comprendidas por los compiladores.

Durante el desarrollo del componente se colocaron líneas en blanco entre las funciones y en las declaraciones en las vistas. Y espacios en blanco después de cada punto y coma, al igual que después de las comas en las funciones y declaraciones.

### *4.4.4. Comentarios*

En este trabajo se estableció la utilización de comentarios lineales o de una sola línea cuya sintaxis para el lenguaje C# es "//. Se ubicaron encima de la línea a la que se le quiso aplicar el comentario o encima de la línea cabecera del bloque al que se le deseo aplicar. Se utilizaron para describir las funciones y clases de las clases modelos. Se deben realizar revisiones para eliminar los comentarios temporales cuyos segmentos de código ya se hayan tratado. A continuación se representa un bloque de comentarios correspondiente a la clase "ImageServerMap":

/// <summary> /// Clase que representa el mapeo de los objetos relacionales de la entidad servidor /// de imágenes a la base de datos de la solución /// </summary>

### **4.5. Tratamiento de errores**

Uno de los problemas más frecuentes en la ejecución de un sistema surge con las numerosas situaciones de error que puedan existir producto a variables que no pueden ser controladas por el sistema. Frente a situaciones como estas es necesario tomar precauciones para evitar cualquier error emergente que pueda surgir y tratarlo de la forma correcta.

Para el manejo de este tipo de situaciones C# ofrece un sistema denominado manejo de excepciones. Una excepción es una situación anormal que se da a lo largo de la ejecución del programa. El manejador de la excepción, es una estructura de control que permite ejecutar un código de acuerdo a esa situación anormal de forma controlada. (43)

Es posible capturar las excepciones que puedan arrojar los diversos métodos que se invoquen en el programa. Para esto se encierra el código que podría arrojar la excepción en un bloque try/cach. Los

bloques try se utilizan para separar el código al que puede afectar una excepción y los bloques catch para controlar las excepciones resultantes.

**Capítulo 4** 

En el desarrollo del componente se utilizó el manejo de excepciones en los métodos de las clases controladoras a través de bloques de estructura try/cach, donde aparte de manejar la excepción se utilizó la librería Log4Net para el control de los errores que pudieran ocurrir.

Se mostraron los elementos relacionados con la implementación del sistema y las relaciones que existen entre cada uno de ellos a través del diagrama de componentes y del diagrama de despliegue con el objetivo de conseguir una implementación lo más cercana posible al diseño propuesto en el Capítulo 3. Se dieron a conocer los elementos generales relacionados con la implementación de los casos de usos arquitectónicamente significativos y se definieron políticas de implementación como el tratamiento adecuado de situaciones excepcionales con el objetivo de identificar los posibles errores de ejecución de la solución.

### **CONCLUSIONES**

Con el desarrollo del Componente de software para la gestión de la configuración de las aplicaciones de la solución alas PACS-RIS se arribó a las siguientes conclusiones:

**Conclusiones** 

- El estudio del estado del arte demostró la necesidad de desarrollar un componente que gestione los principales parámetros de configuración de los sistemas que forman la solución alas PACS-RIS de manera centralizada.
- El análisis de los procesos de negocio que se llevan a cabo durante el despliegue de la solución permitió identificar y priorizar las funcionalidades del componente de software desarrollado.
- La implementación del componente minimiza la inconsistencia de la información de configuración de los módulos, subsistemas y sistemas, reduciendo el esfuerzo y optimizando el proceso de configuración general.

### **RECOMENDACIONES**

Para perfeccionar el componente desarrollado las autoras recomiendan:

 Continuar el desarrollo del componente implementando las funcionalidades que faltan como la gestión de los datos de los equipos de adquisición de imágenes médicas y la gestión de los datos del servidor de base de datos.

**Recomendaciones**

- Realizar en los módulos, subsistemas y sistemas de la solución las modificaciones necesarias para permitir la comunicación con el componente desarrollado.
- Valorar la posibilidad de crear escenarios de configuración individualizados para cada aplicación de la red de imágenes.

1. **Y, Shahar.** *Medical informatics: between science and engineering, between academia and industry.*  2002.

**Referencias** 

**bibliográficas** 

2. **Chacón, Régüel Reguerio y Sucel Marrero Torres.** *Creación de Base de Datos de Imágenes Patológicas con fines docentes.* Centro de Biofísica Médica, Ministerio de Educación Superior. Cuba : s.n., 2006.

3. **Ordóñez, Juan Luís Pérez, Jorge Teijeiro Vidal, Miguel Ángel Pereira Loureiro y Nieves Pedreira Souto.** *Sistemas de Comunicación y Gestión de Imágenes Médicas. PACS y Estándar DICOM.* España : Ediciones de la Universidad de Castilla-La Mancha, 2007. 978-84-8427-498-8.

4. **Armando, Jiménez Herrera.** Newton. [Online] Julio 2006. [Cited: 5 15, 2013.] http://newton.azc.uam.mx/mcc/02\_ingles/11\_tesis/tesis/terminada/060701\_jimenez\_herrera\_arma.

5. **Izaguirre, Leodan Vega y Karel Eddy Tamayo Peña.** *Experiencia de la instalación de los sistemas alasPACS y alasRIS.* Universidad de las Ciencias Informáticas. Cuba : s.n.

6. **Yero, Yanoksy Durañona y Lázaro González Rodríguez.** *Servidor de Imágenes Médicas (Cassandra Server).* Software Médico Imagenológico, Universidad de las Ciencias Informáticas. Cuba : s.n., 2007. Trabajo de diploma.

7. **Giraldo, Marvin Ferrer y Carlos Guzmán Díaz.** *Sistema para el almacenamiento y transmisión de imágenes médicas v3.* Software Médico Imagenológico, Universidad de las Ciencias Informáticas. Cuba : s.n., 2012. Trabajo de diploma.

8. **González, Yusleidis de la Caridad Cepero y Arturo Yasmany González Yera.** *Sistema para la edición de informes de estudios imagenológicos con gestión dinámica de interfaces de usuario.* Software Médico Imagenológico, Universidad de las Ciencias Informáticas. Cuba : s.n., 2012. Trabajo de diploma.

9. **Yero, André José Gamboa y Alejandro Guerra Pérez.** *alasPACSWorklist Servidor de listas de trabajo.* Software Médico Imagenológico, Universidad de las Ciencias Informáticas. Cuba : s.n., 2009. Trabajo de diploma.

#### Componente de software para la gestión de la configuración de las aplicaciones de la solución alas PACS-RIS **Referencias bibliográficas**

10. **Marcos, Shirly Lafuente y Maikel Blanco Dieguez.** *Servidor de adquisición y ruteo de imágenes médicas.* Software Médico Imagenológico, Universidad de las Ciencias Informáticas. Cuba : s.n., 2011. Trabajo de diploma.

11. **Peña, Karel Tamayo, Leodan Vega Izaguirre y Otros.** *ALAS RIS. Sistema de informacion radiológica.* Universidad de las Ciencias Informáticas. Cuba : s.n., 2008. IV Conferencia Científica de la UCI. 978-959-286-007-0.

12. **Vallina, Miguel Moro.** *Tratamiento informático de la información.* España : s.n., 2010.

13. Definición ABC. [Online] 2013. [Cited: Febrero 11, 2013.] http://www.definicionabc.com.

14. Telecom Salud. [Online] 2004. [Cited: Diciembre 20, 2012.] http://www.telecomsalud.com.

15. Kanteron Systems. [Online] 2013. [Cited: Junio 8, 2013.] http://www.kanteron.com/blog/es/products/kanteron-ris/.

16. Observatorio tecnológico. [Online] 2011. [Cited: Enero 19, 2013.] http://recursostic.educacion.es/observatorio/web/ca/cajon-de-sastre/38-cajon-de-sastre/961-monograficoredes-wifi?start=3.

17. **Lewinsky, Jordan.** Windows Server. [Online] 2013. [Cited: Enero 10, 2013.] http://windowserver.wordpress.com.

18. Microsoft Most Valuable Professional. [Online] 2012. [Cited: Enero 17, 2013.] http://msmvps.com/blogs/quilez/archive/2012/12/18/el-nuevo-administrador-del-servidor-de-windowsserver-2012.aspx.

19. **Microsoft Corporation.** Microsoft. [Online] 2013. [Cited: Enero 17, 2013.] http://www.microsoft.com/es-es/server-cloud/ws2012/default.aspx.

20. Kaspersky Lab. [Online] 2013. [Cited: Febrero 12, 2013.] http://support.kaspersky.com/sp/ak8.

21. Ireo. [Online] 2013. [Cited: Febrero 11, 2013.] http://www.ireo.com/fabricantes-yproductos/manageengine/desktop-central/resumen/.

22. **ZohoCorp.** Ireo. [Online] 2013. [Cited: Febrero 11, 2013.] http://www.ireo.com/fabricantes-yproductos/manageengine/deviceexpert/resumen/.

85

#### Componente de software para la gestión de la configuración de las aplicaciones de la solución alas PACS-RIS **Referencias bibliográficas**

23. **Pérez, David Crespo y Nelson Francisco Fernández.** *Desarrollo del Módulo Configuración del Sistema de Información Hospitalaria alas HIS.* Gestión Hospitalaria, Universidad de las Ciencias Informáticas. 2010. Trabajo de diploma.

24. **Blanco, Maikel.** *Manual de Configuración alas PACSGateway.* Cuba : s.n., 2012.

25. **SQL, Postgre.** PostgreSQL-es. [Online] 2013. [Cited: Abril 10, 2013.] http://www.postgresql.org.es/.

26. Intercambios virtuales. [Online] 2013. [Cited: abril 11, 2013.] http://www.intercambiosvirtuales.org/tag/visual-studio-2012.

27. Visual Studio. [Online] 2013. [Cited: Abril 25, 2013.] http://www.microsoft.com/visualstudio/esn/whatsnew.

28. **Architect, Enterprise.** Sparx Systems. [Online] 2013. [Cited: Febrero 11, 2013.] http://www.sparxsystems.com.ar/products/ea/index.html.

29. ASP .NET. [Online] 2013. [Cited: Abril 11, 2013.] www.asp.net.

30. Microsoft Developer Network. [Online] Microsoft, 2013. [Cited: Abril 9, 2013.] www.msdn.microsoft.com.

31. Tutorial IT blog. [Online] 2013. [Cited: Abril 22, 2013.] http://www.conexionit.com/blog/herramientas/nhibernate-para-net.html.

32. **Booch, Jacobson.** *The Unified Software Development Process.* 

33. **Cabrera, Danairy Averoff y María Luisa Enriquez Pérez.** *Diseño de una herramienta para la gestión del otorgamiento de licencias para el sistema alas PACSViewer. .* Universidad de las Ciencias Informáticas. 2010. Trabajo de diploma.

34. BPMN. [Online] 2012. [Cited: Febrero 15, 2013.] www.bpmn.org/.

35. **González, José Enrique.** DocIRS. [Online] http://www.docirs.cl/uml.htm.

36. **Valido, Livan Concepción.** SUNAT. [Online] 2012. [Cited: Junio 11, 2013.] http://www.aduanet.gob.pe/aduanas/operatividad/WebServices.htm.

86

### Componente de software para la gestión de la configuración de las aplicaciones de la solución alas PACS-RIS **Referencias bibliográficas**

37. **Izaguirre, Leodan Vega y Alejandro Planos González.** *Alas RIS Sistema de gestión de información radiológica.* Software Médico Imagenológico, Universidad de las Ciencias Informáticas. Cuba : s.n., 2008. Trabajo de diploma.

38. **Carolina Rojas.** Slideshare. [Online] Junio 18, 2008. [Cited: Mayo 14, 2013.] http://www.slideshare.net/chiki.carito/modelado-del-anlisis.

39. **Brito, Aristides Lescay y Pedro Manuel Estrada Jiménez.** *Componentes web Psicología y Psiquiatría del Sistema Integral para la Atención Primaria de Salud.* 2012.

40. **Amador, Yoelys Ronda, Kadir Cobas Santos y Daymel Marrero Viñas.** Facultad de Ingeniería Industrial, Instituto Superior Politécnico José Antonio . *Facultad de Ingeniería Industrial, Instituto Superior Politécnico José Antonio .* [Online] 2013. [Cited: 5 4, 2013.] http://rii.cujae.edu.cu/index.php/revistaind/article/download/52/29. ISSN 1815-5936.

41. **Carralero, Alejandro Mario Velázquez.** *Alas-His\_Documento de Arquitectura del Sistema.* 2008. IH-SW-DR-091.

42. **Cruz, Maria de Jesús Cartelle.** *Sistema para la planificación quirúrgica ortopédica.* Cuba : s.n., 2011.

43. **Roca, Pablo D.** *Tratamiento de errores y control de recursos.* Argentina : s.n., 2011.

44. **Rovira, Francisco Bordils y Miguel Chavarría Díaz.** *Monográfico: Radiología Digital.* España : s.n.

45. **Lebrún, Carlos Arturo Vega.** Estándares de los servicios Web. [Online] [Cited: 5 13, 2013.] http://www.eumed.net/tesis-doctorales/2007/cavl/Estandares%20de%20los%20servicios%20Web.htm.

### **BIBLIOGRAFÍA**

Actualmed. [En línea] 20 de Octubre de 2010. [Citado el: 15 de Mayo de 2013.] <http://www.actualmed.com/blog/2010/10/20/servidor-pacs-dicom-server/>.

**Bibliografía** 

**Alonso, Marileydis Molina.** *Metodología para el relevamiento de información en Instituciones Hospitalarias para el despliegue de sistemas PACS – RIS.* Universidad de las Ciencias Informáticas. La Habana : s.n., 2010. Tesis.

**Amador, Yoelys Ronda, Kadir Cobas Santos y Daymel Marrero Viñas.** Facultad de Ingeniería Industrial, Instituto Superior Politécnico José Antonio . *Facultad de Ingeniería Industrial, Instituto Superior Politécnico José Antonio .* [En línea] 2013. [Citado el: 4 de 5 de 2013.] http://rii.cujae.edu.cu/index.php/revistaind/article/download/52/29. ISSN 1815-5936.

**Architect, Enterprise.** Sparx Systems. [En línea] 2013. [Citado el: 11 de Febrero de 2013.] <http://www.sparxsystems.com.ar/products/ea/index.html>.

**Armando, Jiménez Herrera.** Newton. [En línea] Julio de 2006. [Citado el: 15 de 5 de 2013.] [http://newton.azc.uam.mx/mcc/02\\_ingles/11\\_tesis/tesis/terminada/060701\\_jimenez\\_herrera\\_arma](http://newton.azc.uam.mx/mcc/02_ingles/11_tesis/tesis/terminada/060701_jimenez_herrera_arma).

ASP .NET. [En línea] 2013. [Citado el: 11 de Abril de 2013.] [www.asp.net](http://www.asp.net/).

**Pérez, Samuel Figueredo y Daniel Borroto Bazán.** *Aplicación para la visualización y procesamiento de imágenes médicas: Cassandra Viewer.* Software Médico Imagenológico, Universidad de las Ciencias Informáticas. Cuba : s.n., 2008. Trabajo de diploma.

**Blanco, Maikel Dieguez.** *Manual de Configuración alas PACSGateway.* Cuba : s.n., 2012.

**Booch, Jacobson.** *The Unified Software Development Process.* 

BPMN. [En línea] 2012. [Citado el: 15 de Febrero de 2013.] [www.bpmn.org/.](http://www.bpmn.org/)

**Brito, Aristides Lescay y Pedro Manuel Estrada Jiménez.** *Componentes web Psicología y Psiquiatría del Sistema Integral para la Atención Primaria de Salud.* 2012.

**Cabrera, Danairy Averoff y María Luisa Enriquez Pérez.** *Diseño de una herramienta para la gestión del otorgamiento de licencias para el sistema alas PACSViewer. .* Universidad de las Ciencias Informáticas. 2010. Trabajo de diploma.

**Bibliografía** 

**Calderón, Nicolás.** Nova Project. [En línea] 2013. [Citado el: 13 de Mayo de 2013.] [http://www.novaproject.cl/gestor/archivos/que%20es%20el%20bpmn.pdf.](http://www.novaproject.cl/gestor/archivos/que%20es%20el%20bpmn.pdf)

**Carralero, Alejandro Mario Velázquez.** *Alas-His\_Documento de Arquitectura del Sistema.* 2008. IH-SW-DR-091.

**Chacón, Régüel Reguerio y Sucel Marrero Torres.** *Creación de Base de Datos de Imágenes Patológicas con fines docentes.* Centro de Biofísica Médica, Ministerio de Educación Superior. Cuba : s.n., 2006.

Colectivo de autores. *Manual de administración y configuración de sistema alas PACS/RIS.* Cuba : s.n.

Colectivo de autores. *Manual de Usuario alas RIS.* Universidad de las Ciencias Informáticas. Cuba : s.n.

**Cruz, Maria de Jesús Cartelle.** *Sistema para la planificación quirúrgica ortopédica.* Cuba : s.n., 2011.

Definición ABC. [En línea] 2013. [Citado el: 11 de Febrero de 2013.] [http://www.definicionabc.com.](http://www.definicionabc.com/)

**Diéguez, Maikel Blanco.** *Manual de Configuración alas PACSGateway.* Universidad de las Ciencias Informáticas. Cuba : s.n., 2012.

Ediciones Simbioticas. [En línea] [Citado el: 6 de Noviembre de 2012.] [http://www.edicionessimbioticas.info/.](http://www.edicionessimbioticas.info/)

El Global. [En línea] 12 de Noviembre de 2012. [Citado el: 6 de Dicembre de 2012.] [http://www.elglobal.net/elglobal/articulo.aspx?idart=600698&idcat=784&tipo=2.](http://www.elglobal.net/elglobal/articulo.aspx?idart=600698&idcat=784&tipo=2)

**Giraldo, Marvin Ferrer y Carlos Guzmán Díaz.** *Sistema para el almacenamiento y transmisión de imágenes médicas v3.* Software Médico Imagenológico, Universidad de las Ciencias Informáticas. Cuba : s.n., 2012. Trabajo de diploma.

**Gómez, José Jorge Márquez.** [En línea] 2011. [Citado el: 7 de Junio de 2013.] [http://jorge.queideas.com/index.php/2010/08/25/log4net-para-c/.](http://jorge.queideas.com/index.php/2010/08/25/log4net-para-c/)

**González, José Enrique.** DocIRS. [En línea[\] http://www.docirs.cl/uml.htm](http://www.docirs.cl/uml.htm).

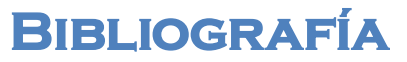

**González, Yusleidis de la Caridad Cepero y Arturo Yasmany González Yera.** *Sistema para la edición de informes de estudios imagenológicos con gestión dinámica de interfaces de usuario.* Software Médico Imagenológico, Universidad de las Ciencias Informáticas. Cuba : s.n., 2012. Trabajo de diploma.

**Hernández, Ariel Udaeta y Marisol Guerra Aguilera.** *Servicios para la administración remota del sistema alas PACSServer.* UCI. Cuba : s.n., 2011. Tesis.

**Himanen, Pekka.** *La ética del hacker y el espíritu de la era de la información.* 

**Ibarra, Germán Castro.** Entorno Virtual de Aprendizaje. [En línea] Agosto de 2001. [Citado el: 7 de Septiembre 2012.]

[http://eva.uci.cu/file.php/103/Bibliografia\\_Basica/Materiales\\_basicos/1\\_Historia\\_de\\_la\\_informatica.pdf.](http://eva.uci.cu/file.php/103/Bibliografia_Basica/Materiales_basicos/1_Historia_de_la_informatica.pdf)

Intercambios virtuales. [En línea] 2013. [Citado el: 11 de abril de 2013.] [http://www.intercambiosvirtuales.org/tag/visual-studio-2012.](http://www.intercambiosvirtuales.org/tag/visual-studio-2012)

Ireo. [En línea] 2013. [Citado el: 11 de Febrero de 2013.] [http://www.ireo.com/fabricantes-y](http://www.ireo.com/fabricantes-y-productos/manageengine/desktop-central/resumen/)[productos/manageengine/desktop-central/resumen/.](http://www.ireo.com/fabricantes-y-productos/manageengine/desktop-central/resumen/)

**Izaguirre, Leodan Vega y Karel Eddy Tamayo Peña.** *Experiencia de la instalación de los sistemas alasPACS y alasRIS.* Universidad de las Ciencias Informáticas. Cuba : s.n.

**Izaguirre, Leodan Vega y Alejandro Planos González.** *Alas RIS Sistema de gestión de información radiológica.* Software Médico Imagenológico, Universidad de las Ciencias Informáticas. Cuba : s.n., 2008. Trabajo de diploma.

Kanteron Systems. [En línea] 2013. [Citado el: 8 de Junio de 2013.] [http://www.kanteron.com/blog/es/products/kanteron-ris/.](http://www.kanteron.com/blog/es/products/kanteron-ris/)

Kaspersky Lab. [En línea] 2013. [Citado el: 12 de Febrero de 2013.] [http://support.kaspersky.com/sp/ak8.](http://support.kaspersky.com/sp/ak8)

**Lewinsky, Jordan.** Windows Server. [En línea] 2013. [Citado el: 10 de Enero de 2013.] [http://windowserver.wordpress.com](http://windowserver.wordpress.com/).

**Marcos, Shirly Lafuente y Maikel Blanco Dieguez.** *Servidor de adquisición y ruteo de imágenes médicas.* Software Médico Imagenológico, Universidad de las Ciencias Informáticas. Cuba : s.n., 2011. Trabajo de diploma.

**Médica, Centro de Informática.** *1. Manual de usuario del sistema para la visualización y procesamiento de imágenes médicas alas PACSViewer.* Cuba : s.n.

**Bibliografía** 

**Médica, Centro de Informática.** *Manual de configuración del sistema alas PACS.* Cuba : s.n.

**Microsoft Corporation.** Microsoft. [En línea] 2013. [Citado el: 17 de Enero de 2013.] <http://www.microsoft.com/es-es/server-cloud/ws2012/default.aspx>.

Microsoft Developer Network. [En línea] Microsoft, 2013. [Citado el: 9 de Abril de 2013.] [www.msdn.microsoft.com](http://www.msdn.microsoft.com/).

Microsoft Most Valuable Professional. [En línea] 2012. [Citado el: 17 de Enero de 2013.] [http://msmvps.com/blogs/quilez/archive/2012/12/18/el-nuevo-administrador-del-servidor-de-windows](http://msmvps.com/blogs/quilez/archive/2012/12/18/el-nuevo-administrador-del-servidor-de-windows-server-2012.aspx)[server-2012.aspx.](http://msmvps.com/blogs/quilez/archive/2012/12/18/el-nuevo-administrador-del-servidor-de-windows-server-2012.aspx)

Milestone. [En línea] 2013. [Citado el: 13 de Mayo de 2013.] [http://www.milestone.com.mx/CursoModeladoNegociosBPMN.htm.](http://www.milestone.com.mx/CursoModeladoNegociosBPMN.htm)

**Morales, Yarisley Gamboa Cobas y Caridad Naranjo.** *Implementación de una herramienta para la gestión del otorgamiento de licencias del sistema alas PACS.* UCI. Cuba : s.n., 2011. Tesis.

Observatorio tecnológico. [En línea] 2011. [Citado el: 19 de Enero de 2013.] [http://recursostic.educacion.es/observatorio/web/ca/cajon-de-sastre/38-cajon-de-sastre/961-monografico](http://recursostic.educacion.es/observatorio/web/ca/cajon-de-sastre/38-cajon-de-sastre/961-monografico-redes-wifi?start=3)[redes-wifi?start=3.](http://recursostic.educacion.es/observatorio/web/ca/cajon-de-sastre/38-cajon-de-sastre/961-monografico-redes-wifi?start=3)

**Ordóñez, Juan Luís Pérez, Jorge Teijeiro Vidal, Miguel Ángel Pereira Loureiro y Nieves Pedreira Souto.** *Sistemas de Comunicación y Gestión de Imágenes Médicas. PACS y Estándar DICOM.* España : Ediciones de la Universidad de Castilla-La Mancha, 2007. 978-84-8427-498-8.

**Peña, Karel Tamayo, Leodan Vega Izaguirre y Otros.** *ALAS RIS. Sistema de informacion radiológica.*  Universidad de las Ciencias Informáticas. Cuba : s.n., 2008. IV Conferencia Científica de la UCI. 978-959- 286-007-0.

**Pérez, David Crespo y Nelson Francisco Fernández.** *Desarrollo del Módulo Configuración del Sistema de Información Hospitalaria alas HIS.* Gestión Hospitalaria, Universidad de las Ciencias Informáticas. 2010. Trabajo de diploma.

Postgre SQL. [En línea] 2012. [Citado el: 25 de Abril de 2013.] [http://www.postgresql.org.es/node/655.](http://www.postgresql.org.es/node/655)

**Bibliografía** 

**Roca, Pablo D.** *Tratamiento de errores y control de recursos.* Argentina : s.n., 2011.

**Rodríguez, Ana Barbara Prado Baldor y Daymeri Díaz.** *MULTI-CONT: SOFTWARE EDUCATIVO PARA LA ASIGNATURA DE CONTABILIDAD Y FINANZAS EN LA UCI. MÓDULO DE EJERCITACIÓN PRÁCTICA.* Universidad de las Ciencias Informáticas. 2007. Trabajo de diploma.

**Rojas, Carolina.** Slideshare. [En línea] 18 de Junio de 2008. [Citado el: 14 de Mayo de 2013.] [http://www.slideshare.net/chiki.carito/modelado-del-anlisis.](http://www.slideshare.net/chiki.carito/modelado-del-anlisis)

**Sebastián, Firtman.** *Seguridad Informática.* Buenos Aires : Users, 2005.

**SQL, Postgre.** PostgreSQL-es. [En línea] 2013. [Citado el: 10 de Abril de 2013.] [http://www.postgresql.org.es/.](http://www.postgresql.org.es/)

System Center Configuration Manager. [En línea] [Citado el: 10 de Enero de 2012.] [http://es.wikipedia.org/wiki/System\\_Center\\_Configuration\\_Manager.](http://es.wikipedia.org/wiki/System_Center_Configuration_Manager)

Telecom Salud. [En línea] 2004. [Citado el: 20 de Diciembre de 2012.] [http://www.telecomsalud.com](http://www.telecomsalud.com/).

Track&Trace Expertos en Trazabilidad. [En línea] 2013. [Citado el: 22 de Enero de 2013.] <http://www.trackandtrace.com.ar/sistema-trazaudit.html>.

Trazabilidad de medicamentos - Verifarma. [En línea] 2013. [Citado el: 20 de Enero de 2013.] [http://www.verifarma.com/.](http://www.verifarma.com/)

TrustPort. [En línea] 2012. [Citado el: 11 de Febrero de 2013.] [http://www.trustport.com/es/productos/trustport-antivirus.](http://www.trustport.com/es/productos/trustport-antivirus)

Tutorial IT blog. [En línea] 2013. [Citado el: 22 de Abril de 2013.] [http://www.conexionit.com/blog/herramientas/nhibernate-para-net.html.](http://www.conexionit.com/blog/herramientas/nhibernate-para-net.html)

**UCI.** Entorno Virtual de Aprendizaje. [En línea] 2012. [http://eva.uci.cu/.](http://eva.uci.cu/)

**Valido, Livan Concepción.** *Implementación de un servidor WADO como un servicio web.* 2011.

**Vallina, Miguel Moro.** *Tratamiento informático de la información.* España : s.n., 2010.

**Bibliografía** 

Visual Studio. [En línea] 2013. [Citado el: 25 de Abril de 2013.] <http://www.microsoft.com/visualstudio/esn/whats-new>.

**Y, Shahar.** Medical informatics: between science and engineering, between academia and industry. 2002.

**Yero, André José Gamboa y Alejandro Guerra Pérez.** *alasPACSWorklist Servidor de listas de trabajo.*  Software Médico Imagenológico, Universidad de las Ciencias Informáticas. Cuba : s.n., 2009. Trabajo de diploma.

**Yero, Yanoksy Durañona y Lázaro González Rodríguez.** *Servidor de Imágenes Médicas (Cassandra Server).* Software Médico Imagenológico, Universidad de las Ciencias Informáticas. Cuba : s.n., 2007. Trabajo de diploma.

**ZohoCorp.** Ireo. [En línea] 2013. [Citado el: 11 de Febrero de 2013.] [http://www.ireo.com/fabricantes-y](http://www.ireo.com/fabricantes-y-productos/manageengine/deviceexpert/resumen/)[productos/manageengine/deviceexpert/resumen/.](http://www.ireo.com/fabricantes-y-productos/manageengine/deviceexpert/resumen/)

### **GLOSARIO DE TÉRMINOS**

**.NET:** Es una plataforma de Microsoft que provee un extenso conjunto de soluciones predefinidas para necesidades generales de la programación de aplicaciones, y administra la ejecución de los programas escritos específicamente con la plataforma.

**ACR** (American College of Radiologist): Principal organización de radiólogos, oncólogos y clínicos en Estados Unidos.

**AE\_Title** (Application Entity Title): Representación utilizada para identificar los nodos DICOM para comunicarse.

**CSS** (Cascading Style Sheets): Hojas de Estilo en Cascada. Es un mecanismo simple que describe cómo se va a mostrar un documento en la pantalla, o cómo se va a imprimir, o incluso cómo va a ser pronunciada la información presente en ese documento a través de un dispositivo de lectura. Esta forma de descripción de estilos ofrece a los desarrolladores el control total sobre estilo y formato de sus documentos.

**Configuración:** En informática es un conjunto de datos que determinan el valor de algunas variables de un programa o de un sistema Operativo.

**DDL** (Data Definition Language): Lenguaje de Definición de Datos. Es un lenguaje proporcionado por el sistema de gestión de base de datos que permite a los usuarios de la misma llevar a cabo las tareas de definición de las estructuras que almacenarán los datos así como de los procedimientos o funciones que permitan consultarlos.

**DOM:** es un estándar que permite acceder y manipular los elementos de una página web mediante algún lenguaje de programación web, como JavaScript o su librería jQuery.

**Drools:** es un sistema de gestión de reglas de negocio con un motor de reglas basado en inferencia de encadenamiento hacia adelante (forward chaining), más conocido como sistema de reglas de producción. **DICOM** (Digital Imaging and Communications in Medicine): Estándar para el tratamiento de imágenes digitales y comunicaciones para el campo de la medicina, que facilita el manejo de la información médica entre hospitales y centros de investigación.

**Framework:** Es una estructura conceptual y tecnológica de soporte definida, normalmente con artefactos o módulos de software concretos, con base en la cuál otro proyecto de software puede ser organizado y desarrollado. Incluye soporte de programas, bibliotecas y un lenguaje interpretado entre otros programas para ayudar a desarrollar y unir los diferentes componentes de un proyecto.

**HIS** (Sistema de Información Hospitalaria): Son sistemas de software que trabajan acoplados y permiten la informatización de los distintos servicios de las instituciones de salud.

**HQL** (Hibernate Query Language): Es un lenguaje de consulta potente completamente orientado a objetos y comprende nociones como herencia, polimorfismo y asociación.

**HTML** (HyperText Markup Language): Es el lenguaje de marcado predominante para la construcción de páginas web. Es usado para describir la estructura y el contenido en forma de texto, así como para complementar el texto con objetos tales como imágenes.

**HTTP** (HyperText Transfer Protocol): Protocolo de transferencia de hipertexto. Es el protocolo usado para intercambiar archivos (texto, gráfica, imágenes, sonido, video y otros archivos multimedia) en la World Wide Web.

**HTTPS** (Hypertext Transfer Protocol Secure): Protocolo Seguro de Transferencia de Hipertexto. Es un protocolo de aplicación basado en el protocolo HTTP, destinado a la transferencia segura de datos de Hipertexto, es decir, es la versión segura de HTTP.

**ISO** (International Organization for Standardization): La Organización Internacional de Normalización es el organismo encargado de promover el desarrollo de normas internacionales de fabricación (tanto de productos cómo de servicios), comercio y comunicación para todas las ramas industriales a excepción de la eléctrica y la electrónica. Su función principal es la de buscar la estandarización de normas de productos y seguridad para las empresas u organizaciones (públicas o privadas) a nivel internacional.

**jBPM:** es una plataforma para lenguajes de procesos ejecutables, cubriendo desde la gestión de procesos de negocio (BPM) bajo workflow hasta orquestación de servicios.

**NEMA** (National Electrical Manufacturers Association): Asociación comercial líder en los Estados Unidos en representación de los fabricantes de productos del electro-industria.

**OOP** (Object Oriented Programming): Programación Orientada a Objetos. Es un paradigma de programación que usa los objetos en sus interacciones, para diseñar aplicaciones y programas informáticos.

**PACS** (Picture Archiving and Communication System): Sistema para el almacenamiento y comunicación de imágenes médicas.

**Pruebas TDD:** Es una práctica de programación que involucra otras dos prácticas: Escribir las pruebas primero (Test First Development) y Refactorización (Refactoring). Para escribir las pruebas generalmente se utilizan las pruebas unitarias (unit test).

**RDP** (Remote Desktop Protocol): Protocolo de Escritorio Remoto. Es un protocolo propietario desarrollado por Microsoft que permite la comunicación en la ejecución de una aplicación entre un terminal y un servidor Windows.

**RIS** (Radiological Information System): Sistema de Información Radiológica. Es un sistema encargado de la gestión de la información generada y manipulada como resultado de los procesos de negocio de carácter radiológico (imagenológico).

**Servidor:** Computadora que forma parte de una red, brindando servicios a otras computadoras que reciben el nombre de clientes.

**SOAP** (Simple Object Access Protocol): Es un protocolo estándar que define cómo dos objetos en diferentes procesos pueden comunicarse por medio de intercambio de datos XML.

**SSH** (Secure SHell): Intérprete de órdenes segura. Es el nombre de un protocolo y del programa que lo implementa, y sirve para acceder a máquinas remotas a través de una red.

**TCP/IP:** La sigla TCP/IP significa "Protocolo de control de transmisión/Protocolo de Internet". Proviene de los nombres de dos protocolos importantes del conjunto de protocolos, es decir, del protocolo TCP y del protocolo IP.

**UDDI** (Universal Description, Discovery and Integration): Es uno de los estándares básicos de los servicios web cuyo objetivo es ser accedido por los mensajes SOAP y dar paso a documentos WSDL.

**WSDL** (Web Services Description Language): Es un formato XML que se utiliza para describir servicios Web (algunas personas lo leen como "wisdel").

**XML** (Extensible Markup Language): Es un lenguaje de marcado extensible que puede usarse para almacenar datos en un formato estructurado, basado en texto y definido por el usuario.

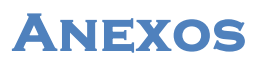

### **ANEXOS**

### **Anexo 1. Descripción del proceso Configurar la solución alas PACS-RIS.**

| Nombre:                   | Configurar la solución alas PACS-RIS.                                     |
|---------------------------|---------------------------------------------------------------------------|
| Objetivos:                | Realizar la configuración de los sistemas y subsistemas que integran la   |
|                           | solución alas PACS-RIS.                                                   |
| Evento(s) que lo generan: | Proceso de despliegue de la solución alas PACS-RIS en la institución      |
|                           | hospitalaria.                                                             |
| Precondiciones:           | No aplicable.                                                             |
| Postcondiciones:          | Configuración de los sistemas y subsistemas que integran la solución alas |
|                           | PACS-RIS.                                                                 |
| Reglas de Negocio:        | Contenido de los registros creados para la instalación y configuración    |
|                           | de la solución alas PACS-RIS.                                             |
|                           | Los registros después que sean aprobados no se modifican.                 |
|                           | Los registros deben ser firmados o acuñados por el especialista de        |
|                           | despliegue que lo aprueba.                                                |
|                           | Datos del especialista de despliegue en los registros.                    |
|                           | Los nombres de los servidores, de las estaciones clientes y de los        |
|                           | equipos médicos deben ser únicos.                                         |
| Responsables:             | Especialista de despliegue.                                               |
| Entradas:                 | No aplicable.                                                             |
| Salidas:                  | Registro de los datos de las estaciones clientes.                         |
|                           | Registro de los datos de los servidores.                                  |
|                           | Registro de los datos de los equipos médicos.                             |
| Actividades:              | Definir los datos de la configuración.<br>1.                              |
|                           |                                                                           |
|                           | 2.<br>Instalar el servidor de imágenes.                                   |
|                           | 3.<br>Instalar servidor de ruteo.                                         |
|                           | Instalar el servidor alas RIS.<br>4.                                      |

*Tabla 17 Descripción del proceso Configurar la solución alas PACS-RIS*

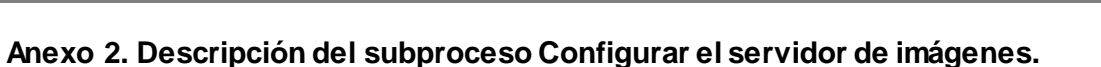

**Anexos** 

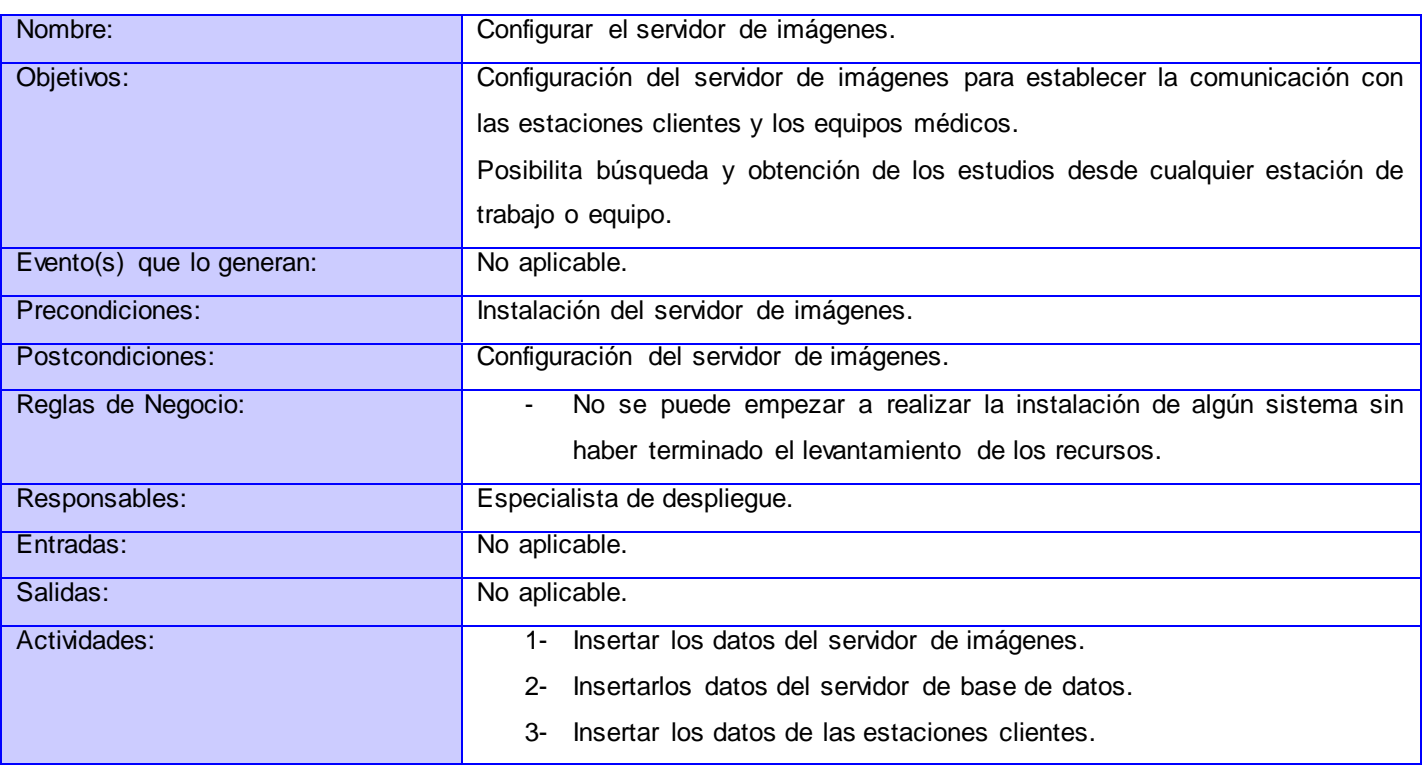

#### *Tabla 18 Descripción del subproceso Configurar el servidor de imágenes*

### **Anexo 3. Descripción del subproceso Configurar estaciones clientes.**

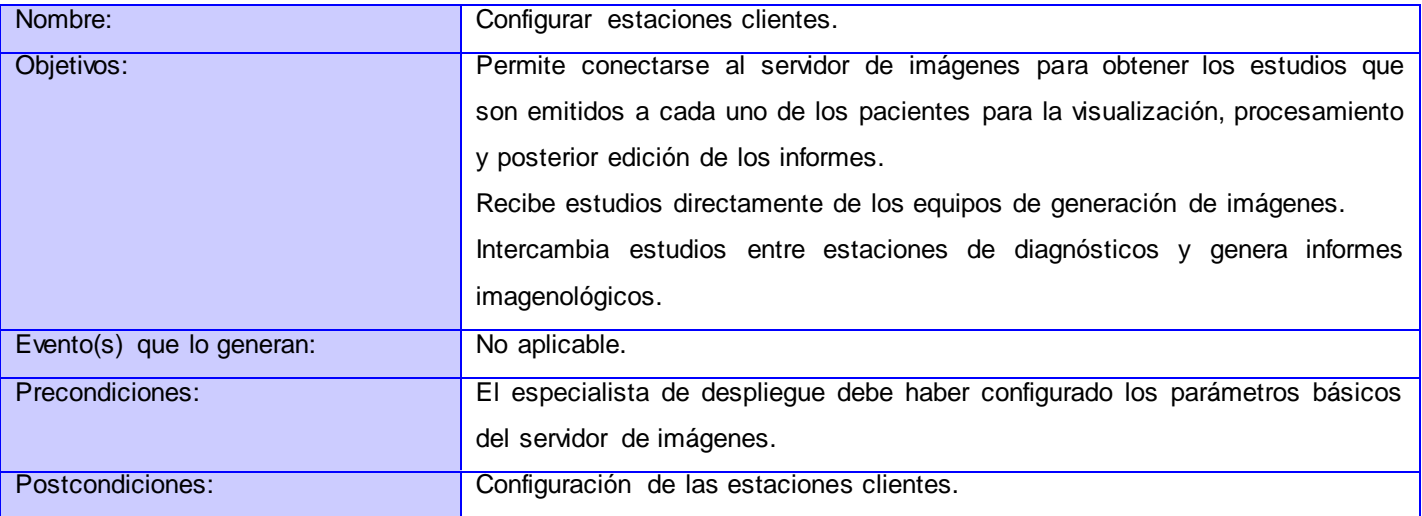

# **Anexos**

# Componente de software para la gestión de la configuración de las aplicaciones de la solución alas PACS-RIS

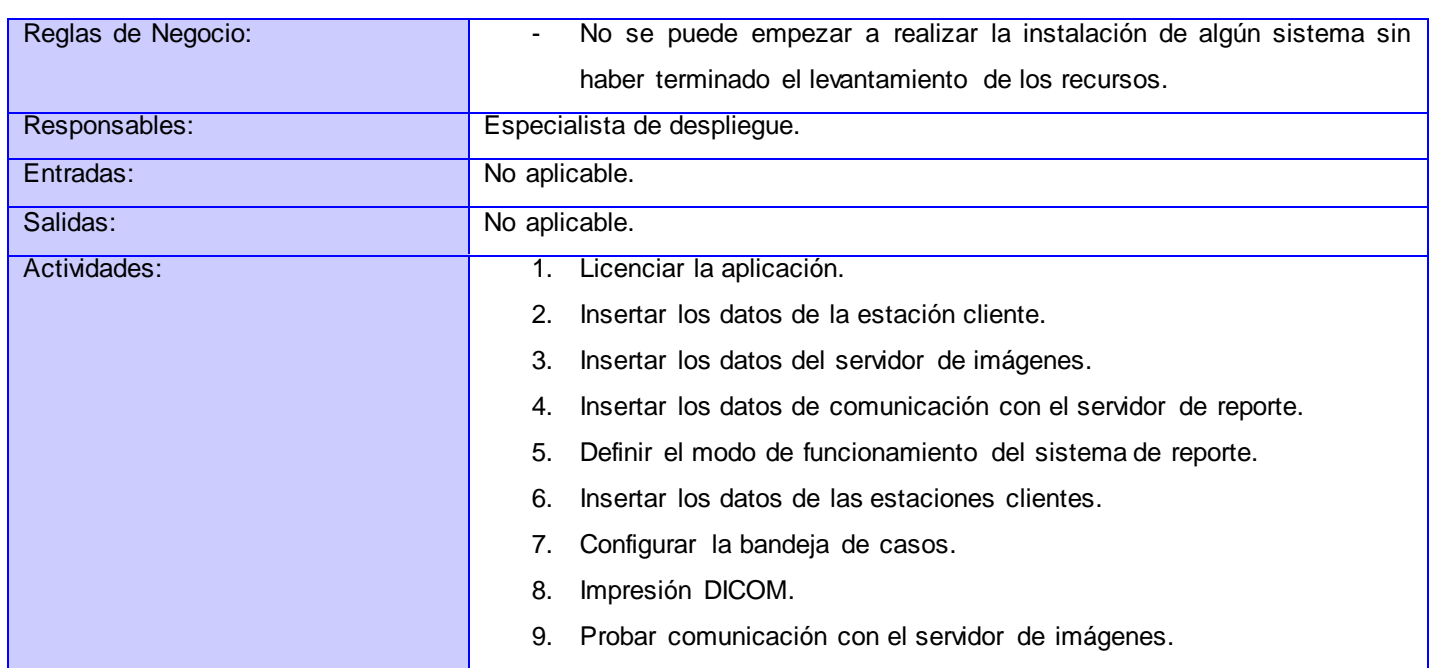

#### *Tabla 19 Descripción del subproceso Configurar estaciones clientes*

### **Anexo 4. Descripción del subproceso Configurar servidor de ruteo.**

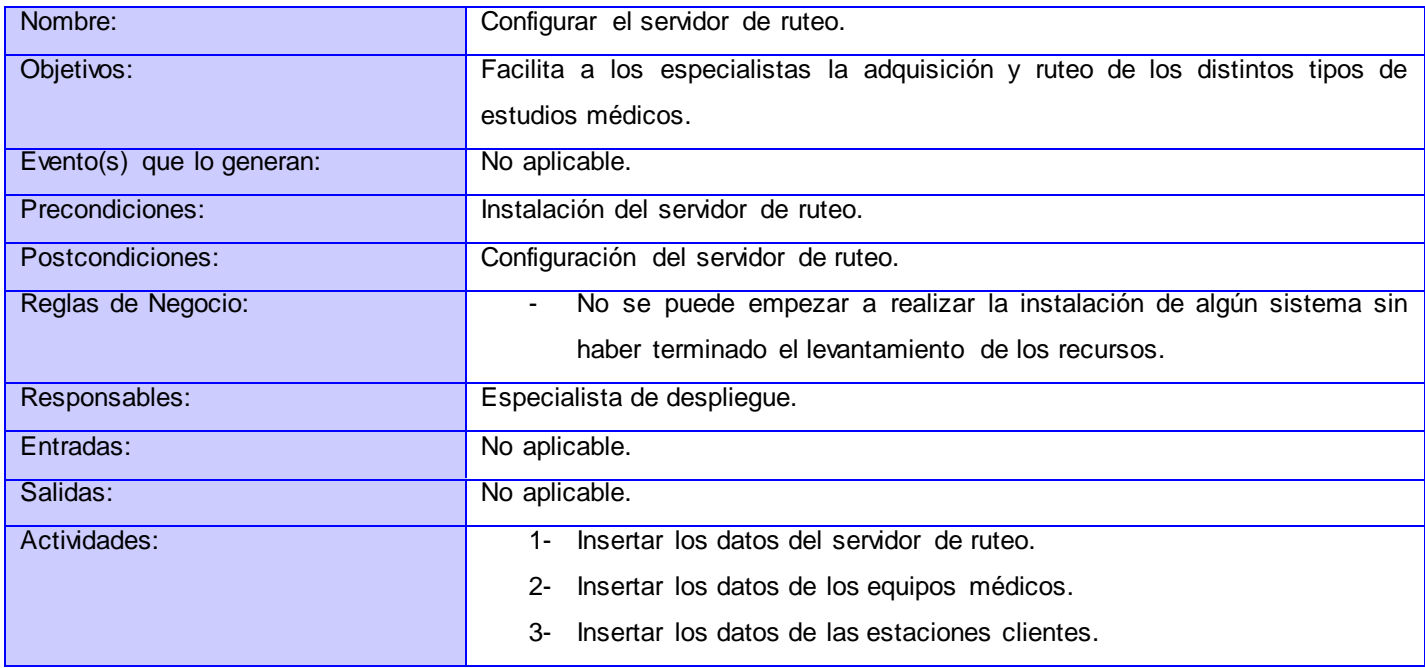

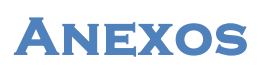

4- Gestionar regla.

#### *Tabla 20 Descripción del subproceso Configurar servidor de ruteo*

#### **Anexo 5. Descripción del subproceso Configurar sistema alas RIS.**

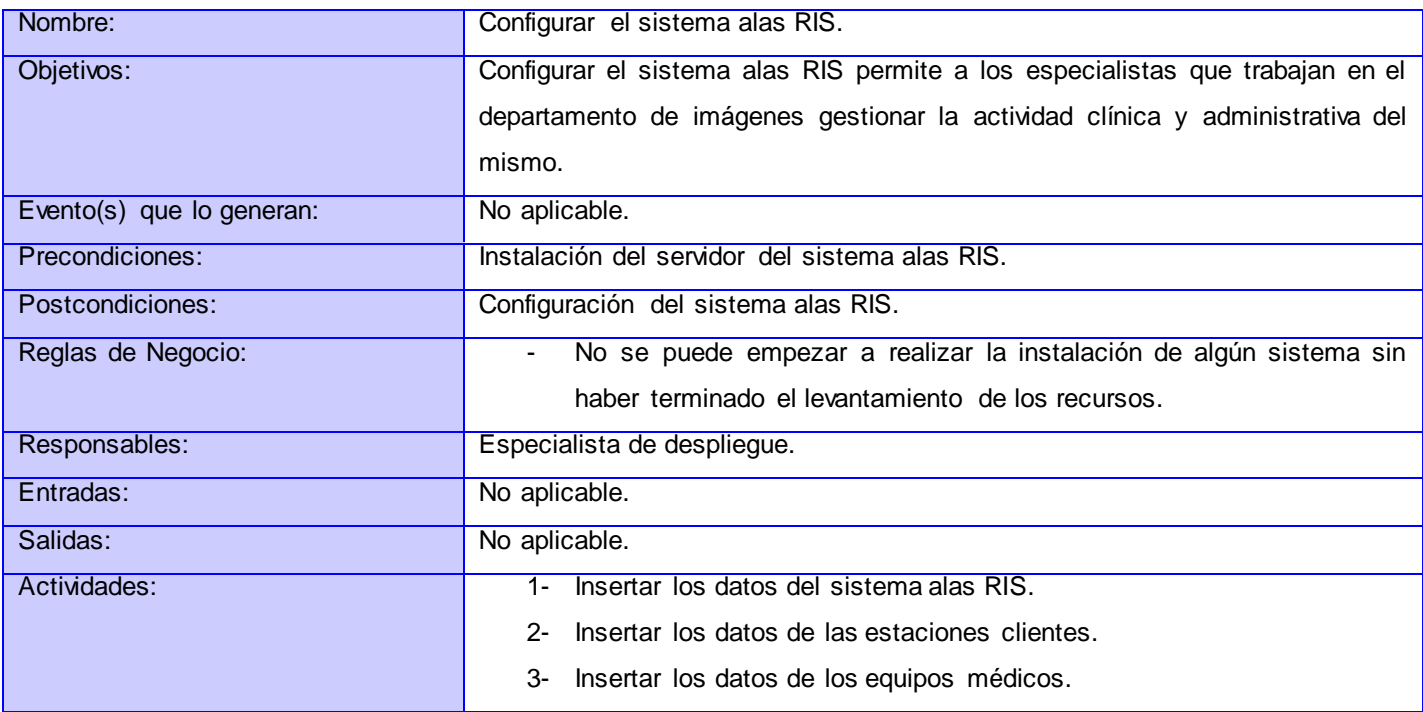

#### *Tabla 21 Descripción del subproceso Configurar sistema alas RIS*

#### **Anexo 6. Descripción del proceso Modificar la configuración de la solución alas PACS-RIS.**

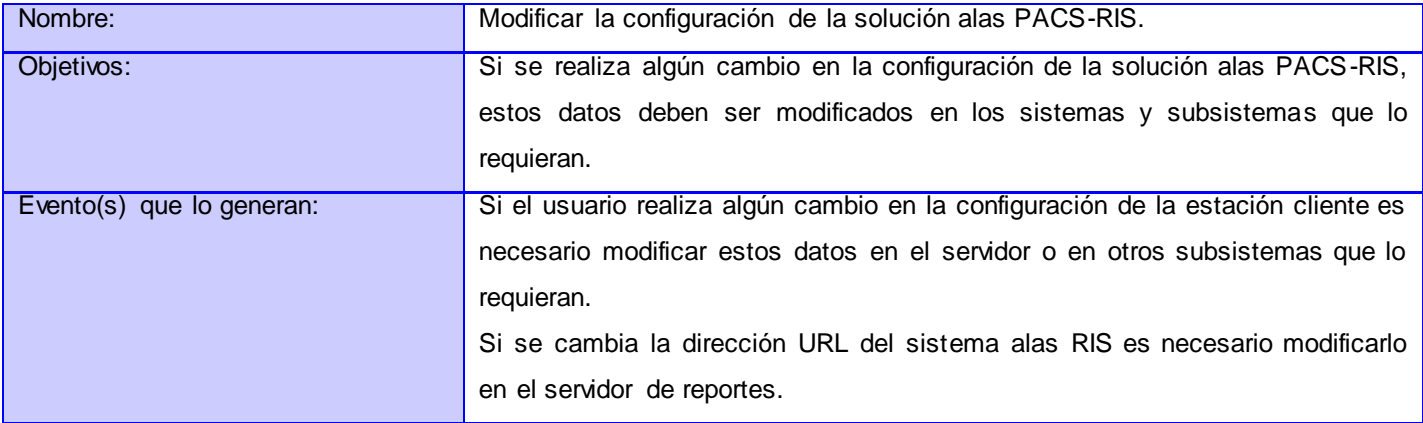

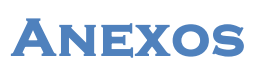

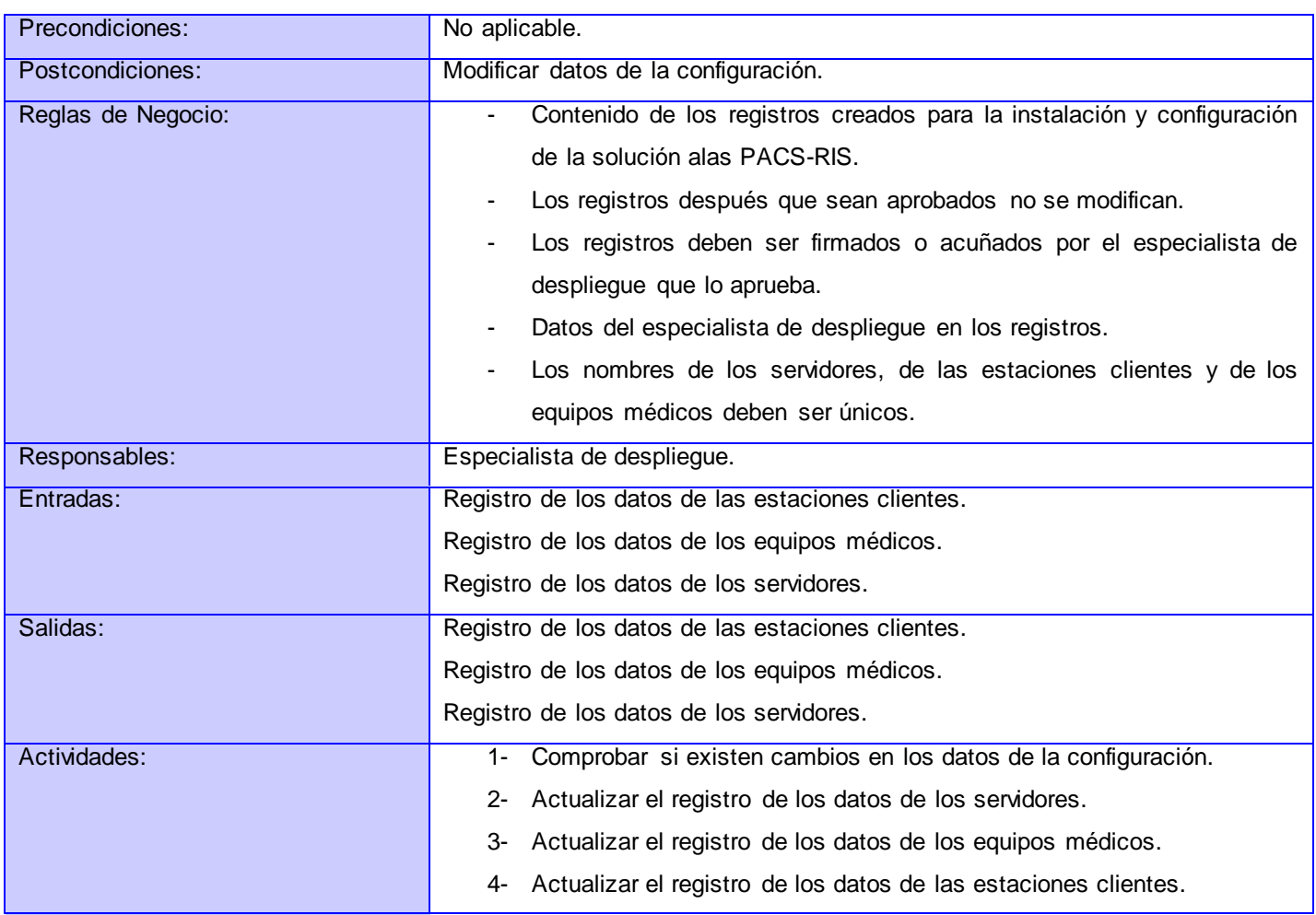

*Tabla 22 Descripción del proceso Modificación en la configuración de la solución alas PACS-RIS*

### **Anexo 7. Descripción del subproceso Modificar datos de los servidores.**

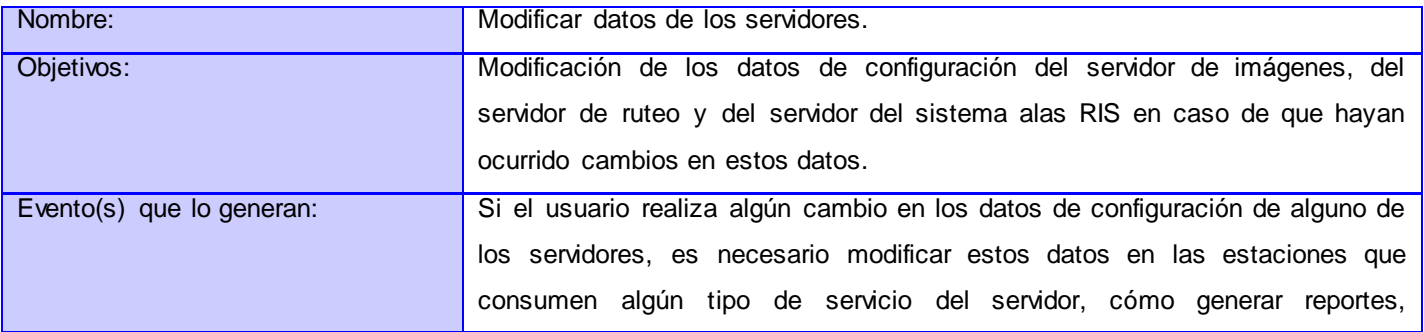

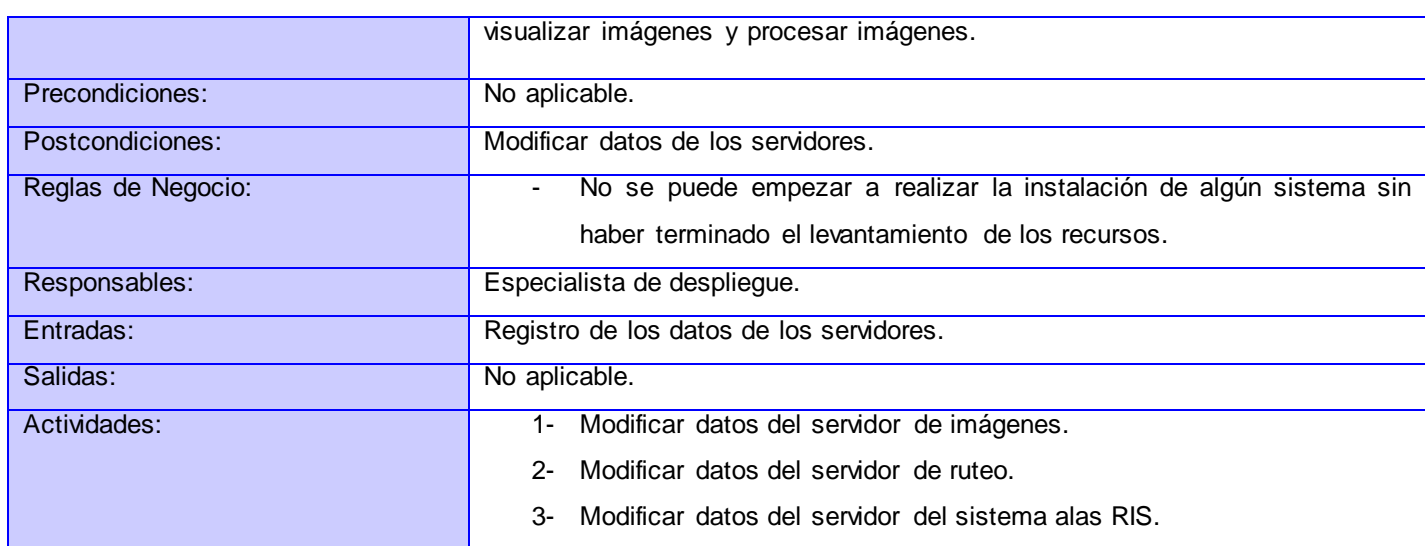

**Anexos** 

*Tabla 23 Descripción del subproceso Modificar datos de los servidores*

### **Anexo 8. Descripción del subproceso Modificar datos de los equipos médicos.**

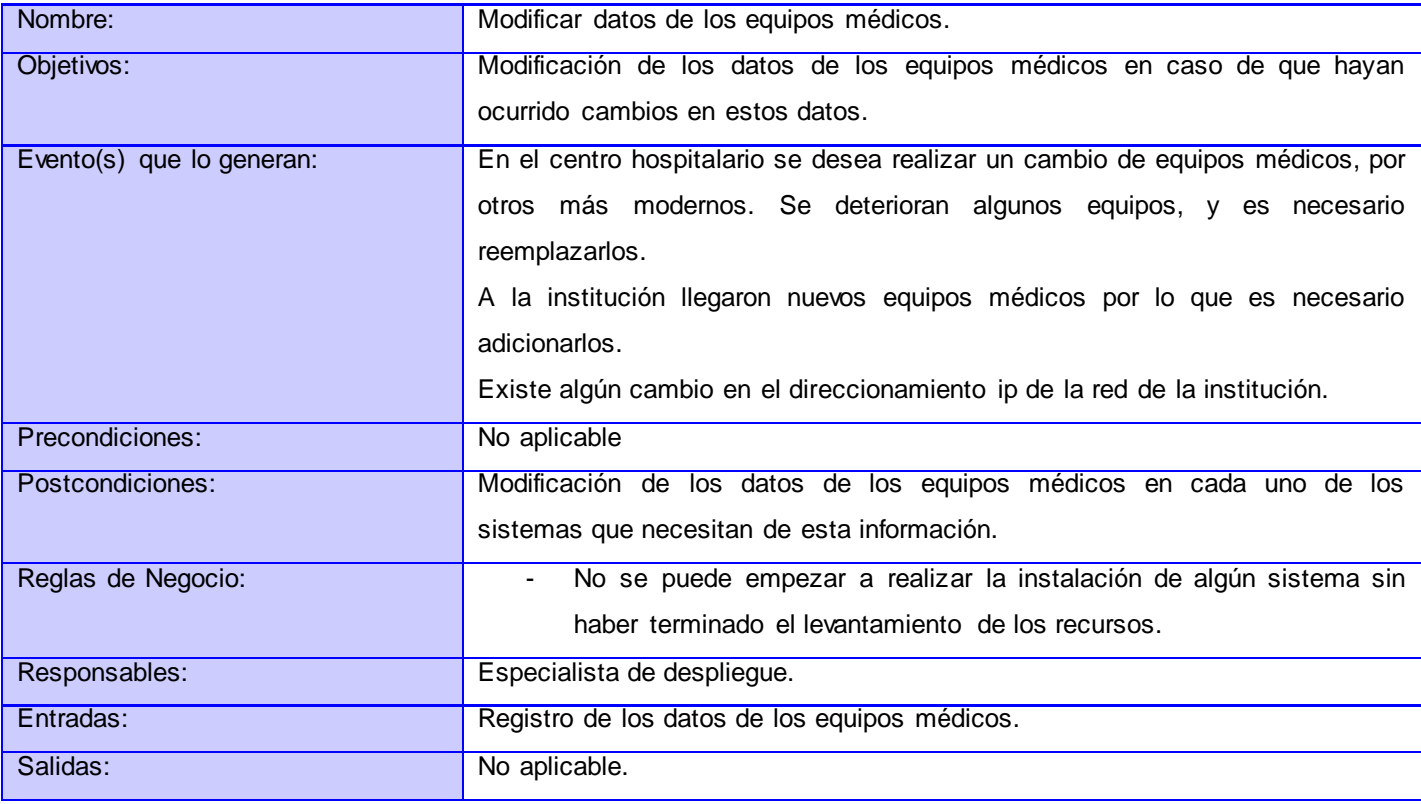

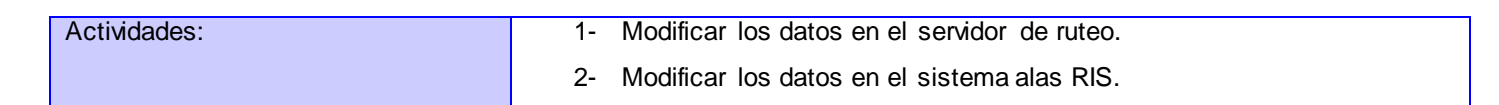

**Anexos** 

#### *Tabla 24 Descripción del subproceso Modificar datos de los equipos médicos*

### **Anexo 9. Descripción del subproceso Modificar datos de las estaciones clientes.**

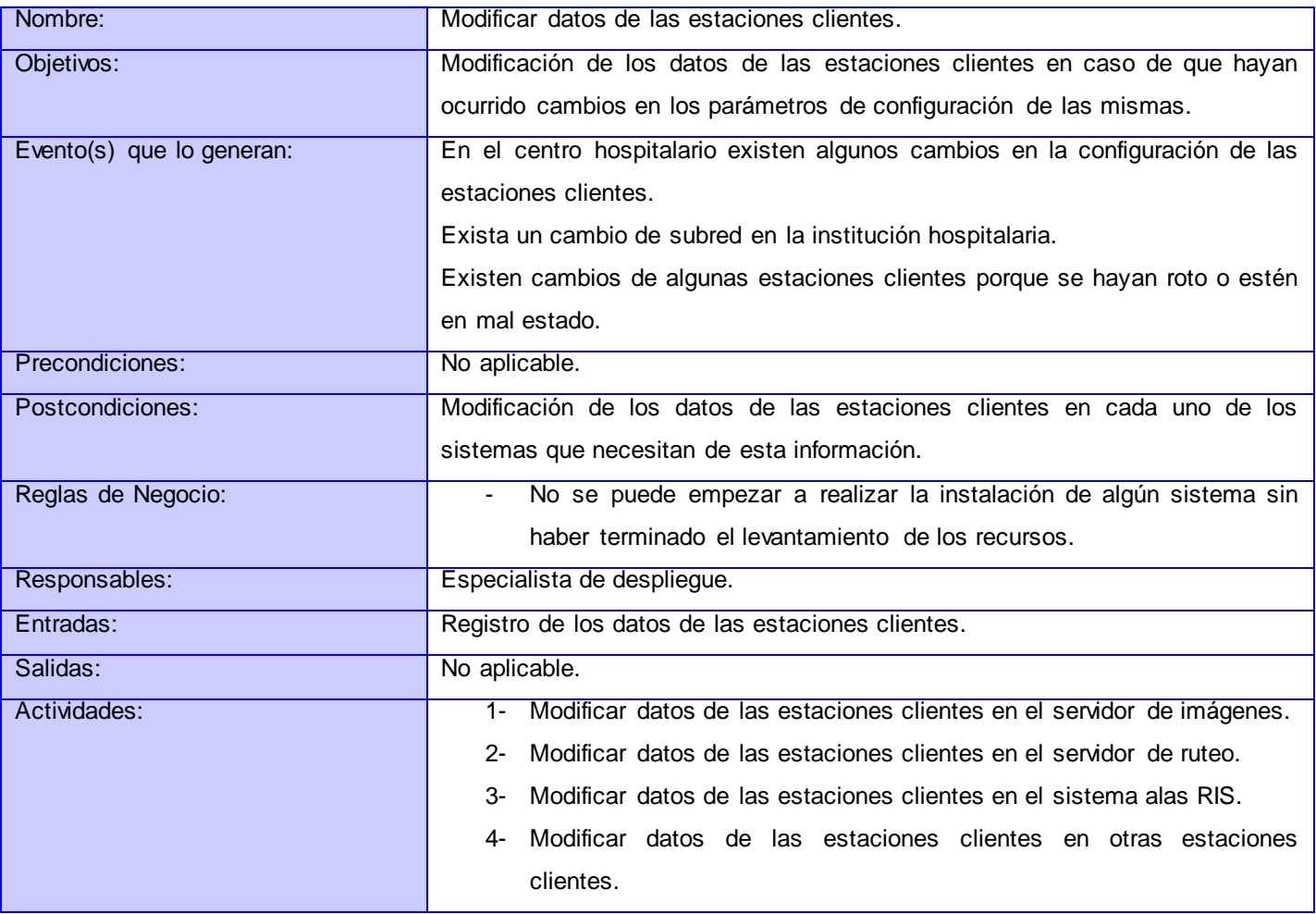

*Tabla 25 Descripción del subproceso Modificar datos de las estaciones clientes*

### **Anexo 10. Descripción ampliada de los casos de uso**

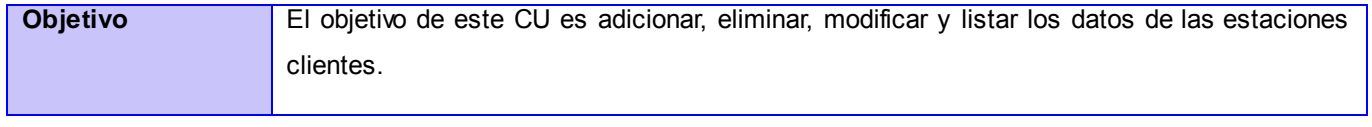

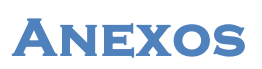

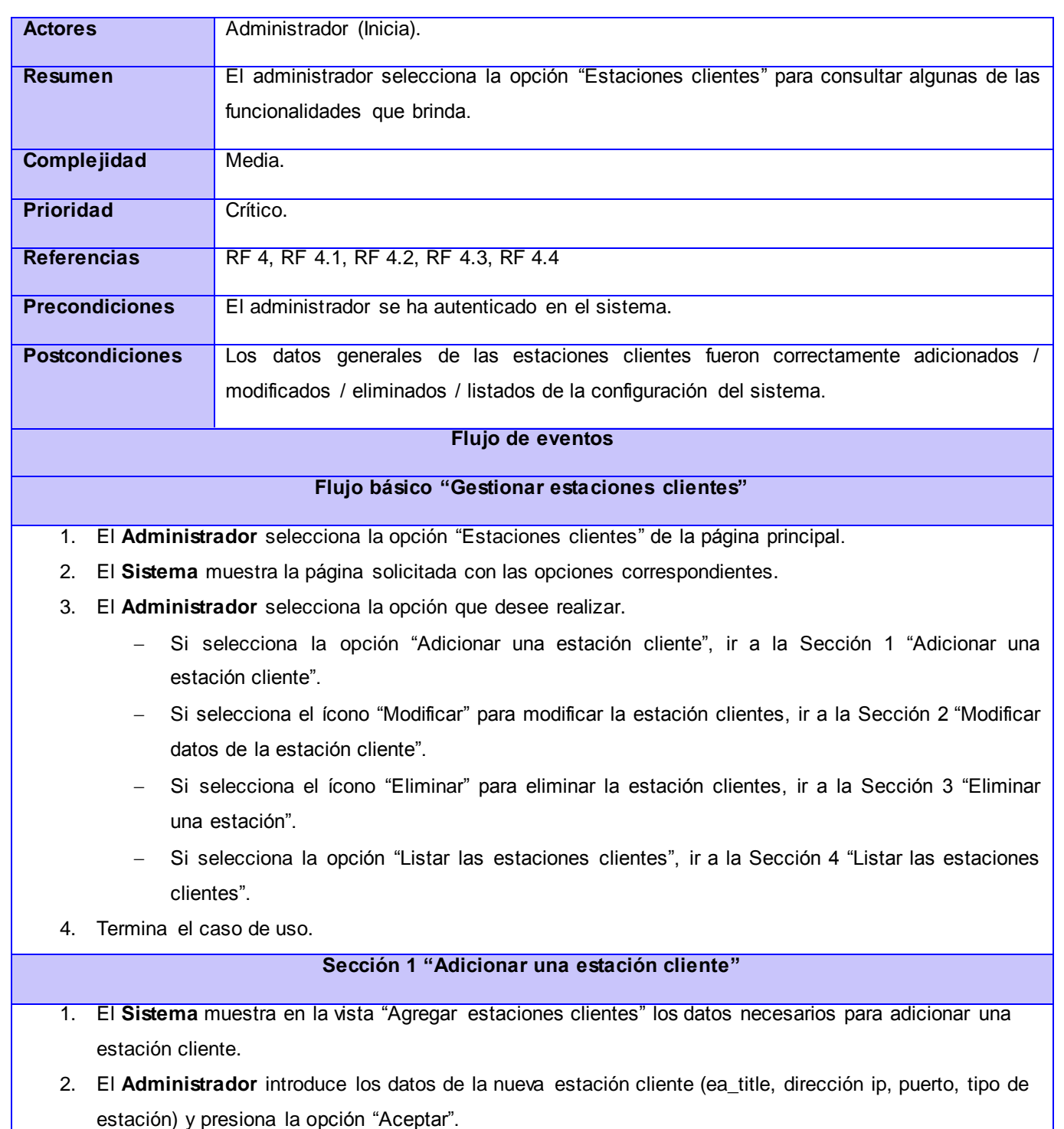

3. El **Sistema** valida los datos introducidos por el administrador.

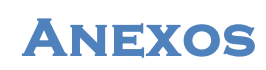

4. El **Sistema** registra los datos introducidos. **Flujos alternos** 4a. Existen campos vacíos. 1. El sistema mostrará un mensaje de error indicando que "Existen campos vacíos". 4b. Entrada de datos no válidos. 1. El sistema mostrará un mensaje descriptivo del error presentado o se mostrará el mensaje "Caracteres incorrectos". 3c. El administrador selecciona la opción "Cancelar". 1. El sistema carga la página de las "Estaciones clientes". **Sección 2 "Modificar los datos de una estación cliente"** 1. El **Administrador** selecciona de la página "Estaciones clientes" en la tabla donde se listan los datos de las estaciones clientes el ícono Modificar para modificar una estación. 2. El **Sistema** muestra los datos actuales de la estación cliente en la vista "Modificar estación cliente". 3. El **Administrador** modifica los datos de configuración que necesite y selecciona la opción "Aceptar" para actualizar los datos. 4. El **Sistema** valida los datos introducidos por el administrador. 5. El **Sistema** actualiza los datos modificados. **Flujos alternos** 4a. Existen campos vacíos. 1. El sistema mostrará un mensaje de error indicando que "Existen campos vacíos". 4b. Entrada de datos no válidos. 1. El sistema mostrará un mensaje descriptivo del error presentado o se mostrará el mensaje "Caracteres incorrectos". 3c. El administrador selecciona la opción "Cancelar". 1. El sistema carga la página de las "Estaciones clientes". **Sección 3 "Eliminar una estación cliente"** 1. El **Administrador** selecciona de la página "Estaciones clientes" en la tabla donde se listan los datos del

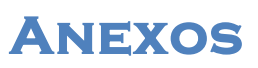

estaciones clientes el ícono Eliminar para eliminar una estación.

- 2. El **Sistema** muestra un mensaje de confirmación "Se eliminará la estación cliente seleccionada. Al seleccionar Aceptar se perderán todos los datos. ¿Desea continuar? ".
- 3. El **Administrador** selecciona la opción "Sí".
- 4. El **Sistema** elimina la estación cliente.

#### **Flujos alternos**

3c. El administrador selecciona la opción "No".

1. El sistema carga la página de las "Estaciones clientes".

#### **Sección 4 "Listar las estaciones clientes"**

1. El **Sistema** muestra en la página "Estaciones Clientes" un listado con las estaciones clientes que están registrada en el sistema.

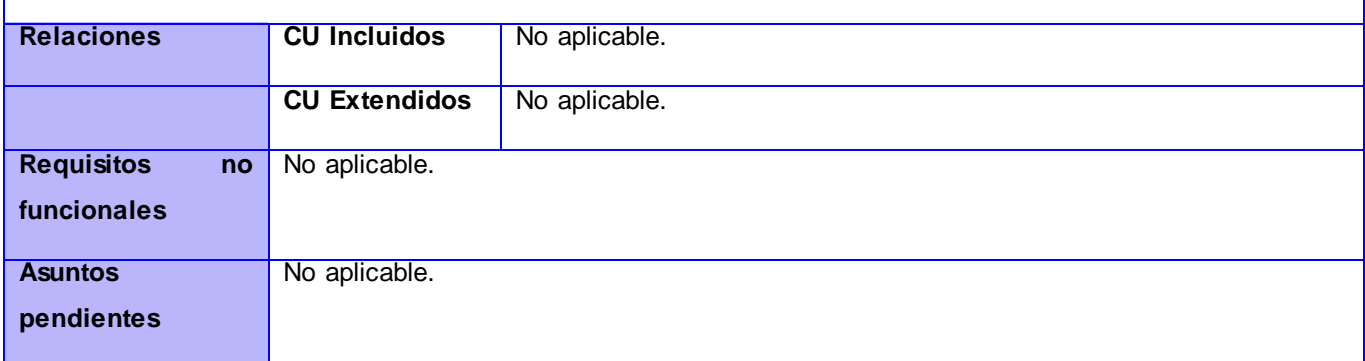

#### *Tabla 26 CU Gestionar estaciones clientes*

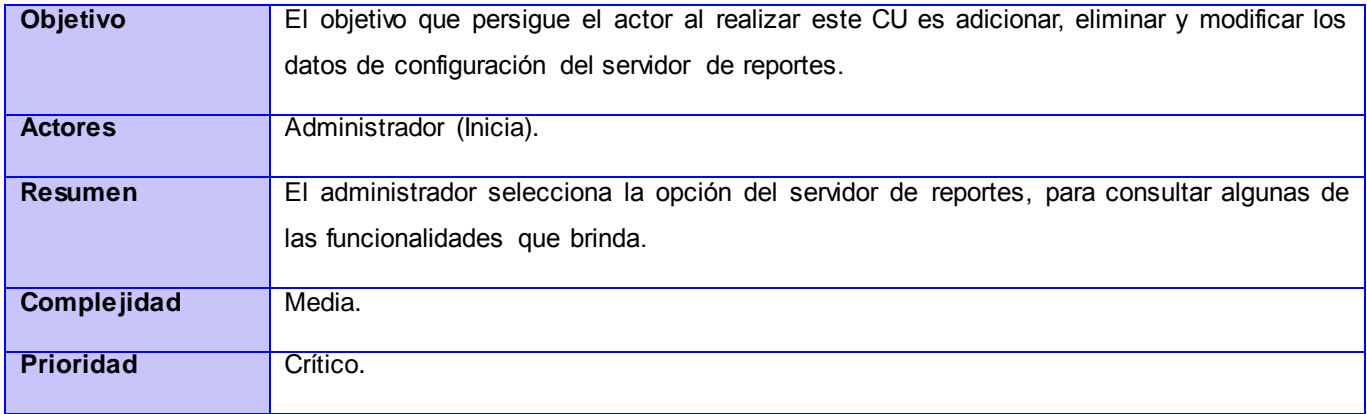

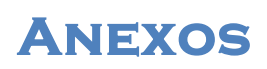

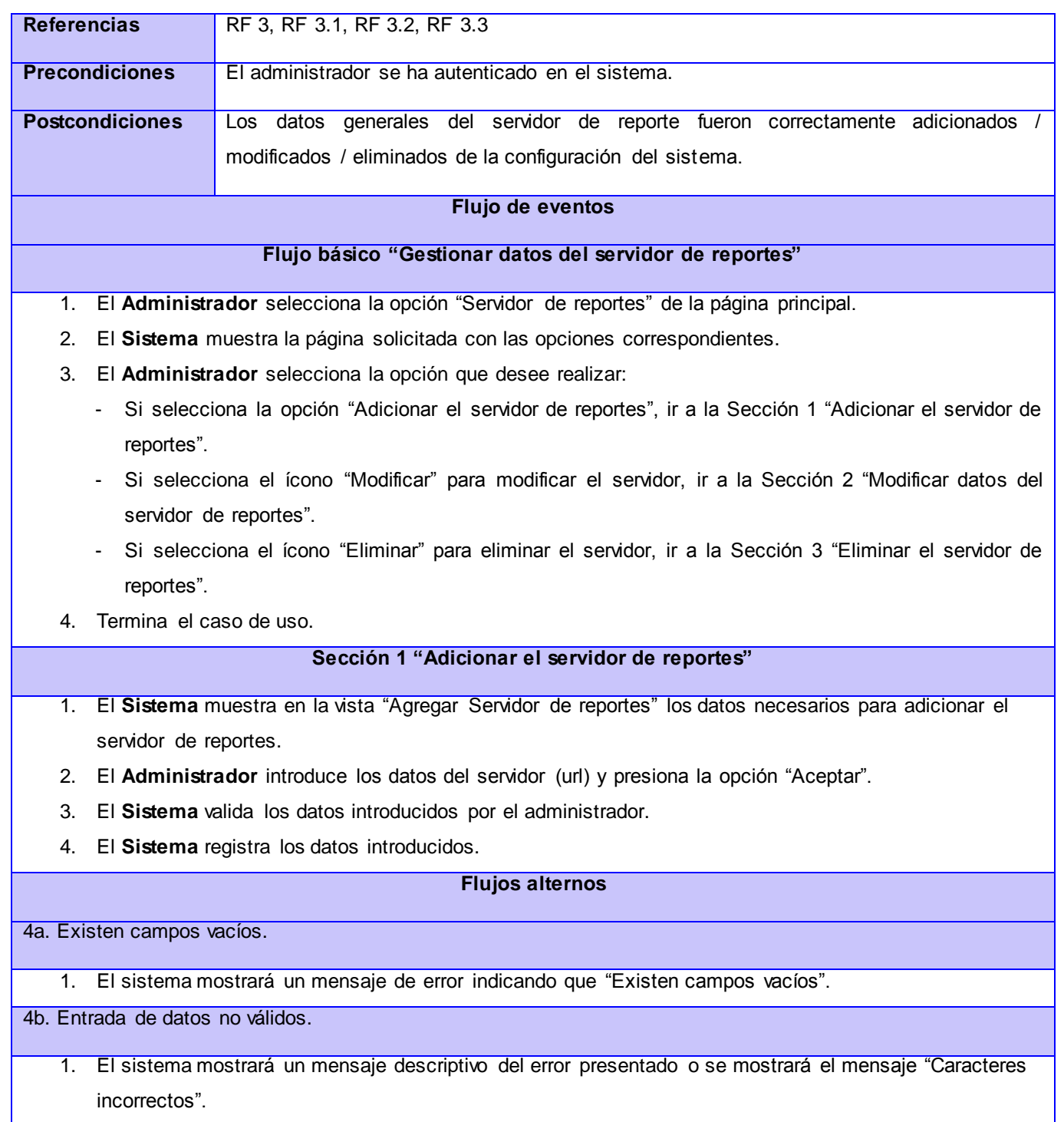

**Anexos** 

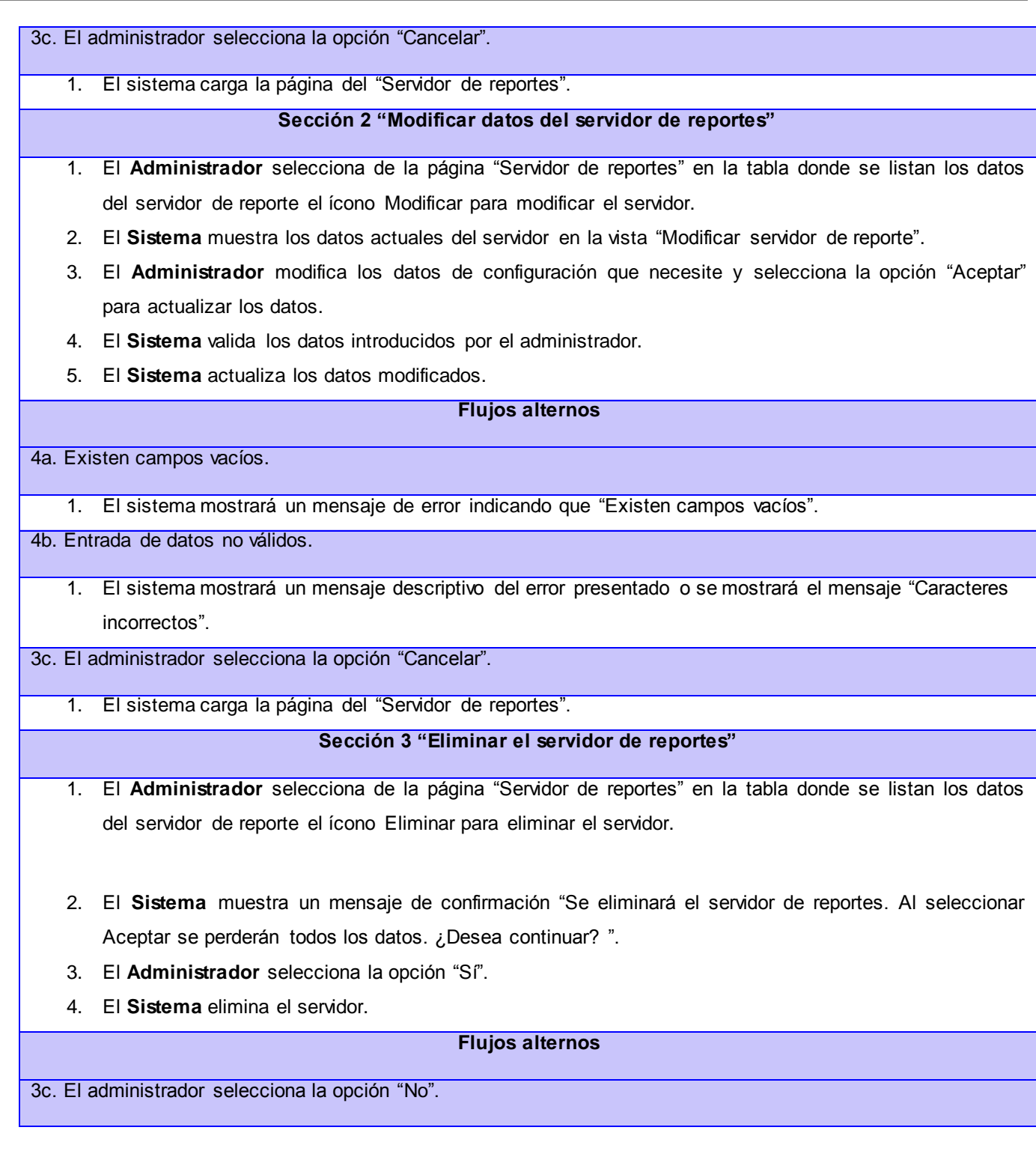
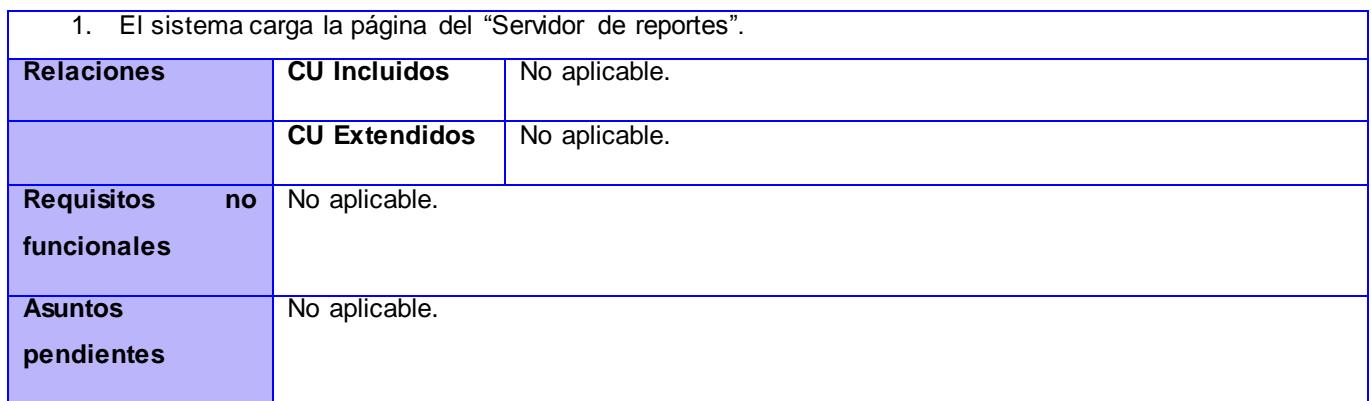

**Anexos** 

#### *Tabla 27 CU Gestionar datos del servidor de reportes*

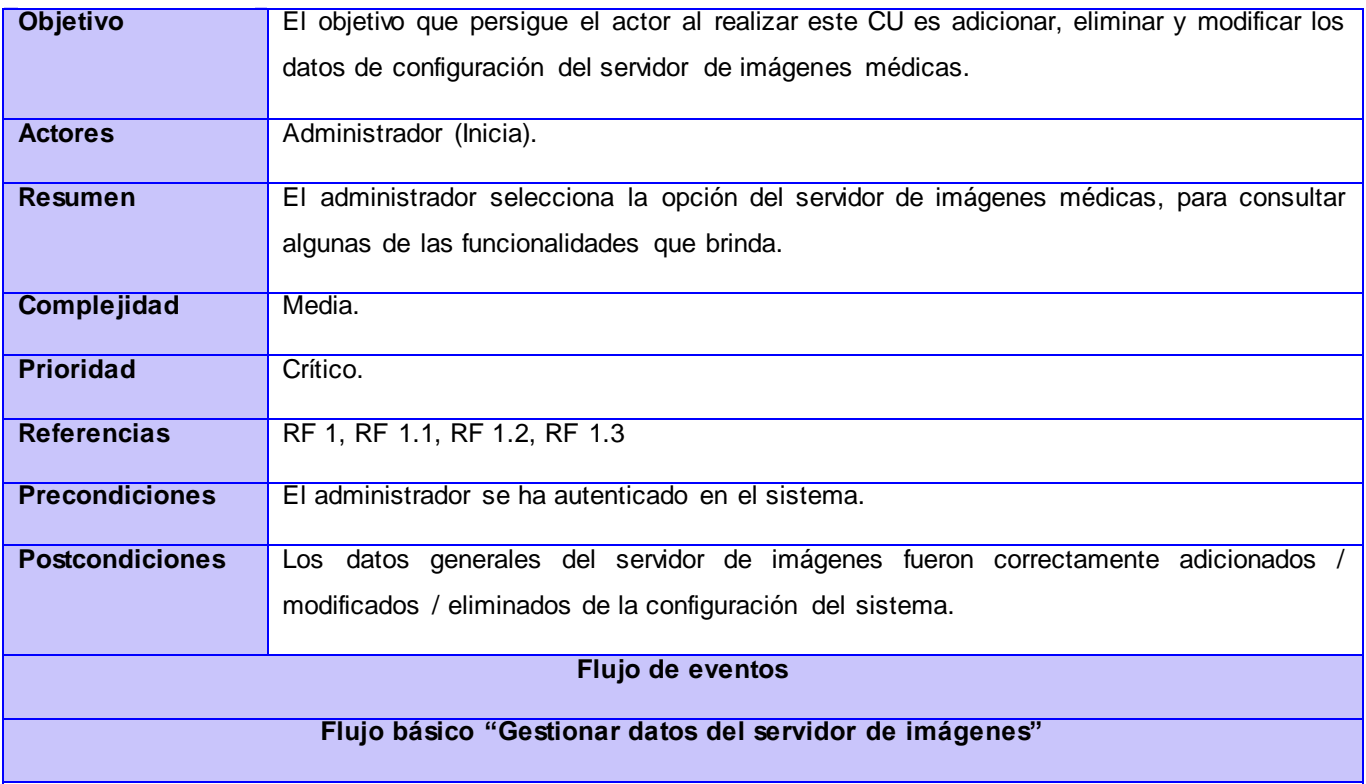

1. El **Administrador** selecciona la opción "Servidor de imágenes" de la página principal.

2. El **Sistema** muestra la página solicitada con las opciones correspondientes.

3. El **Administrador** selecciona la opción que desee realizar:

- Si selecciona la opción "Agregar servidor de imágenes", ir a la Sección 1 "Adicionar servidor".
- Si selecciona el ícono "Modificar" para modificar el servidor, ir a la Sección 2 "Modificar servidor".

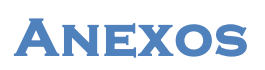

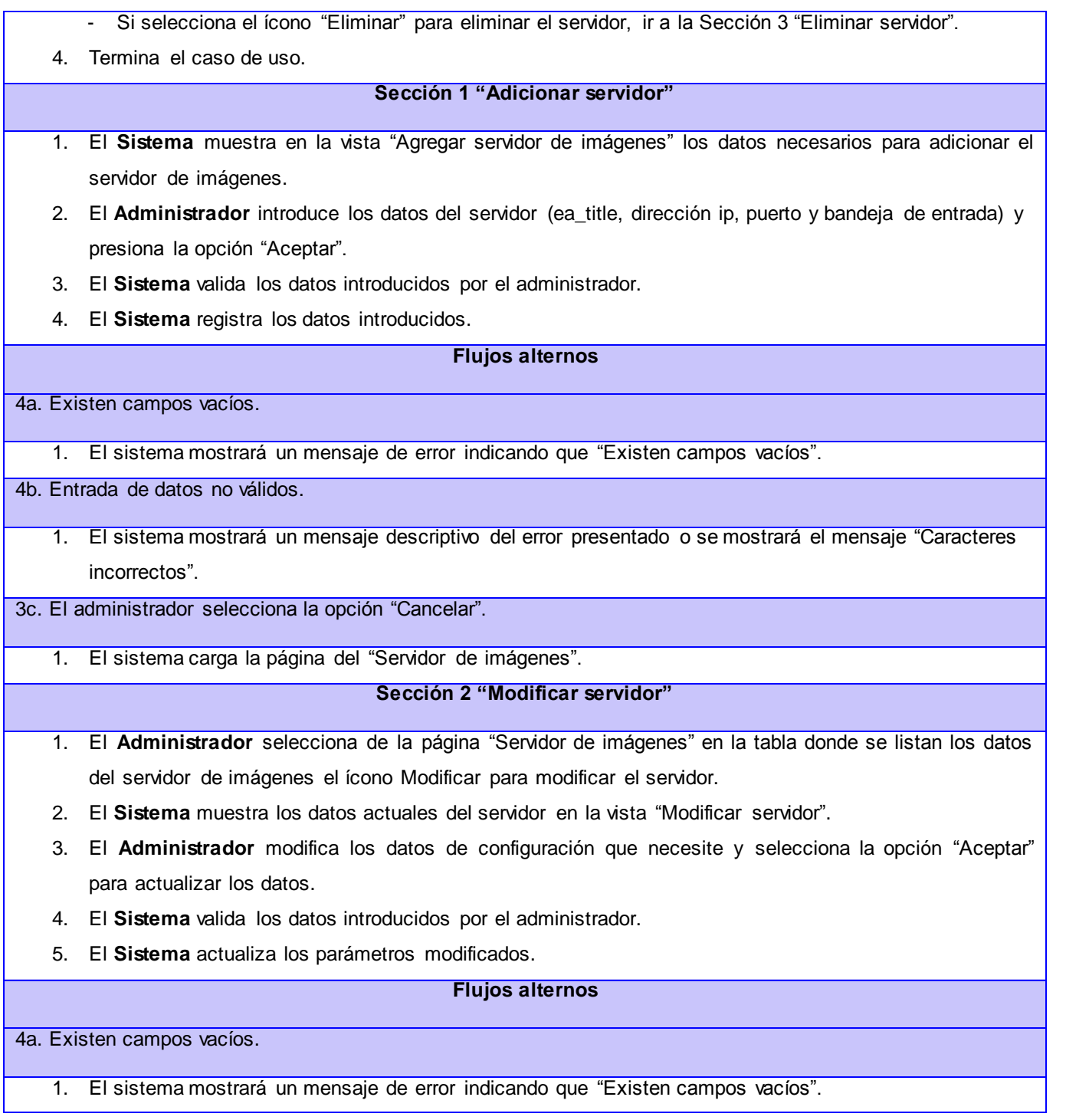

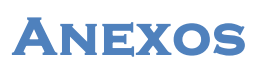

#### 4b. Entrada de datos no válidos.

1. El sistema mostrará un mensaje descriptivo del error presentado o se mostrará el mensaje "Caracteres incorrectos".

3c. El administrador selecciona la opción "Cancelar".

1. El sistema carga la página del "Servidor de imágenes".

**Sección 3 "Eliminar servidor"**

- 1. El **Administrador** selecciona de la página "Servidor de imágenes" en la tabla donde se listan los datos del servidor de imágenes el ícono Eliminar para eliminar el servidor.
- 2. El **Sistema** muestra un mensaje de confirmación "Se eliminará el servidor de imágenes. Al seleccionar "Sí" se perderán todos los datos. ¿Desea continuar? ".
- 3. El **Administrador** selecciona la opción "Sí".
- 4. El **Sistema** elimina el servidor.

#### **Flujos alternos**

3c. El administrador selecciona la opción "No". 1. El sistema carga la página del "Servidor de imágenes". **Relaciones CU Incluidos** No aplicable. **CU Extendidos** No aplicable. **Requisitos no funcionales** No aplicable. **Asuntos pendientes** No aplicable.

*Tabla 28 CU Gestionar datos del servidor de imágenes*

#### **Anexo 11. Diagramas de clases del análisis**

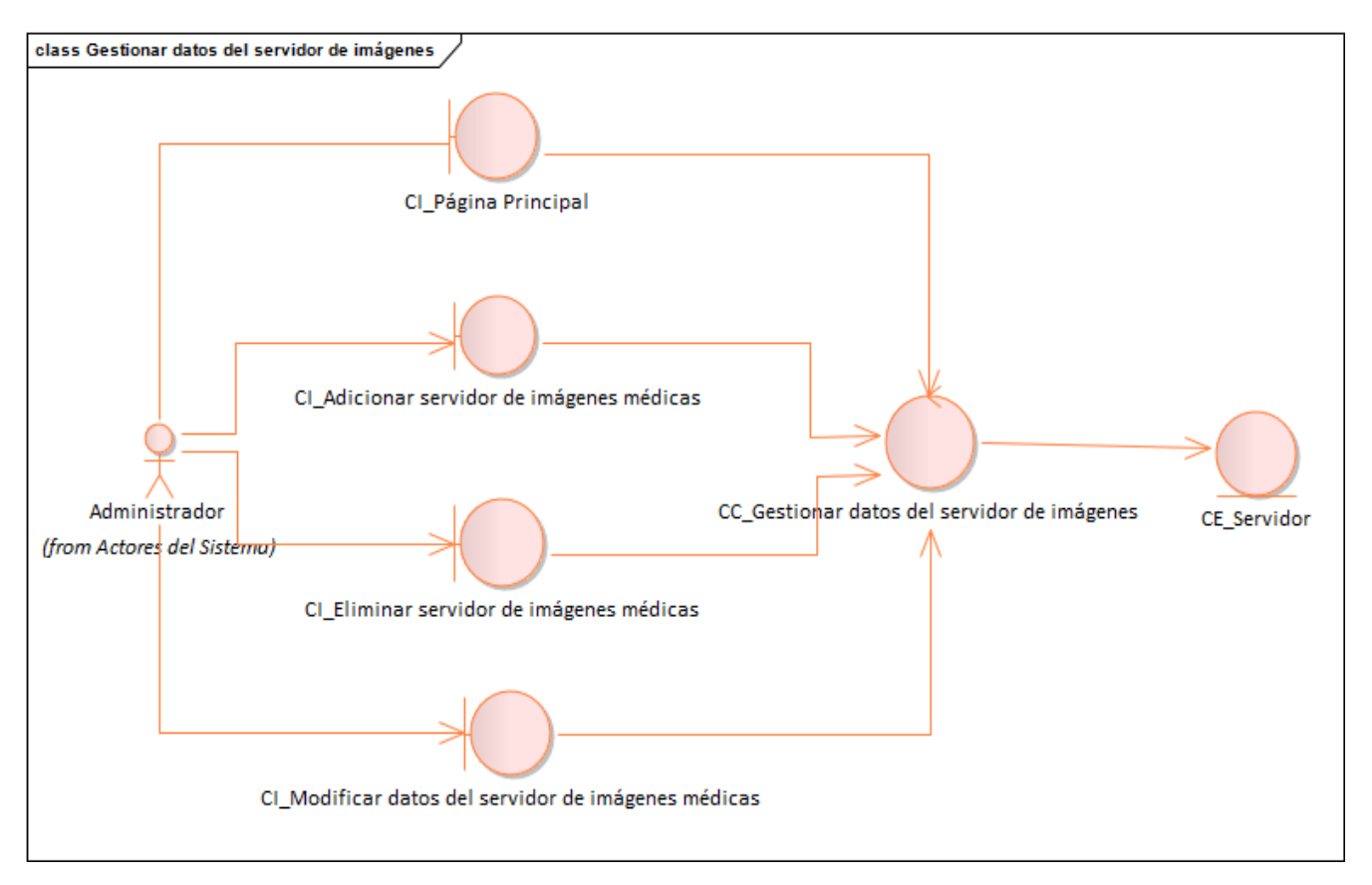

**Anexos** 

*Figura 14 Diagrama de clases del análisis CU1\_Gestionar datos del servidor de imágenes*

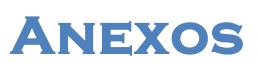

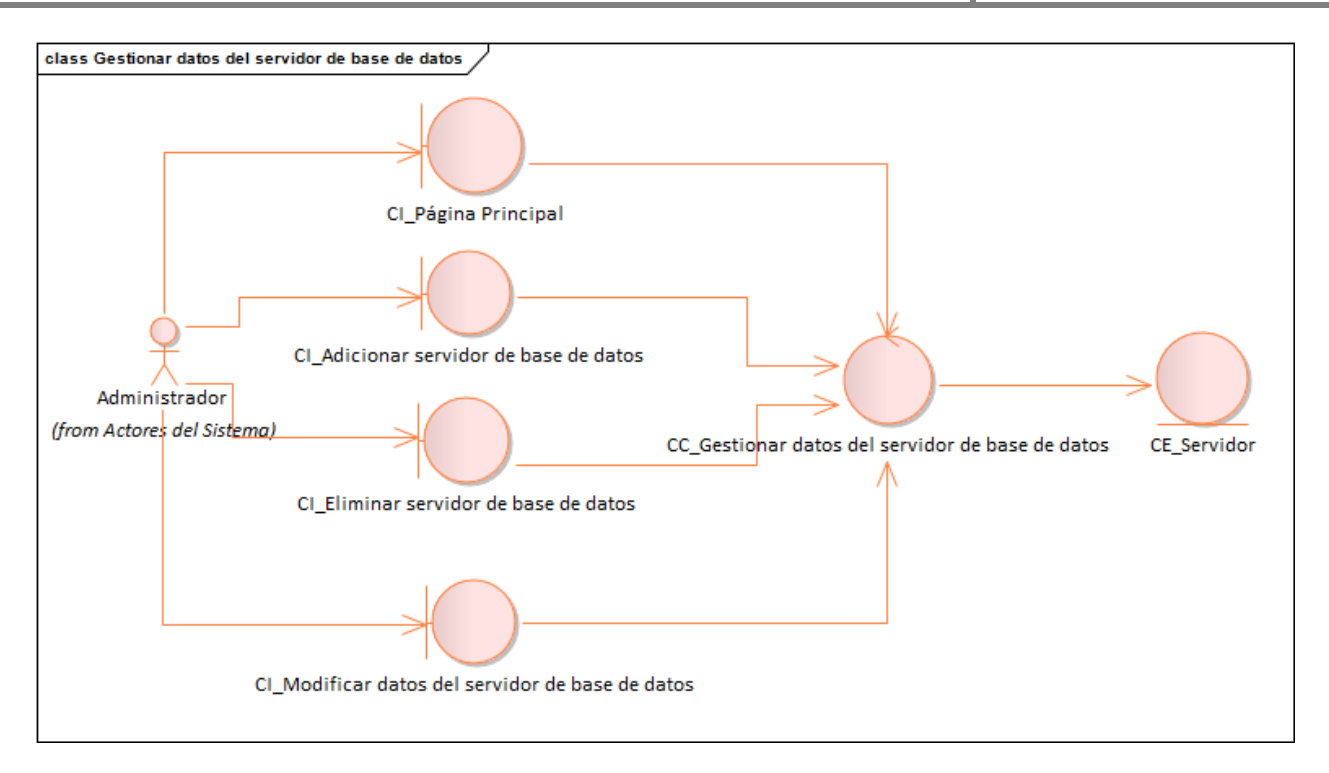

*Figura 15 Diagrama de clases del análisis CU2\_Gestionar datos del servidor de base de datos*

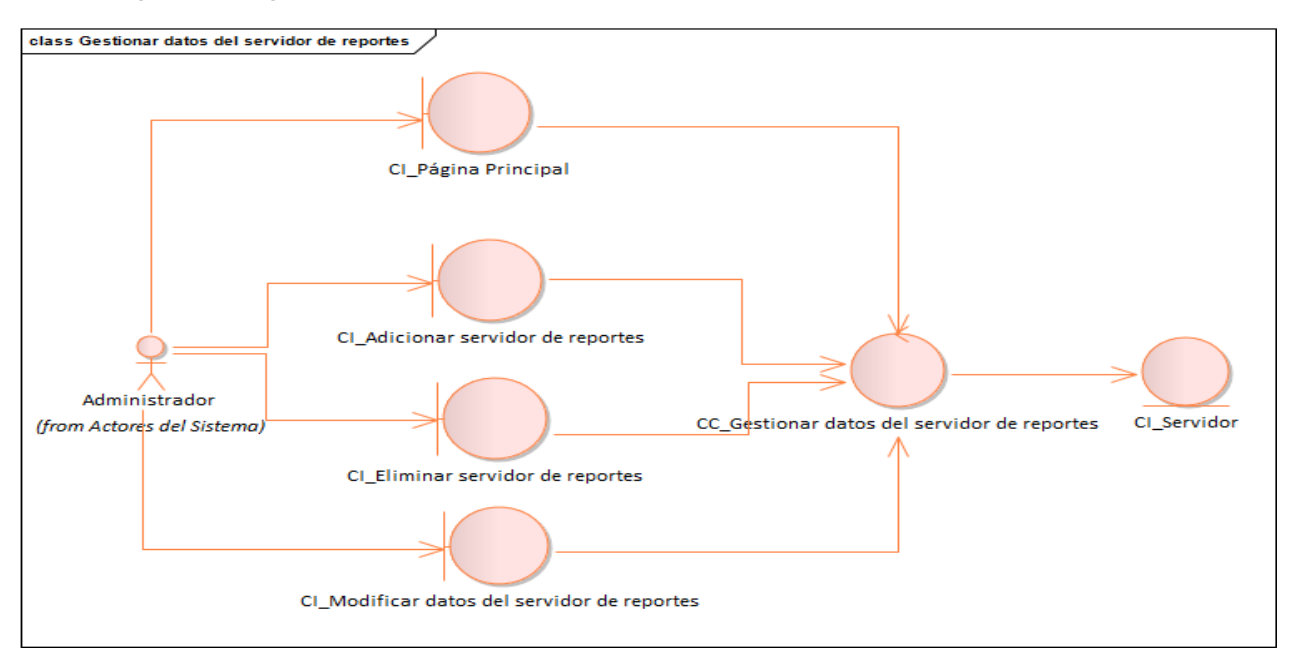

*Figura 16 Diagrama de clases del análisis CU3\_Gestionar datos del servidor de reportes*

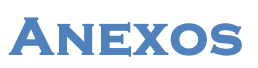

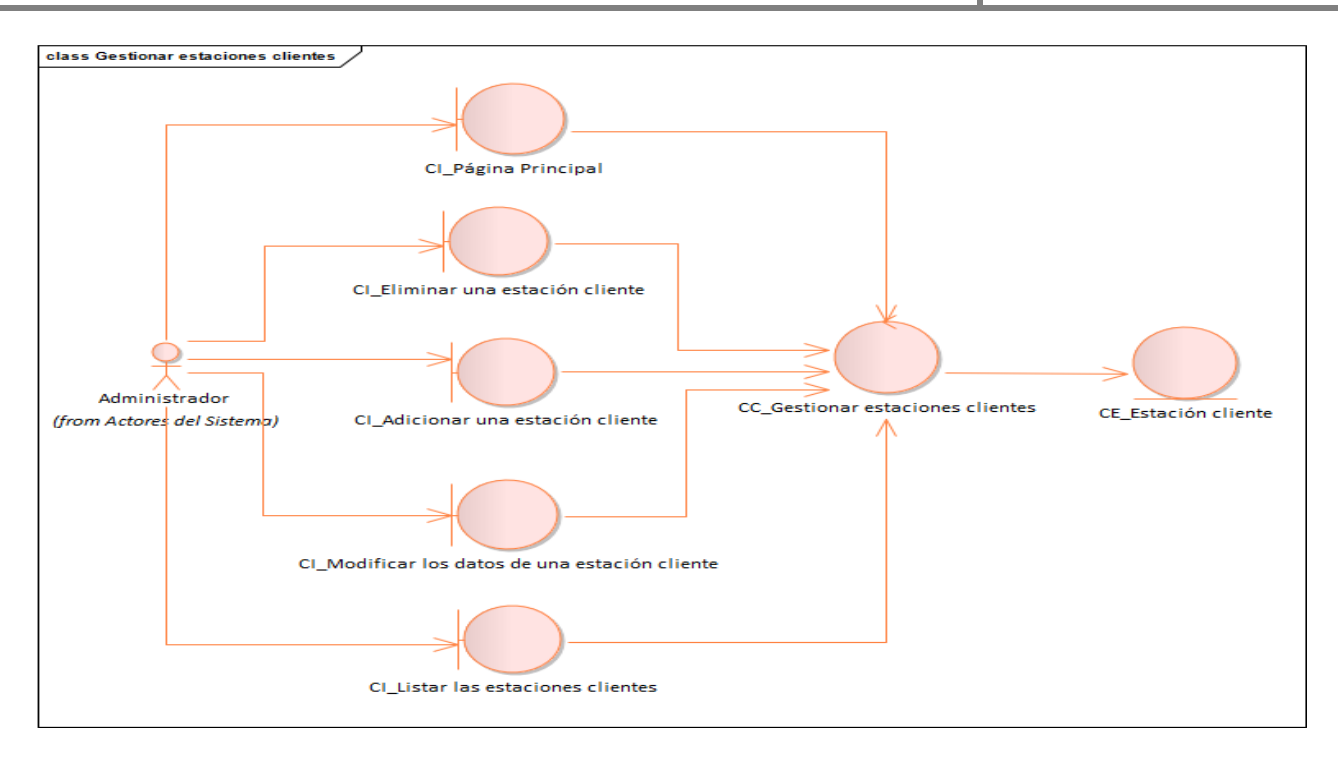

*Figura 17 Diagrama de clases del análisis CU4\_Gestionar estaciones clientes*

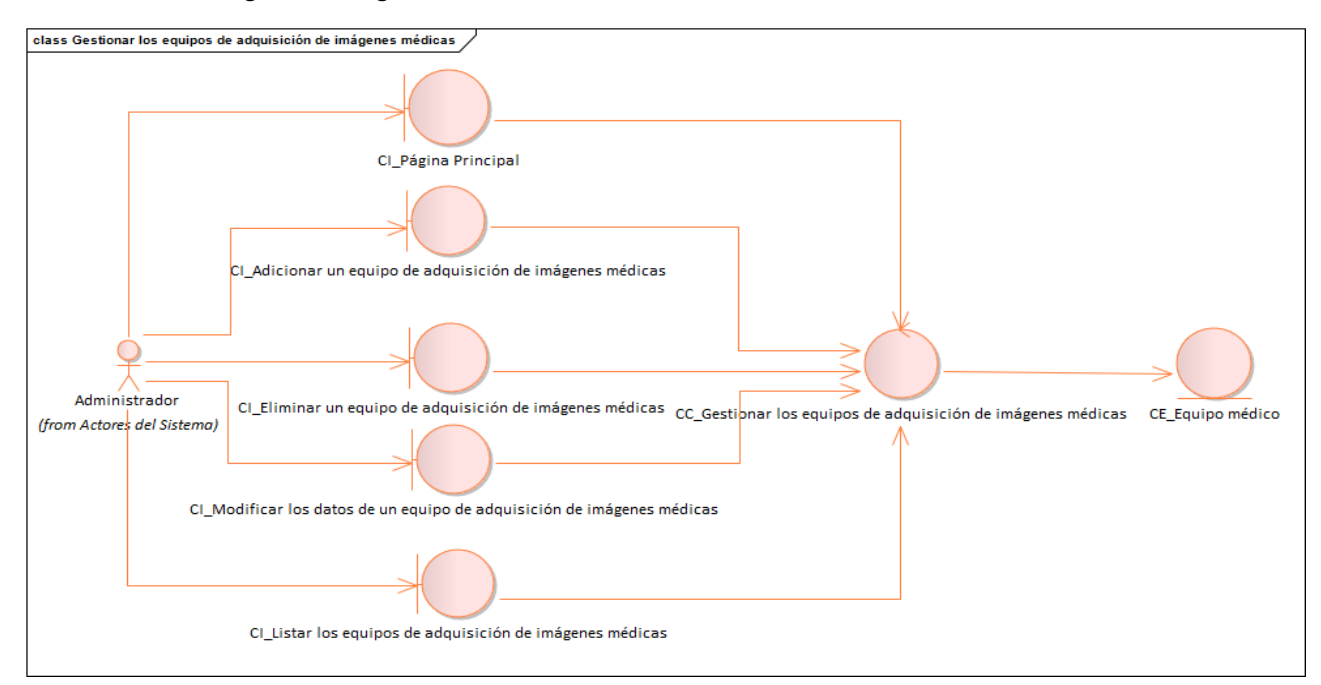

*Figura 18 Diagrama de clases del análisis CU5\_ Gestionar los equipos de adquisición de imágenes médicas*

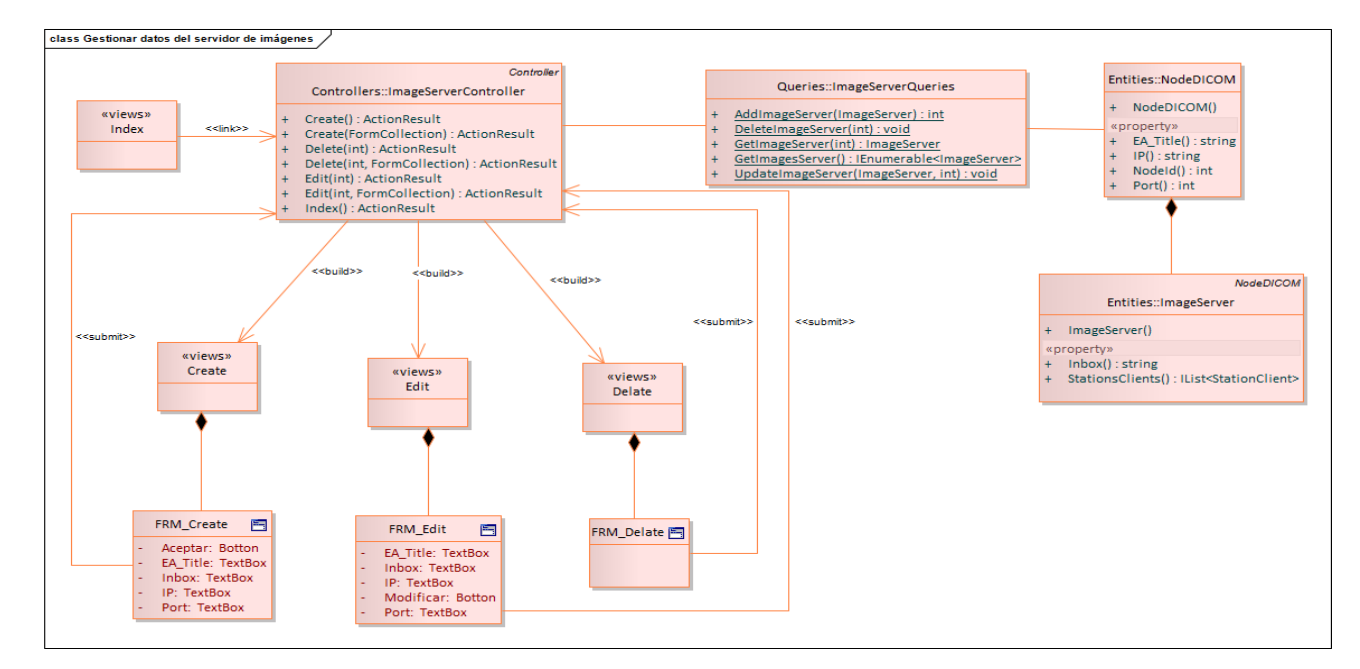

**Anexos** 

#### **Anexo 12. Diagrama de clases del diseño**

*Figura 19 Diagrama de clases del diseño CU1\_Gestionar datos del servidor de imágenes*

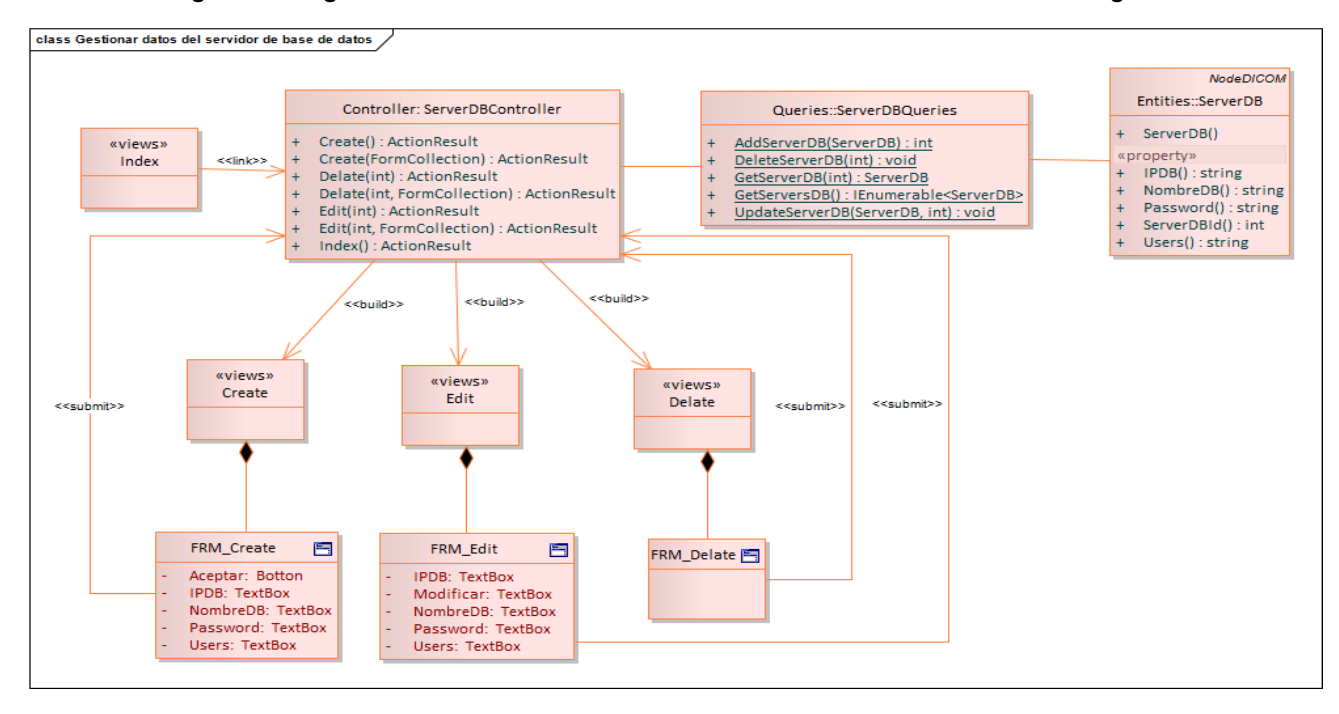

*Figura 20 Diagrama de clases del diseño CU2\_Gestionar datos del servidor de base de datos*

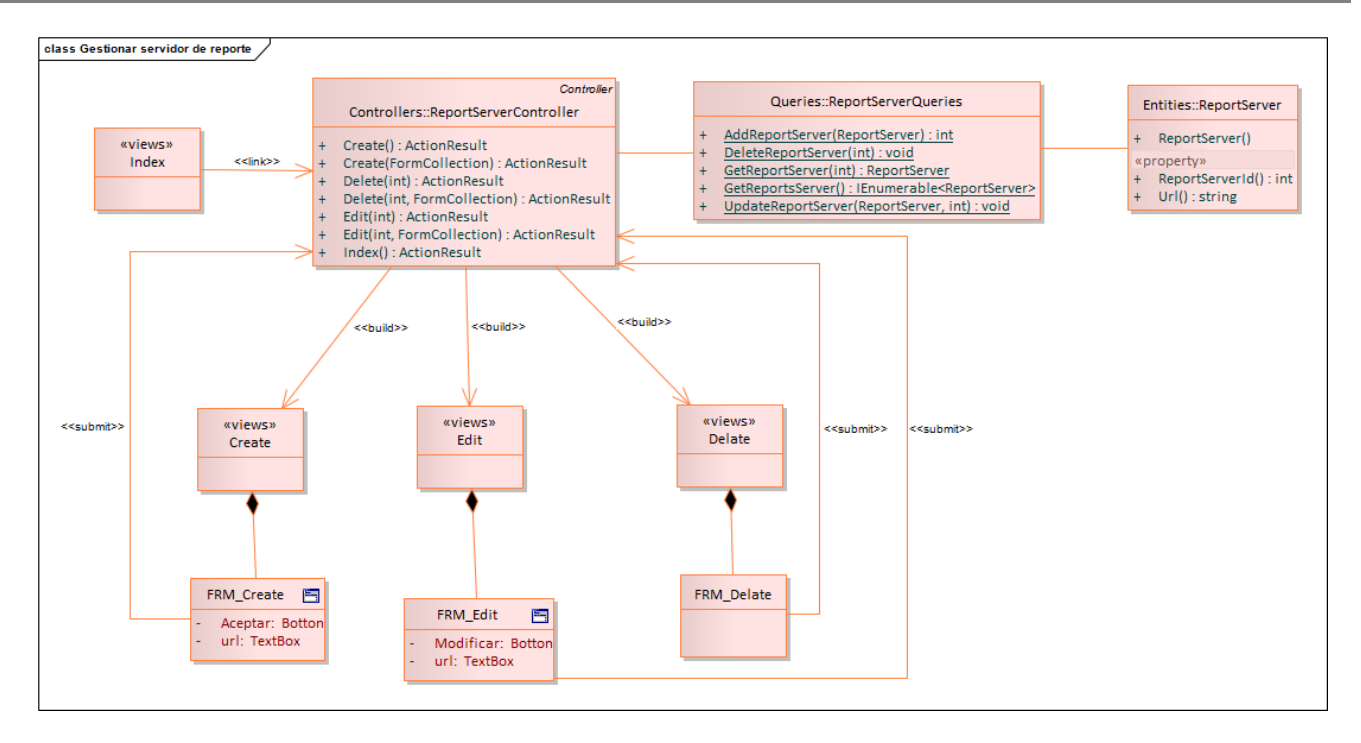

**Anexos** 

*Figura 21 Diagrama de clases del diseño CU3\_Gestionar datos del servidor de reportes*

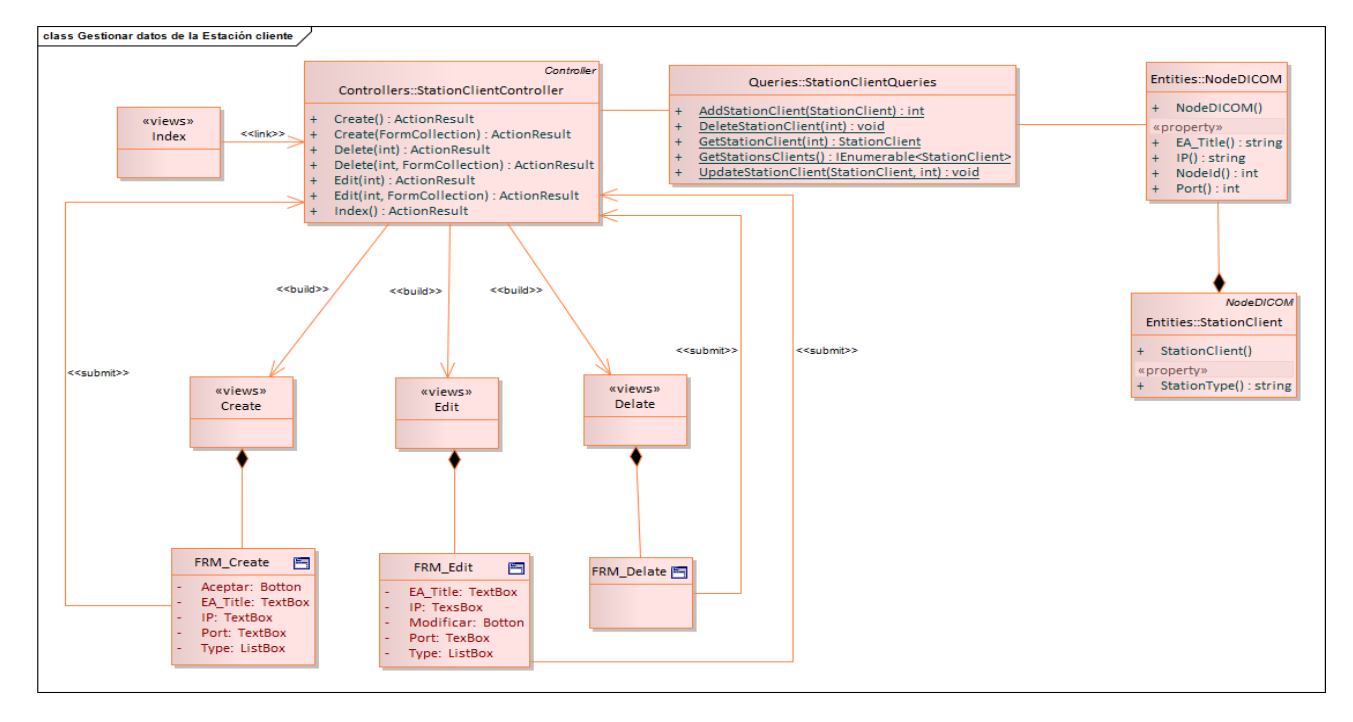

*Figura 22 Diagrama de clases del diseño CU4\_Gestionar estaciones clientes*

# **Anexos**

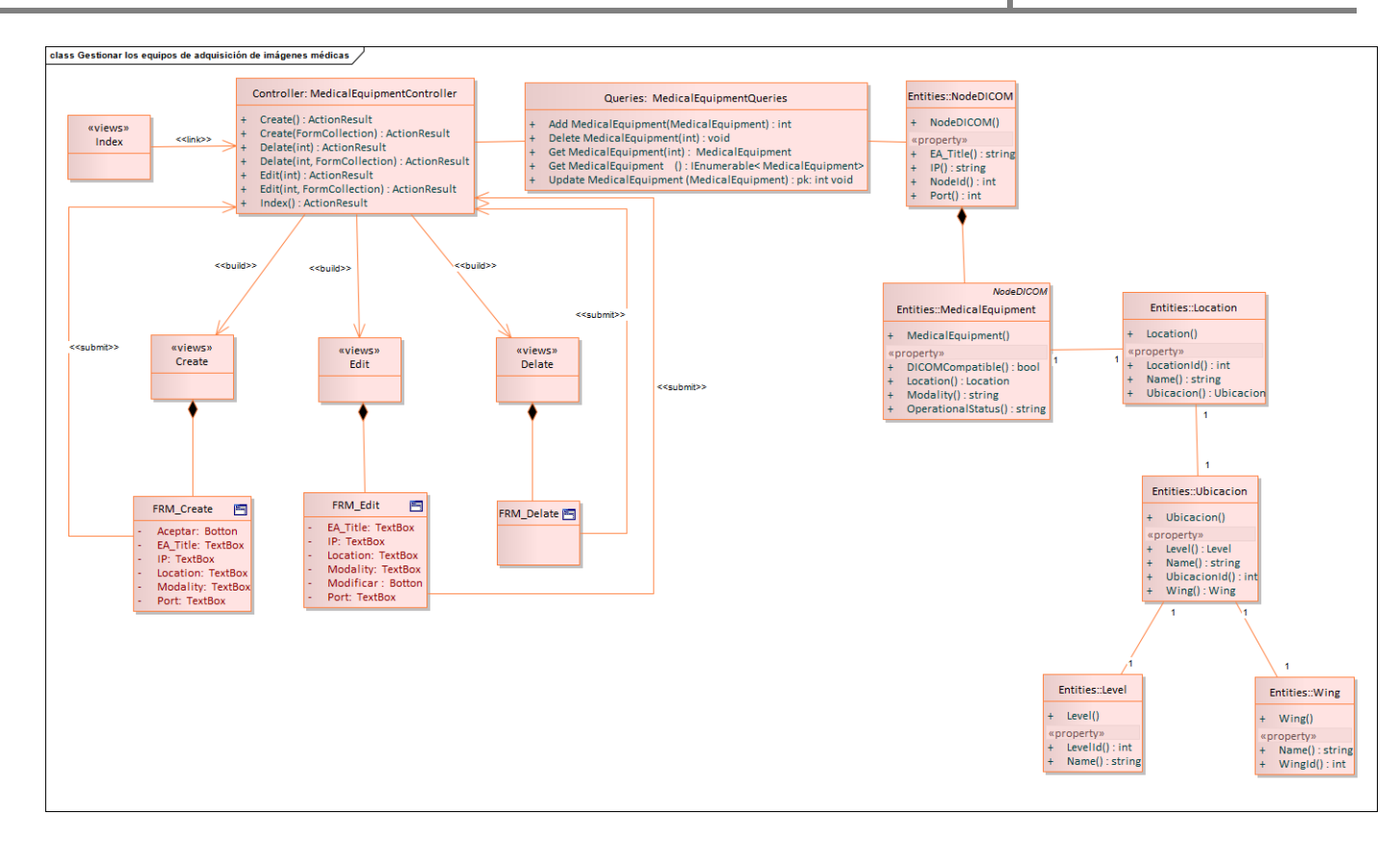

*Figura 23 Diagrama de clases del diseño CU5\_ Gestionar los equipos de adquisición de imágenes médicas*